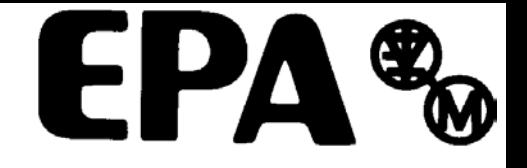

# *Betriebsanleitung*

## **SM-PROFIBUS-DP**

## Solutions-Modul für den Unidrive SP

Ausgabenummer: 4

#### **Allgemeine Informationen**

Der Hersteller übernimmt keinerlei Haftung für Schäden, die durch fehlerhafte, falsche oder unpassende Installation oder falsche Einstellung der optionalen Parameter des Produktes oder durch eine unpassende Kombination eines Motors mit diesem Produkt (Umrichter) entstehen.

Der Inhalt der vorliegenden Betriebsanleitung gilt zum Zeitpunkt der Drucklegung als richtig. Zur Aufrechterhaltung kontinuierlicher Entwicklungs- und Verbesserungsanstrengungen behält sich der Hersteller das Recht vor, die Spezifikationen des Produkts und seine Leistungsdaten sowie den Inhalt der Betriebsanleitung ohne vorherige Ankündigung zu ändern.

Alle Rechte vorbehalten. Ohne schriftliche Genehmigung des Herstellers darf kein Teil dieser Betriebsanleitung reproduziert oder in irgendeiner Form elektronisch oder mechanisch versendet oder in ein Speichersystem kopiert oder aufgezeichnet werden.

#### **Version der Umrichtersoftware**

Das SM-PROFIBUS-DP-Modul kann nur zusammen mit der Unidrive SP-Firmware-Version V1.00.00 oder höher verwendet werden.

## **Inhaltsverzeichnis**

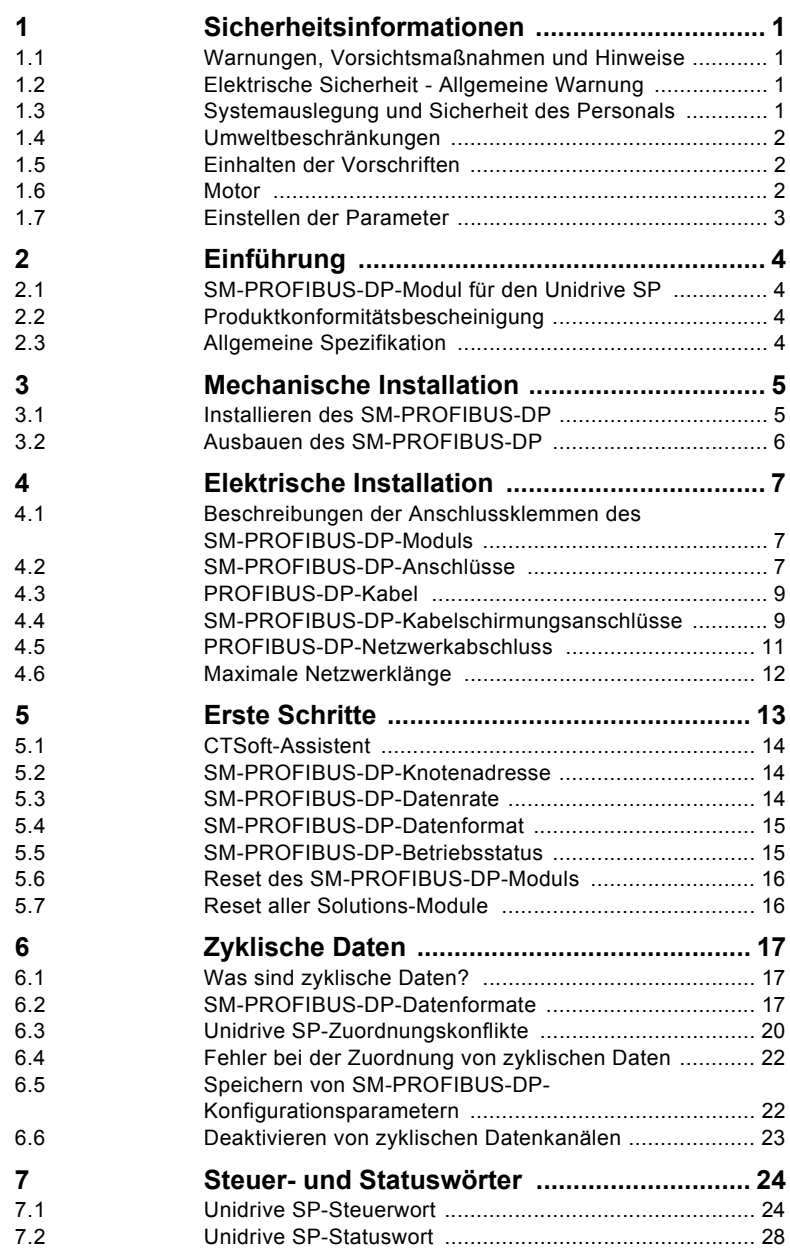

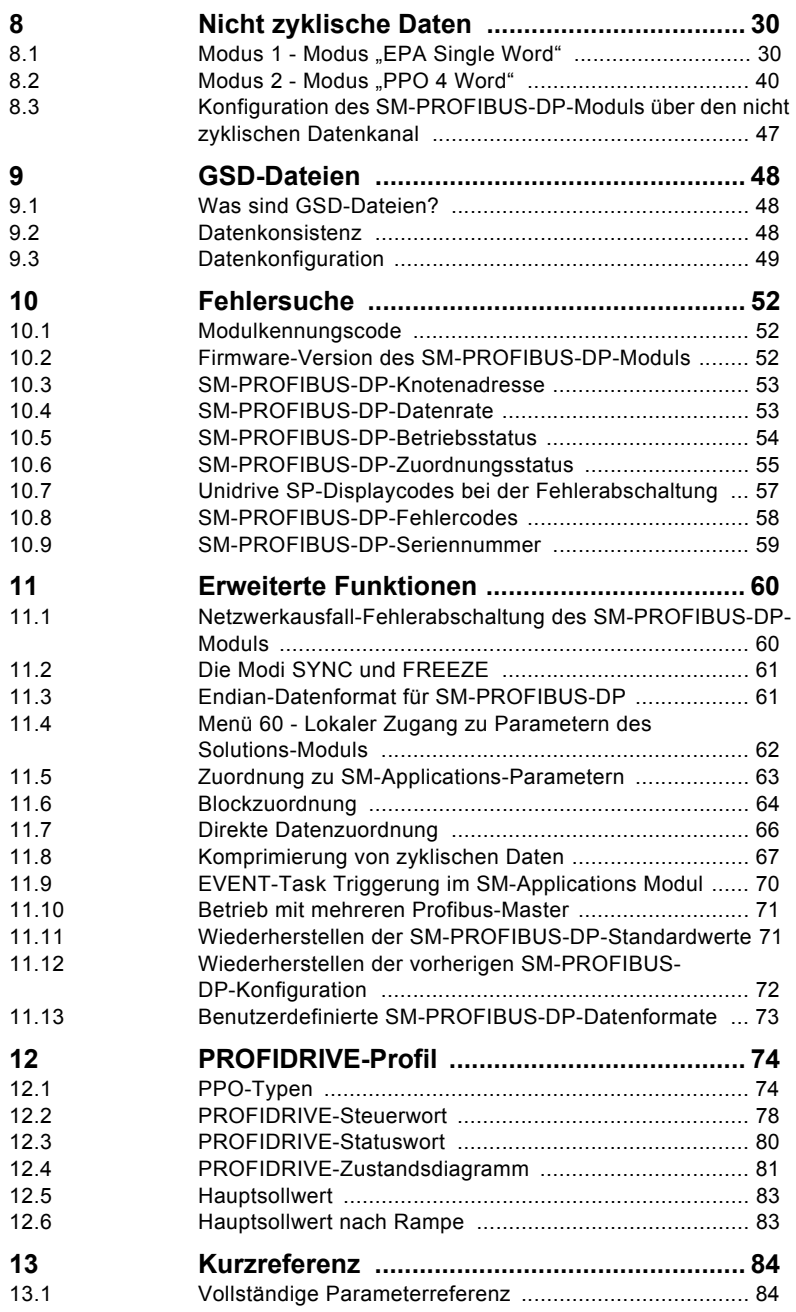

## <span id="page-4-0"></span>**1 Sicherheitsinformationen**

## <span id="page-4-1"></span>**1.1 Warnungen, Vorsichtsmaßnahmen und Hinweise**

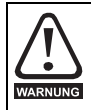

Eine **Warnung** enthält Informationen, die zum Vermeiden von Gefahren wichtig sind.

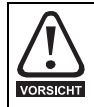

Ein mit **Vorsicht** gekennzeichneter Absatz enthält Informationen, die zur Vermeidung von Schäden am Umrichter oder an Zubehör notwendig sind.

Ein **Hinweis** enthält Informationen zur korrekten Bedienung des Produkts.**HINWEIS** 

## <span id="page-4-2"></span>**1.2 Elektrische Sicherheit - Allgemeine Warnung**

Umrichterspannungen können schwere bis tödliche Elektroschocks bzw. Verbrennungen verursachen. Beim Umgang mit dem Umrichter oder der Arbeit in dessen Nähe ist besondere Vorsicht geboten. Spezifische Warnungen sind an den entsprechenden Stellen in dieser Betriebsanleitung enthalten.

## <span id="page-4-3"></span>**1.3 Systemauslegung und Sicherheit des Personals**

Der Umrichter ist für den professionellen Einbau in Komplettanlagen bzw. -systeme bestimmt. Bei nicht fachgerechtem Einbau kann der Umrichter ein Sicherheitsrisiko darstellen.

Der Umrichter arbeitet mit hohen Spannungen und Strömen sowie mit hohen elektrischen Ladungen. Er dient der Steuerung von Geräten, die ebenfalls gefährlich sein können.

Die Elektroinstallation und die Systementwicklung erfordern besondere Aufmerksamkeit, damit Gefahren sowohl beim normalen Betrieb als auch im Falle einer Funktionsstörung vermieden werden können. Systementwicklung, Installation, Inbetriebnahme und Wartung müssen von Mitarbeitern durchgeführt werden, die entsprechend geschult und erfahren sind. Zuvor müssen diese Sicherheitsinformationen und diese Betriebsanleitung sorgfältig durchgelesen werden.

Durch die Funktionen STOP und SICHERER HALT des Umrichters werden gefährliche Spannungen nicht vom Umrichterausgang oder anderen externen Modulen ferngehalten. Das Netz muss durch eine genehmigte Trennungseinrichtung vom Umrichter getrennt werden, bevor dieser an die Stromversorgung angeschlossen werden kann.

#### **Mit Ausnahme der Funktion SICHERER HALT darf keine der Umrichterfunktionen zum Schutz des Personals genutzt werden, das heißt, diese Funktionen dürfen nicht zu Sicherheitszwecken eingesetzt werden.**

Besondere Vorsicht ist bei den Funktionen des Umrichters geboten, die entweder durch ihre vorgesehene Wirkung oder durch auftretende Fehlfunktionen gefährlich werden können. Bei allen Anwendungen, bei denen eine Funktionsstörung des Umrichters bzw. seines Steuersystems Beschädigungen, Verluste oder Verletzungen herbeiführen kann, muss eine Gefahrenanalyse vorgenommen werden; falls erforderlich, sind weitere

Maßnahmen zur Verringerung solcher Risiken zu treffen. Bei Ausfall der Drehzahlregelung kann dies z. B. ein Überdrehzahlschutz oder bei Versagen der Motorbremse eine ausfallsichere mechanische Bremse sein.

Die Funktion SICHERER HALT erfüllt die Anforderungen der Norm EN954-1, Kategorie 3 (Verhindern des unbeabsichtigten Motoranlaufes), und wurde dafür zugelassen**1**. Sie kann in Anwendungen mit Sicherheitsfunktionen genutzt werden. **Der Systementwickler ist dafür verantwortlich, dass das gesamte System sicher ist und gemäß den geltenden Sicherheitsbestimmungen ausgelegt wird.**

**<sup>1</sup>**Eine unabhängige BIA-Genehmigung wurde für die Baugrößen 1 bis 3 erteilt.

## <span id="page-5-0"></span>**1.4 Umweltbeschränkungen**

Die in der *Unidrive SP-Betriebsanleitung* bezüglich Transport, Lagerung, Installation und Betrieb gegebenen Anleitungen müssen einschließlich der angegebenen Umweltbeschränkungen befolgt werden. Umrichter dürfen keinen übermäßigen mechanischen Krafteinwirkungen ausgesetzt werden.

## <span id="page-5-1"></span>**1.5 Einhalten der Vorschriften**

Der Installierer ist für das Befolgen aller entsprechenden Vorschriften verantwortlich. Dazu zählen nationale Bestimmungen zur Auslegung von Stromleitungen, Unfallverhütungsvorschriften und Vorschriften zur elektromagnetischen Verträglichkeit (EMV). Besondere Aufmerksamkeit muss dabei den Querschnittsflächen von Leitern, der Auswahl von Sicherungen oder anderen Schutzvorrichtungen und den Schutzerdungsanschlüssen gewidmet werden.

Die *Unidrive SP-Betriebsanleitung* enthält Anweisungen zur Einhaltung der EMV-Vorschriften.

Innerhalb der Europäischen Union müssen alle Maschinen, in denen dieses Produkt eingesetzt wird, den folgenden Richtlinien entsprechen:

98/37/EWG: Maschinensicherheit.

89/336/EWG: Elektromagnetische Verträglichkeit (EMV).

#### <span id="page-5-2"></span>**1.6 Motor**

Stellen Sie sicher, dass der Motor gemäß den Empfehlungen des Herstellers installiert wird. Achten Sie darauf, dass die Antriebswelle des Motors nicht offen liegt.

Standard-Asynchronmotoren mit Käfigläufen sind für den Betrieb mit konstanter Drehzahl ausgelegt. Wenn die Fähigkeit des Umrichters, einen Motor mit Drehzahlen oberhalb des Höchstwerts der Auslegung zu betreiben, genutzt werden soll, ist dringend zu empfehlen, dies zunächst mit dem Hersteller abzusprechen.

Niedrige Drehzahlen können zu einer Überhitzung des Motors führen, da der Kühllüfter an Effektivität verliert. Der Motor sollte mit einem Schutzthermistor ausgestattet werden. Gegebenenfalls sollte ein elektrischer Fremdlüfter verwendet werden.

Die Werte der im Umrichter eingestellten Motorparameter beeinflussen die Schutzfunktionen für den Motor. Die für den Umrichter eingestellten Standardwerte dürfen für den Schutz des Motors nicht als ausreichend betrachtet werden.

Es ist wichtig, dass in Parameter **0.46** (Motornennstrom) der richtige Wert eingegeben wird. Dies wirkt sich auf den thermischen Schutz des Motors aus.

## <span id="page-6-0"></span>**1.7 Einstellen der Parameter**

Einige Parameter können den Betrieb des Umrichters stark beeinflussen. Vor einer Änderung dieser Parameter sind die entsprechenden Auswirkungen auf das Steuersystem sorgfältig abzuwägen. Es müssen Maßnahmen getroffen werden, um unerwünschte Reaktionen durch Fehlbedienung oder unsachgemäßen Eingriff zu vermeiden.

## <span id="page-7-0"></span>**2 Einführung**

Unidrive SP-Parameter sind in diesem Handbuch als "Pr **MM.PP**" angegeben, wobei MM **HINWEIS** für die Menünummer steht und PP für die Parameternummer in dem jeweiligen Menü. Vollständige Parameterdefinitionen finden Sie im Unidrive SP-Handbuch.

## <span id="page-7-1"></span>**2.1 SM-PROFIBUS-DP-Modul für den Unidrive SP**

Das SM-PROFIBUS-DP-Modul für den Unidrive SP ist ein Optionsmodul, das an einem der drei Erweiterungssteckplätze des Unidrive SP angebracht werden kann. Das SM-PROFIBUS-DP-Modul verfügt über einen 16 Bit-Prozessor und erreicht eine Datenübertragungsrate von 12 MBit/s, zurzeit die schnellste mögliche Datenrate für PROFIBUS-DP.

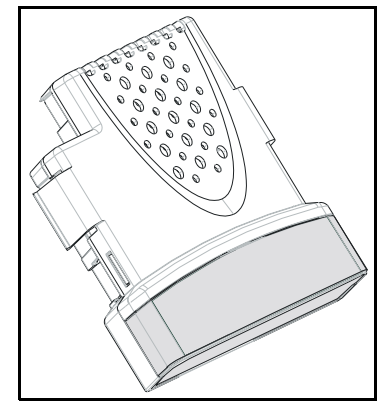

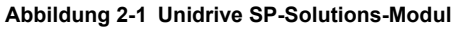

Das SM-PROFIBUS-DP-Modul wird über das interne Netzteil des Unidrive SP versorgt. Der Unidrive SP kann an eine Backup-Stromversorgung angeschlossen werden. Dadurch bleiben die Steuerelektronik und die Optionsmodule eingeschaltet, so dass die Kommunikation zwischen dem SM-PROFIBUS-DP-Modul und dem PROFIBUS-DP-Master fortgesetzt werden kann, wenn die Netzversorgung des Unidrive SP ausgeschaltet ist.

## <span id="page-7-2"></span>**2.2 Produktkonformitätsbescheinigung**

Für das SM-PROFIBUS-DP-Modul wurde bei der Profibus-Nutzerorganisation (PNO) eine Prüfung zur Bescheinigung der vollständigen PROFIBUS-DP-Konformität beantragt.

#### <span id="page-7-3"></span>**2.3 Allgemeine Spezifikation**

- Unterstützte Datenraten (Bit/s): 12 M; 6,0 M; 3,0 M; 1,5 M; 500 K; 187,5 K; 93,75 K; 45,45 K; 19,2 K; 9,6 K.
- Unterstützung von jeweils maximal 32 zyklischen Eingangs- und Ausgangsdatenwörtern
- Vollständige Unterstützung von PPOs (Parameterprozessobjekte)
- Nicht zyklischer Datenkanal mit dem Modus "EPA Single Word" oder "PPO 4 Word" (optional)

## <span id="page-8-0"></span>**3 Mechanische Installation**

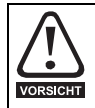

Der Unidrive SP muss vor Installation oder Ausbau des SM-PROFIBUS-DP-Moduls von allen Stromversorgungen getrennt werden.

## <span id="page-8-1"></span>**3.1 Installieren des SM-PROFIBUS-DP**

• Platzieren Sie das SM-PROFIBUS-DP-Modul in dem gewünschten Steckplatz, und drücken Sie es hinunter, bis es einrastet.

#### **Abbildung 3-1 Installieren des SM-PROFIBUS-DP-Moduls**

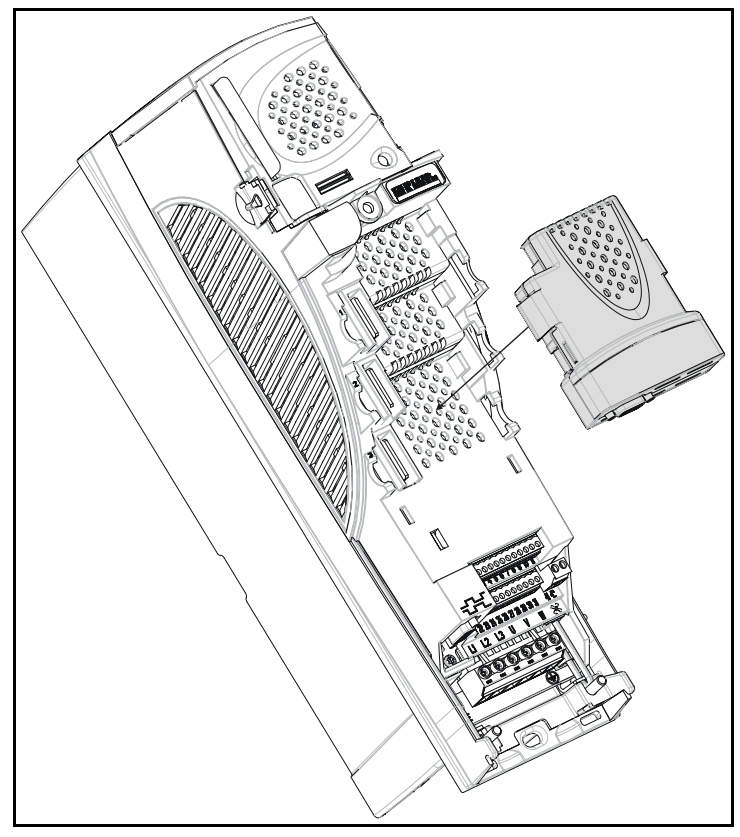

## <span id="page-9-0"></span>**3.2 Ausbauen des SM-PROFIBUS-DP**

• Um das SM-PROFIBUS-DP-Modul aus dem Steckplatz zu entfernen, drücken Sie beide Klammern nach innen (A), und heben Sie das Modul vom Unidrive SP ab (B). **Abbildung 3-2 Ausbauen des SM-PROFIBUS-DP**

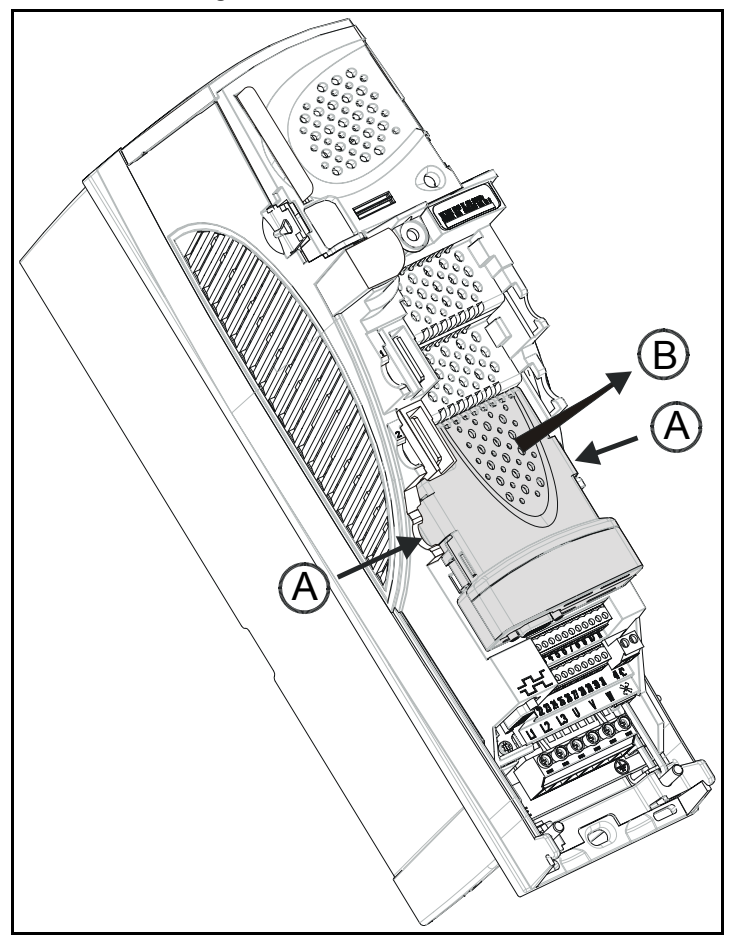

## <span id="page-10-0"></span>**4 Elektrische Installation**

#### <span id="page-10-1"></span>**4.1 Beschreibungen der Anschlussklemmen des SM-PROFIBUS-DP-Moduls**

Das SM-PROFIBUS-DP-Modul verfügt über eine standardmäßige 9-polige D-SUB-Buchse.

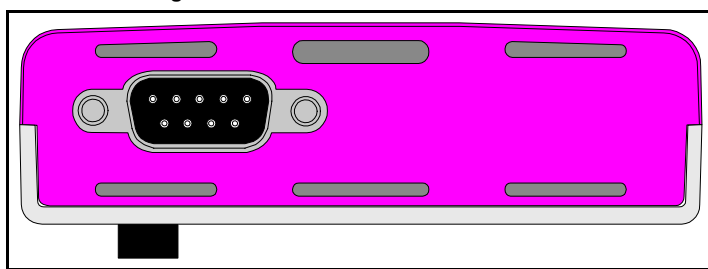

#### **Abbildung 4-1 SM-PROFIBUS-DP-Modul: Vorderansicht**

Die Anschlussklemmen-Funktionen sind in [Tabelle 4.1](#page-10-3) aufgeführt.

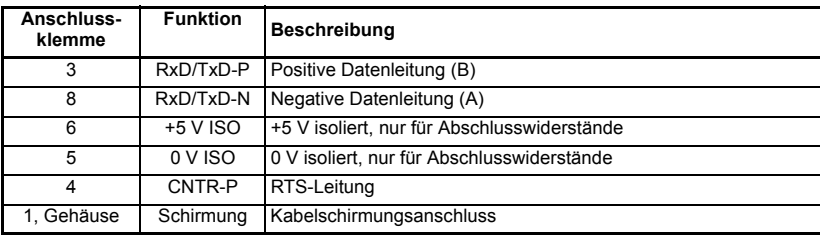

#### <span id="page-10-3"></span>**Tabelle 4.1 SM-PROFIBUS-DP-Anschlüsse**

EP Antriebstechnik GmbH empfiehlt dringend, von Profibus empfohlene Anschlüsse zu verwenden. Diese Anschlüsse können 2 PROFIBUS-DP-Kabel aufnehmen und besitzen 4 interne Schraubanschlussklemmen, jeweils eine für jede Datenverbindung. Außerdem verfügen diese Anschlüsse über eine Anordnung von Schirmungsklemmen, um eine gute Schirmungskontinuität sicherzustellen und zu einer guten Störfestigkeit des PROFIBUS-DP-Netzwerks beizutragen.

## <span id="page-10-2"></span>**4.2 SM-PROFIBUS-DP-Anschlüsse**

Das SM-PROFIBUS-DP-Modul wurde zur Aufnahme der "vertikalen" PROFIBUS-DP-Steckverbinder aus der Erbic-Reihe von ERNI konstruiert. Der graue Steckverbinder (Teilenr. 103658L) kann in allen Knoten in der Mitte des PROFIBUS-DP-Netzwerks verwendet werden. Ein spezieller gelber Abschluss-Steckverbinder (Teilenr. 103659L) mit dem erforderlichen PROFIBUS-DP-Abschlusswiderstandsnetzwerk ist ebenfalls erhältlich.

Einige Siemens-Steckverbinder können ebenfalls mit dem SM-PROFIBUS-DP-Modul verwendet werden. Geeignet sind die Steckverbinder mit den Teilenummern 6GK1 500- 0FC00 und 6GK1 500-0EA02.

PNO-zertifizierte PROFIBUS-DP-Stecker werden auch von anderen Unternehmen hergestellt. Einige dieser Stecker sind jedoch aufgrund ihrer mechanischen Konstruktion möglicherweise nicht für den Einsatz mit Unidrive SP und SM-PROFIBUS-DP geeignet.

> <span id="page-11-0"></span>In [Abbildung 4-2](#page-11-0) ist ein PROFIBUS-DP-Anschluss mit Hilfe eines Erbic-Steckverbinders von ERNI dargestellt.

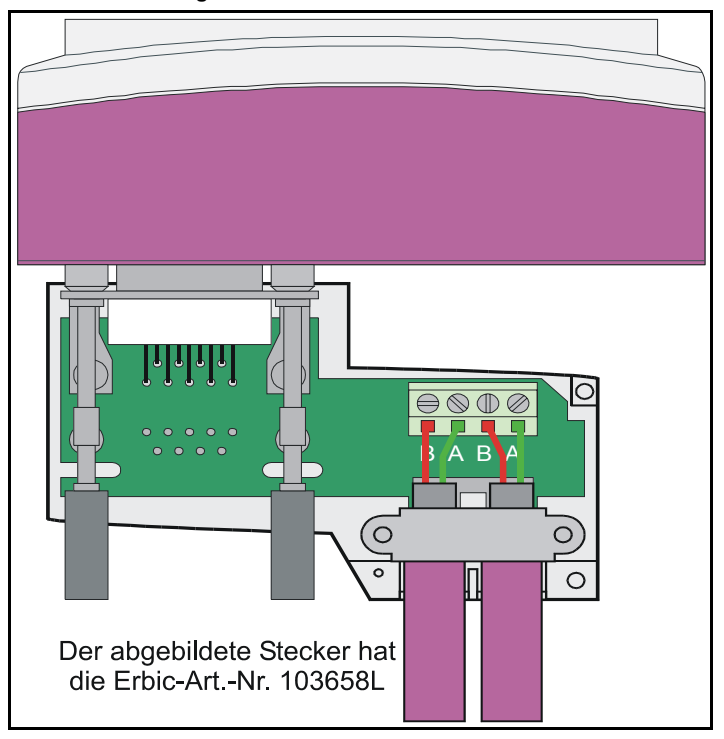

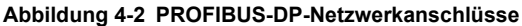

## <span id="page-12-0"></span>**4.3 PROFIBUS-DP-Kabel**

PROFIBUS-DP-Kabel besitzen ein einzelnes verdrilltes Aderpaar mit Gesamtschirmung. Für PROFIBUS-DP gilt ein bestimmter Farbcode, der unbedingt beibehalten werden sollte.

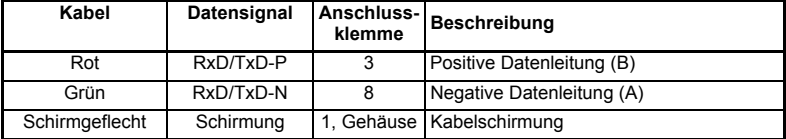

#### **Tabelle 4.2 Farbcodes für PROFIBUS-DP-Kabel**

PROFIBUS-DP-Netzwerke werden mit hohen Datenraten betrieben und erfordern Kabel, die speziell für Hochfrequenzsignale ausgelegt sind. Kabel von geringer Qualität führen zu einer Abschwächung der Signale, so dass diese möglicherweise für die anderen Knoten in dem Netzwerk unlesbar werden. Kabelspezifikationen und eine Liste zugelassener Hersteller von Kabeln für PROFIBUS-DP-Netzwerke erhalten Sie auf Anfrage.

**HINWEIS** EP Antriebstechnik kann nur dann einen korrekten und zuverlässigen Betrieb des S M-PROFIBUS-DP-Moduls garantieren, wenn alle anderen in dem PROFIBUS-DP-Netzwerk installierten Geräte (einschließlich des Netzwerkkabels) von der PNO zugelassen wurden.

#### <span id="page-12-1"></span>**4.4 SM-PROFIBUS-DP-Kabelschirmungsanschlüsse**

Die elektrische Störfestigkeit des PROFIBUS-DP-Netzwerks kann verbessert werden, wenn die Schirmungen der PROFIBUS-DP-Kabel an jedem Unidrive SP-Modul an den äußeren Oberflächen geerdet werden, bevor sie in den Anschluss eintreten. Diese Vorsichtsmaßnahme wird empfohlen, sofern keine besonderen Gründe zur Vermeidung der Erdung bestehen.

Dies kann erreicht werden, indem die Kabelschirmung jedes PROFIBUS-DP-Kabels offen gelegt und mit Hilfe eines Kabelbinders an die Erdungsklemme des Unidrive SP-Moduls geklemmt wird. Unter der Voraussetzung, dass die Kabelschirmung mindestens auf einer Länge von 18 mm offen gelegt wird (wie in [Abbildung 4-3](#page-13-0) dargestellt), wird durch den Kabelbinder eine gute Erdungsverbindung der PROFIBUS-DP-Kabelschirmung sichergestellt.

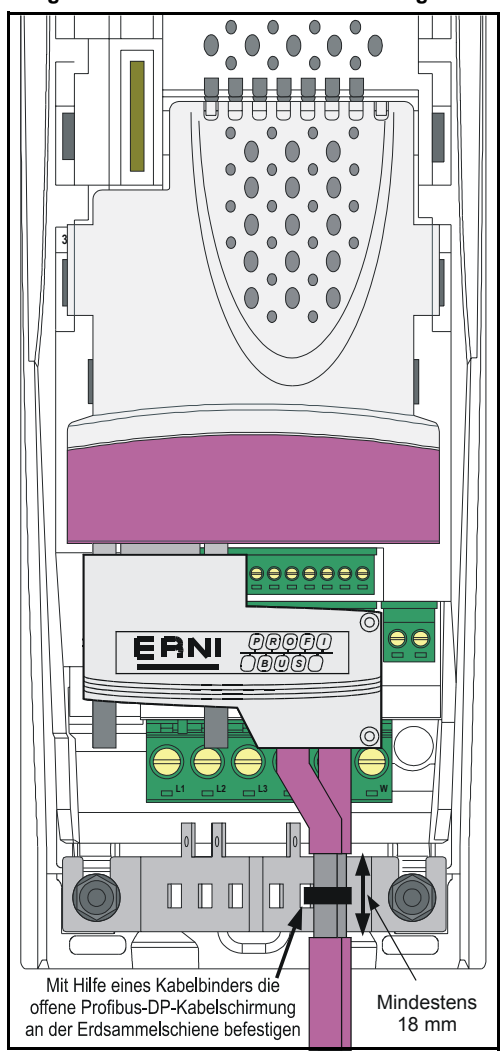

<span id="page-13-0"></span>**Abbildung 4-3 PROFIBUS-DP-Kabelschirmungsanordnung**

## <span id="page-14-0"></span>**4.5 PROFIBUS-DP-Netzwerkabschluss**

In Hochgeschwindigkeits-Kommunikationsnetzwerken ist es sehr wichtig, dass das Netzwerkkommunikationskabel an jedem Ende mit dem spezifizierten Abschlusswiderstandsnetzwerk versehen wird. Dadurch wird verhindert, dass Signale in das Kabel reflektiert werden und dort Störungen verursachen.

<span id="page-14-1"></span>Von ERNI sind Erbic-Abschluss-Steckverbinder erhältlich. Diese Anschlussklemmen (dargestellt in [Abbildung 4-4\)](#page-14-1) besitzen ein eingebautes Abschlusswiderstandsnetzwerk und weisen lediglich ein Anschlussklemmenpaar für die Datenleiter auf. Siemens-Steckverbinder besitzen einen eingebauten Schalter, mit dessen Hilfe das Abschlusswiderstandsnetzwerk nach Bedarf aktiviert oder deaktiviert werden kann.

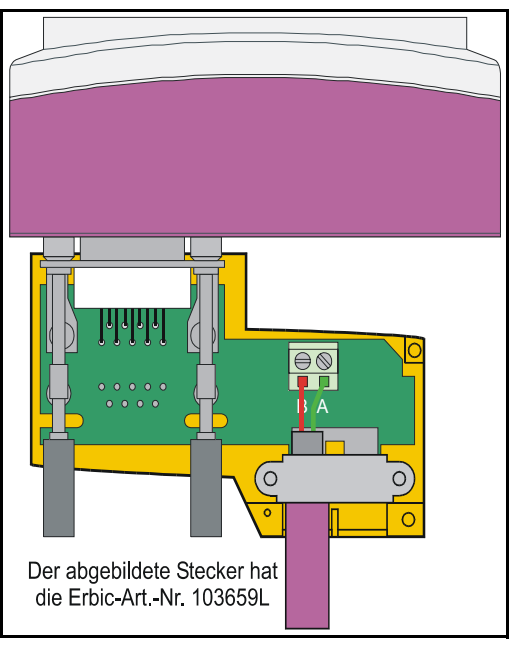

#### **Abbildung 4-4 PROFIBUS-DP-Netzwerkabschluss**

Wenn ein Netzwerk nicht korrekt abgeschlossen wird, kann der Betrieb des Netzwerks **HINWEIS** erheblich beeinträchtigt werden. Ohne die richtigen Abschlusswiderstände ist die Störfestigkeit des Netzwerks erheblich reduziert.

> Wenn zu viele Abschlusswiderstandsnetzwerke in einem PROFIBUS-DP-Netzwerk angebracht sind, wird das Netzwerk überlastet, was zu niedrigeren Signalpegeln führt. Dies kann dazu führen, dass in Knoten einige Datenbits nicht erkannt und infolgedessen Übertragungsfehler gemeldet werden. Wenn die Netzwerküberlastung zu stark ist, können die Signalpegel so niedrig werden, dass in Knoten überhaupt keine Netzwerkaktivität erkannt wird.

## <span id="page-15-0"></span>**4.6 Maximale Netzwerklänge**

An ein einzelnes PROFIBUS-DP-Netzwerksegment können maximal 32 Knoten angeschlossen werden. Die maximalen Kabellängen für ein Segment hängen von der Datenrate ab und sind in [Tabelle 4.3](#page-15-1) aufgeführt.

Mit Hilfe von Verstärkern ist es möglich, das Netzwerk zu erweitern, so dass mehr als 32 Knoten angeschlossen werden können, und/oder die maximale Länge des PROFIBUS-DP-Netzwerks zu verlängern.

| <b>Datenrate</b><br>(Bit/s) | Maximale Länge der<br>Verbindungsleitung<br>(m) | <b>Datenrate</b><br>(Bit/s) | Maximale Länge der<br>Verbindungsleitung<br>(m) |
|-----------------------------|-------------------------------------------------|-----------------------------|-------------------------------------------------|
| 12 M                        | 100                                             | 187.5K                      | 1000                                            |
| 6.0 M                       | 100                                             | 93.75 K                     | 1000                                            |
| 3.0 M                       | 100                                             | 45.45 K                     | 1000                                            |
| 1.5M                        | 200                                             | 19.2K                       | 1000                                            |
| 500 K                       | 400                                             | 9.6K                        | 1000                                            |

<span id="page-15-1"></span>**Tabelle 4.3 Maximale Netzwerklängen für PROFIBUS-DP**

## <span id="page-16-0"></span>**5 Erste Schritte**

Vollständige Erklärungen der zyklischen Datenfunktionen und der unterstützten Datenformate finden Sie in Kapitel 6 *[Zyklische Daten](#page-20-3)* auf Seite 17. Die nicht zyklischen Daten und die Knotenkonfiguration mit Hilfe von nicht zyklischen Daten werden in Kapitel 8 *[Nicht zyklische Daten](#page-33-2)* auf Seite 30 beschrieben.

HINWEIS Der Unidrive SP muss mit Firmware V1.00.00 oder höher ausgestattet sein. um zusammen mit dem SM-PROFIBUS-DP-Modul eingesetzt werden zu können.

> Am Unidrive SP sind 3 Steckplätze für Optionsmodule verfügbar, und jeder Steckplatz besitzt ein fest zugeordnetes Menü von Konfigurationsparametern.

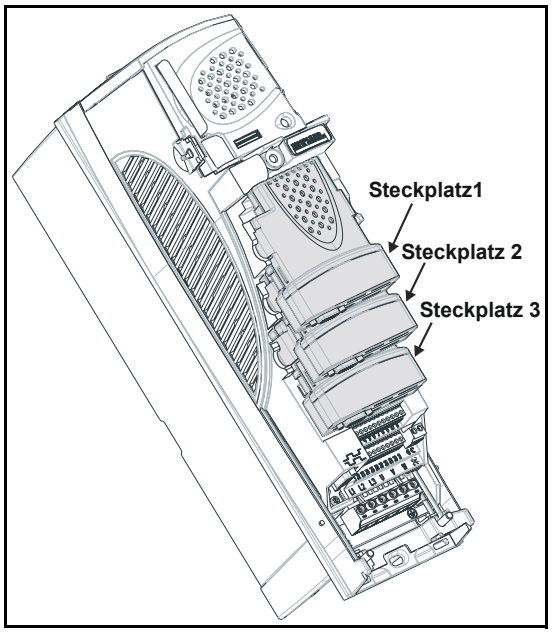

#### **Abbildung 5-1 Unidrive SP-Steckplatzanordnung**

Das SM-PROFIBUS-DP-Modul kann in einem beliebigen Steckplatz eingesteckt werden. Jeder Steckplatz besitzt ein entsprechendes Menü von Parametern. Wenn es sich um einen spezifischen Parameter für einen Steckplatz handelt, z. B. die PROFIBUS-DP-Knotenadresse, wird der Parameter als Pr **MM.03** bezeichnet.

#### **Tabelle 5.1 Steckplatzkonfigurationsmenü**

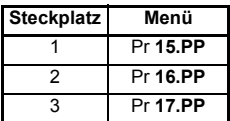

## <span id="page-17-0"></span>**5.1 CTSoft-Assistent**

Für CTSoft sind zurzeit keine Assistenten spezifiziert, allerdings ist die Intergration von Assistenten zu einem späteren Zeitpunkt vorgesehen.

## <span id="page-17-1"></span>**5.2 SM-PROFIBUS-DP-Knotenadresse**

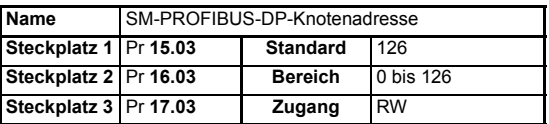

Jedem Knoten in einem PROFIBUS-DP-Netzwerk muss eine eindeutige Netzwerkknotenadresse zugewiesen werden. Wenn zwei oder mehr Knoten dieselbe Adresse zugewiesen wurde, wird versucht, von beiden Knoten aus gleichzeitig Daten zu senden, was zu fehlerhaften Meldungen in dem PROFIBUS-DP-Netzwerk führt. Ein Reset des SM-PROFIBUS-DP-Moduls muss durchgeführt werden, damit eine Änderung der Knotenadresse wirksam wird.

Wenn eine ungültige Knotenadresse eingestellt wurde, wird vom SM-PROFIBUS-DP-Modul der Wert in Pr **MM.03** mit 126 überschrieben. Bei einem Reset des SM-PROFIBUS-DP-Moduls wird dieser Wert als PROFIBUS-DP-Knotenadresse verwendet.

## <span id="page-17-2"></span>**5.3 SM-PROFIBUS-DP-Datenrate**

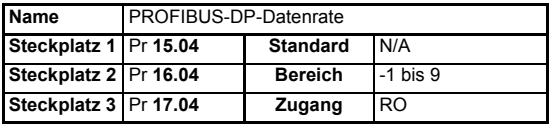

Im SM-PROFIBUS-DP-Modul wird die Datenrate des PROFIBUS-DP-Netzwerks automatisch erkannt, und die Datenrate wird mit der Netzwerkdatenrate synchronisiert. Aus diesem Grund wird die Datenrate vom PROFIBUS-DP-Master gesteuert. Durch Pr **MM.04** wird die vom SM-PROFIBUS-DP-Modul erkannte Datenrate angezeigt.

HINWEIS Der Datenratenparameter des PROFIBUS-DP-Moduls kann über die Unidrive SP-Bedieneinheit geändert werden. Dies wirkt sich jedoch nicht auf die Datenrate aus, mit der die Kommunikation des SM-PROFIBUS-DP-Moduls erfolgt. Die angezeigte Datenrate wird aktualisiert, wenn das PROFIBUS-DP-Netzwerk erneut initialisiert wird.

> Durch den Wert -1 wird angezeigt, dass vom SM-PROFIBUS-DP-Modul keine Aktivität in dem PROFIBUS-DP-Netzwerk erkannt wurde und dass der Beginn der Kommunikation durch den Master erwartet wird.

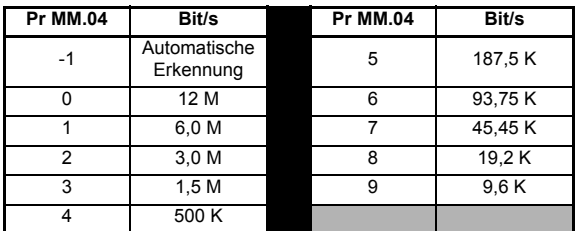

#### **Tabelle 5.2 SM-PROFIBUS-DP-Datenraten**

## <span id="page-18-0"></span>**5.4 SM-PROFIBUS-DP-Datenformat**

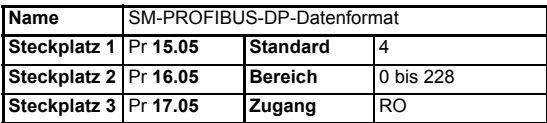

Das Standard-Datenformat besteht aus 4 zyklischen Wörtern. Jeder zyklische Datenkanal wird einem Unidrive SP-Parameter zugeordnet, wobei die in der nachfolgenden Tabelle aufgeführten Standardzuordnungen gelten.

#### **Tabelle 5.3 Standardmäßige Datenzuordnung**

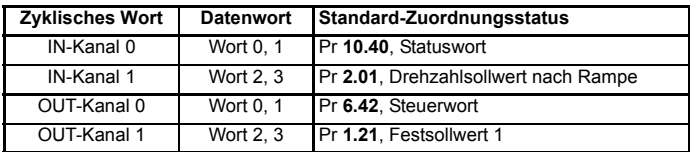

Andere Datenformate werden ebenfalls unterstützt. Weitere Informationen finden Sie in Abschnitt 6.2 *[SM-PROFIBUS-DP-Datenformate](#page-20-4)* auf Seite 17.

#### <span id="page-18-1"></span>**5.5 SM-PROFIBUS-DP-Betriebsstatus**

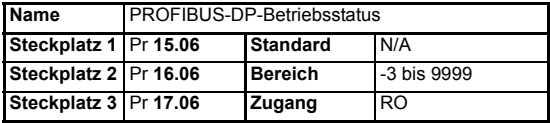

Die PROFIBUS-DP-Netzwerkaktivität kann im SM-PROFIBUS-DP-

Betriebsstatusparameter, Pr **MM.06**, überwacht werden. Bei erfolgreicher Kommunikation zwischen dem SM-PROFIBUS-DP-Modul und dem PROFIBUS-DP-Master wird durch Pr **MM.06** die Anzahl der zyklischen Datenmeldungen angegeben, die pro Sekunde verarbeitet werden.

#### **Tabelle 5.4 PROFIBUS-DP-Betriebsstatuscodes**

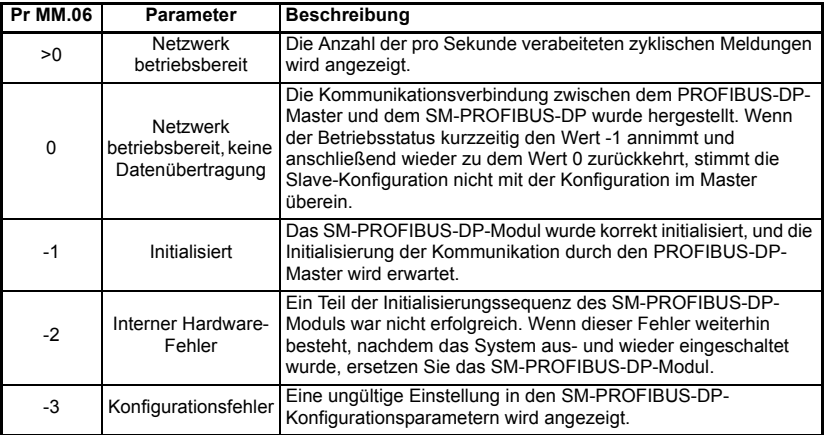

Wenn ein Fehler in der Zuordnungskonfiguration (siehe 10.6 *[SM-PROFIBUS-DP-](#page-58-1)[Zuordnungsstatus](#page-58-1)* auf Seite 55) oder ein Netzwerkfehler (siehe 10.8 *[SM-PROFIBUS-DP-Fehlercodes](#page-61-1)* auf Seite 58) erkannt wurde, wird möglicherweise eine Fehlerabschaltung des Unidrive SP durchgeführt. Informationen zur Fehleranzeige des Unidrive SP finden Sie in [Abschnitt 10.7](#page-60-1) *Unidrive SP-[Displaycodes bei der Fehlerabschaltung](#page-60-1)* auf Seite 57.

## <span id="page-19-0"></span>**5.6 Reset des SM-PROFIBUS-DP-Moduls**

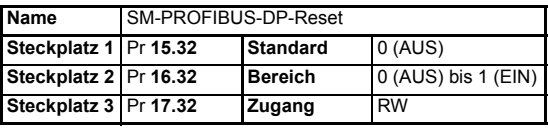

Änderungen an der Konfiguration des SM-PROFIBUS-DP-Moduls in den Parametern der Menüs 15, 16 und 17 werden erst nach einem Reset des SM-PROFIBUS-DP-Moduls wirksam.

So führen Sie ein Reset eines SM-PROFIBUS-DP-Moduls in Steckplatz 3 durch:

- 1. Setzen Sie Pr **17.32** auf EIN.
- 2. Nach Abschluss der Reset-Sequenz wird Pr **17.32** auf AUS zurückgesetzt.
- 3. Das SM-PROFIBUS-DP-Modul wird mit der aktualisierten Konfiguration neu initialisiert.

#### Dieser Ablauf bedeutet NICHT, dass die SM-PROFIBUS-DP-Konfigurationsparameter im Unidrive SP oder im FLASH-Speicher des SM-PROFIBUS-DP-Moduls gespeichert werden.

## <span id="page-19-1"></span>**5.7 Reset aller Solutions-Module**

So führen Sie ein Reset aller an einem Unidrive SP angebrachten Solutions-Module durch:

- 1. Setzen Sie Pr **MM.00** auf 1070.
- 2. Drücken Sie die rote RESET-Taste auf dem Unidrive SP.
- Dieser Ablauf bedeutet NICHT, dass die SM-PROFIBUS-DP-Konfigurationsparameter im Unidrive SP oder im FLASH-Speicher des SM-PROFIBUS-DP-Moduls gespeichert werden.

## <span id="page-20-0"></span>**6 Zyklische Daten**

<span id="page-20-3"></span>Mit Hilfe der Begriffe "OUT-Daten" und "IN-Daten" wird die Richtung der Datenübertragung aus der Sicht des PROFIBUS-DP-Master beschrieben.

## <span id="page-20-1"></span>**6.1 Was sind zyklische Daten?**

Zyklische Daten sind eine Methode der Datenübertragung, die während der Netzwerkkonfiguration eingerichtet werden muss. Sie werden jedoch nach Abschluss der Konfiguration automatisch gesendet. Die Hochgeschwindigkeits-Datenübertragung wird erreicht, indem nur Datenbytes über das PROFIBUS-DP-Netzwerk gesendet und auf lokale Zuordnungsdaten innerhalb des SM-PROFIBUS-DP-Moduls und des PROFIBUS-DP-Master übertragen werden, um sicherzustellen, dass die richtigen Daten an die richtigen Orte gesendet werden. Die Flexibilität des SM-PROFIBUS-DP-Moduls bedeutet, dass jeder OUT-Kanal für zyklische Daten zu einem beliebigen Lese-Schreib-Parameter des Unidrive SP geleitet werden kann. In ähnlicher Weise kann bei jedem zyklischen IN-Datenkanal ein beliebiger Unidrive SP-Parameter als Datenquelle verwendet werden.

Die zyklische Datenzuordnung kann nicht dynamisch geändert werden, da Änderungen an den Zuordnungsparametern erst während der Initialisierung des SM-PROFIBUS-DP-Moduls wirksam werden, d. h. nach einem Reset oder beim Einschalten.

## <span id="page-20-2"></span>**6.2 SM-PROFIBUS-DP-Datenformate**

<span id="page-20-4"></span>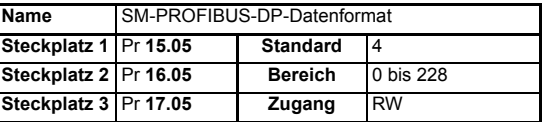

Das SM-PROFIBUS-DP-Modul kann mit bis zu 32 zyklischen IN- und OUT-Datenwörtern konfiguriert werden. Zyklische IN- und OUT-Datenwörter werden mit Hilfe von jeweils 10 Zuordnungsparametern zugeordnet, wobei ein Blockzuordnungsmodus (siehe Abschnitt 11.6 *[Blockzuordnung](#page-67-1)* auf Seite 64) für die zusätzlichen Datenwörter verfügbar ist. Außerdem können die nicht zyklischen Datenmodi "EPA Single Word" und "PPO 4 Word", in denen zyklische Daten verwendet werden, freigegeben werden.

Das SM-PROFIBUS-DP-Datenformat wird als "NNPP" angegeben, wobei NN für den nicht zyklischen Datenmodus steht und PP für die Anzahl der zyklischen Datenwörter.

**Tabelle 6.1 Gültige PROFIBUS-DP-Datenformate**

| <b>Pr MM.05</b> | <b>NN</b> | PP       | <b>Nicht zyklischer Modus</b> | Zyklische Wörter |
|-----------------|-----------|----------|-------------------------------|------------------|
| 1 bis 32        |           | 1 bis 32 | Keiner                        | 1 bis 32         |
| 100 bis 131     |           | 0 bis 31 | <b>EPA Single Word</b>        | 1 bis 31         |
| 200 bis 228     | ີ         | 0 bis 28 | PPO 4 Word                    | 1 bis 28         |

Die Methode zum Zuordnen von Daten zum und vom PROFIBUS-DP-Netzwerk ähnelt der Methode, die im Unidrive SP angewendet wird, um analoge und digitale Ein- und Ausgänge zuzuordnen. Der Sollwert für den Quell- oder Zielparameter wird im Zuordnungsparameter in der Form "MMPP" eingegeben, wobei MM für die Menünummer und PP für die Parameternummer des Quell- bzw. Zielparameters steht.

| IN-            | Zuordnungsparameter |              |              | OUT-  | Zuordnungsparameter |              |              |
|----------------|---------------------|--------------|--------------|-------|---------------------|--------------|--------------|
| Kanal          | Steckplatz 1        | Steckplatz 2 | Steckplatz 3 | Kanal | Steckplatz 1        | Steckplatz 2 | Steckplatz 3 |
| 0              | Pr 15.10            | Pr 16.10     | Pr 17.10     | 0     | Pr 15.20            | Pr 16.20     | Pr 17.20     |
| 1              | Pr 15.11            | Pr 16.11     | Pr 17.11     | 1     | Pr 15.21            | Pr 16.21     | Pr 17.21     |
| 2              | Pr 15.12            | Pr 16.12     | Pr 17.12     | 2     | Pr 15.22            | Pr 16.22     | Pr 17.22     |
| 3              | Pr 15.13            | Pr 16.13     | Pr 17.13     | 3     | Pr 15.23            | Pr 16.23     | Pr 17.23     |
| 4              | Pr 15.14            | Pr 16.14     | Pr 17.14     | 4     | Pr 15.24            | Pr 16.24     | Pr 17.24     |
| 5              | Pr 15.15            | Pr 16.15     | Pr 17.15     | 5     | Pr 15.25            | Pr 16.25     | Pr 17.25     |
| 6              | Pr 15.16            | Pr 16.16     | Pr 17.16     | 6     | Pr 15.26            | Pr 16.26     | Pr 17.26     |
| $\overline{7}$ | Pr 15.17            | Pr 16.17     | Pr 17.17     | 7     | Pr 15.27            | Pr 16.27     | Pr 17.27     |
| 8              | Pr 15.18            | Pr 16.18     | Pr 17.18     | 8     | Pr 15.28            | Pr 16.28     | Pr 17.28     |
| 9              | Pr 15.19            | Pr 16.19     | Pr 17.19     | 9     | Pr 15.29            | Pr 16.29     | Pr 17.29     |

**Tabelle 6.2 SM-PROFIBUS-DP-Zuordnungsparameter**

Mit Hilfe der Blockzuordnung können mehrere Wörter aufeinander folgenden Unidrive SP-Parametern zugeordnet werden. Ausführliche Informationen zur Blockzuordnung finden Sie in Abschnitt 11.6 *[Blockzuordnung](#page-67-1)* auf Seite 64.

Wenn ein Zuordnungsparameter auf einen ungültigen Wert gesetzt wird, z. B. der **HINWEIS** Zielparameter schreibgeschützt ist oder der Parameter nicht existiert, wird vom SM-PROFIBUS-DP-Modul im Betriebsstatusparameter (Pr **MM.06)** ein Zuordnungsfehler angezeigt. Der Grund für den Zuordnungsfehler wird durch den Zuordnungsstatusparameter (Pr **MM.49**) angezeigt. Weitere Informationen finden Sie in Abschnitt 10.6 *[SM-PROFIBUS-DP-Zuordnungsstatus](#page-58-1)* auf Seite 55.

> Wenn das Datenformat mit Hilfe von Pr **MM.05** konfiguriert wurde, wird bei der Kommunikation des SM-PROFIBUS-DP-Moduls dieselbe Anzahl von Datenwörtern für IN- und OUT-Daten verwendet. Es ist jedoch möglich, das SM-PROFIBUS-DP-Modul so zu konfigurieren, dass bei der Kommunikation unterschiedliche Anzahlen von zyklischen IN- und OUT-Datenwörtern verwendet werden. Ausführliche Informationen finden Sie in Abschnitt 11.3 *[Endian-Datenformat für SM-PROFIBUS-DP](#page-64-2)* auf Seite 61.

**HINWEIS** Für zyklische Datenkanäle werden keine Dezimaltrennzeichen verwendet. Beispiel: Im Open Loop-Modus wird der Festsollwert 1 (Pr **1.21**) in Hertz mit einer Nachkommastelle angegeben. Damit ein Wert von 24,6 Hz in Pr **1.21** geschrieben wird, muss der Wert 246 gesendet werden.

> Die folgenden Abschnitte enthalten einige Beispiel-Datenformate, die ausgewählt werden können, und die für das jeweilige Format geltende (standardmäßige) Parameterzuordnung.

#### **6.2.1 Nur 2 zyklische Kanäle (Standard)**

Bei diesem Datenformat werden zwei zyklische Datenkanäle bereitgestellt, jedoch keine nicht zyklischen Daten. Die Gesamtlänge der Daten beträgt 4 Wörter. Um dieses Datenformat auszuwählen, müssen Sie Pr **MM.05** = 4 setzen. Dieses Datenformat ist standardmäßig ausgewählt.

| <b>Datenwort</b> |          |          |          | Steckplatz 1 Steckplatz 2 Steckplatz 3 Standard-Zuordnungsstatus |
|------------------|----------|----------|----------|------------------------------------------------------------------|
| IN-Wort 0.1      | Pr 15.10 | Pr 16.10 | Pr 17.10 | Pr 10.40, Statuswort                                             |
| IN-Wörter 2, 3   | Pr 15.11 | Pr 16.11 | Pr 17.11 | Pr 2.01, Drehzahlsollwert nach Rampe                             |
| OUT-Wort 0, 1    | Pr 15.20 | Pr 16.20 | Pr 17.20 | Pr 6.42, Steuerwort                                              |
| OUT-Wort 2, 3    | Pr 15.21 | Pr 16.21 | Pr 17.21 | Pr 1.21, Festsollwert 1                                          |

**Tabelle 6.3 Zuordnung für 4 zyklische Datenwörter**

#### **6.2.2 3 zyklische Kanäle mit nicht zyklischen Daten im Modus "EPA Single Word"**

Bei diesem Datenformat werden drei zyklische Datenkanäle sowie ein zusätzlicher Kanal für nicht zyklische Daten im Modus "EPA Single Word" (Modus 1) bereitgestellt. (Siehe Abschnitt 8.1 *[Modus 1 - Modus "](#page-33-3)EPASingle Word"* auf Seite 30). Die Gesamtlänge der Daten beträgt 8 Wörter. Um dieses Datenformat auszuwählen, müssen Sie Pr **MM.05** = 106 setzen.

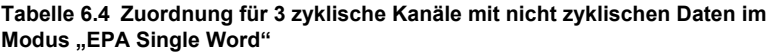

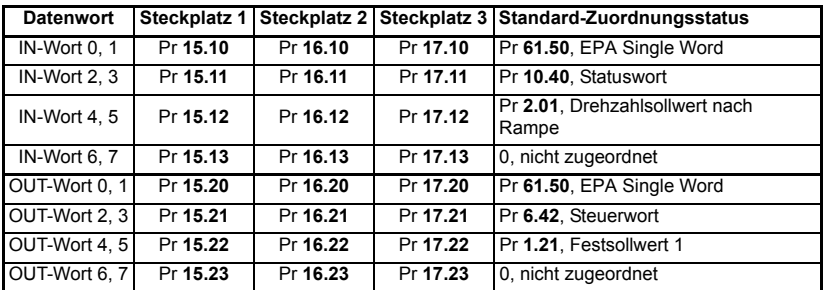

#### **6.2.3 Nur 5 zyklische Kanäle**

Bei diesem Datenformat werden fünf zyklische Datenkanäle bereitgestellt, jedoch kein nicht zyklischer Datenkanal. Die Gesamtlänge der Daten beträgt 10 Wörter. Um dieses Datenformat auszuwählen, müssen Sie Pr **MM.05** = 10 setzen.

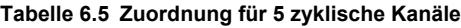

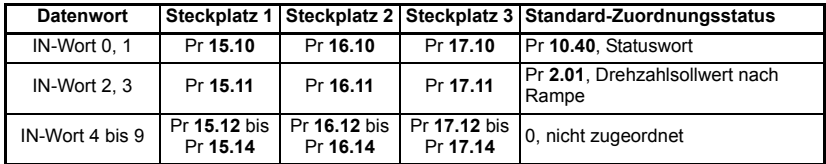

#### **Tabelle 6.5 Zuordnung für 5 zyklische Kanäle**

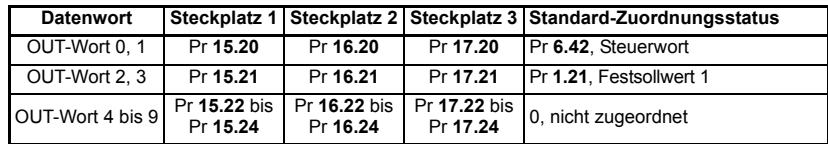

#### **6.2.4 8 zyklische Kanäle mit nicht zyklischen Daten im Modus "PPO 4 Word" (Modus 2)**

Bei diesem Datenformat werden acht zyklische Datenkanäle sowie 4 zusätzliche Wörter für nicht zyklische Daten im Modus "PPO 4 Word" (Modus 2) bereitgestellt. (Siehe Abschnitt 8.2 *[Modus 2 - Modus "PPO 4 Word"](#page-43-1)* auf Seite 40.) Die Gesamtlänge der Daten beträgt 20 Wörter. Um dieses Datenformat auszuwählen, müssen Sie Pr **MM.05** = 216 setzen.

#### **Tabelle 6.6 Zuordnung für 8 zyklische Kanäle mit nicht zyklischen Daten im Modus "PPO 4 Word"**

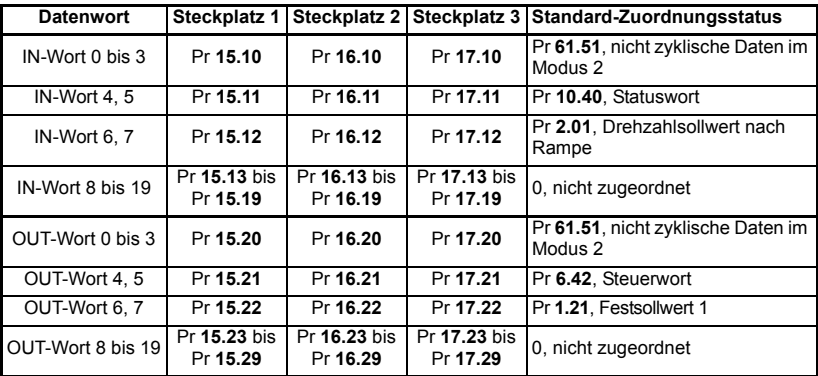

Mit Hilfe der Blockzuordnung können die restlichen nicht verwendeten Datenwörter Unidrive SP- oder SM-Applications-Parametern zugeordnet werden. (Siehe Abschnitt 11.6 *[Blockzuordnung](#page-67-1)* auf Seite 64.)

#### **6.2.5 PPOs (Parameterprozessdatenobjekte)**

Vom SM-PROFIBUS-DP-Modul werden fünf PPOs vollständig unterstützt. Alle Einzelheiten zu diesen PPOs finden Sie in Kapitel 12 *[PROFIDRIVE-Profil](#page-77-2)* auf Seite 74.

## <span id="page-23-0"></span>**6.3 Unidrive SP-Zuordnungskonflikte**

Es muss sorgfältig darauf geachtet werden, dass keine Konflikte zwischen der Zuordnung im SM-PROFIBUS-DP-Modul für die zyklischen Daten und den Analog- und Digitaleingängen im Unidrive SP selbst auftreten. Im SM-PROFIBUS-DP-Modul wird nicht angezeigt, ob ein Konflikt mit Unidrive SP-Zuordnungsparametern besteht.

Dies gilt nur für Analog- und Digitaleingänge sowie zyklische OUT-Daten im PROFIBUS-DP-Netzwerk. In der nachfolgenden Tabelle sind die Parameter aufgeführt, die auf mögliche Zuordnungskonflikte überprüft werden müssen.

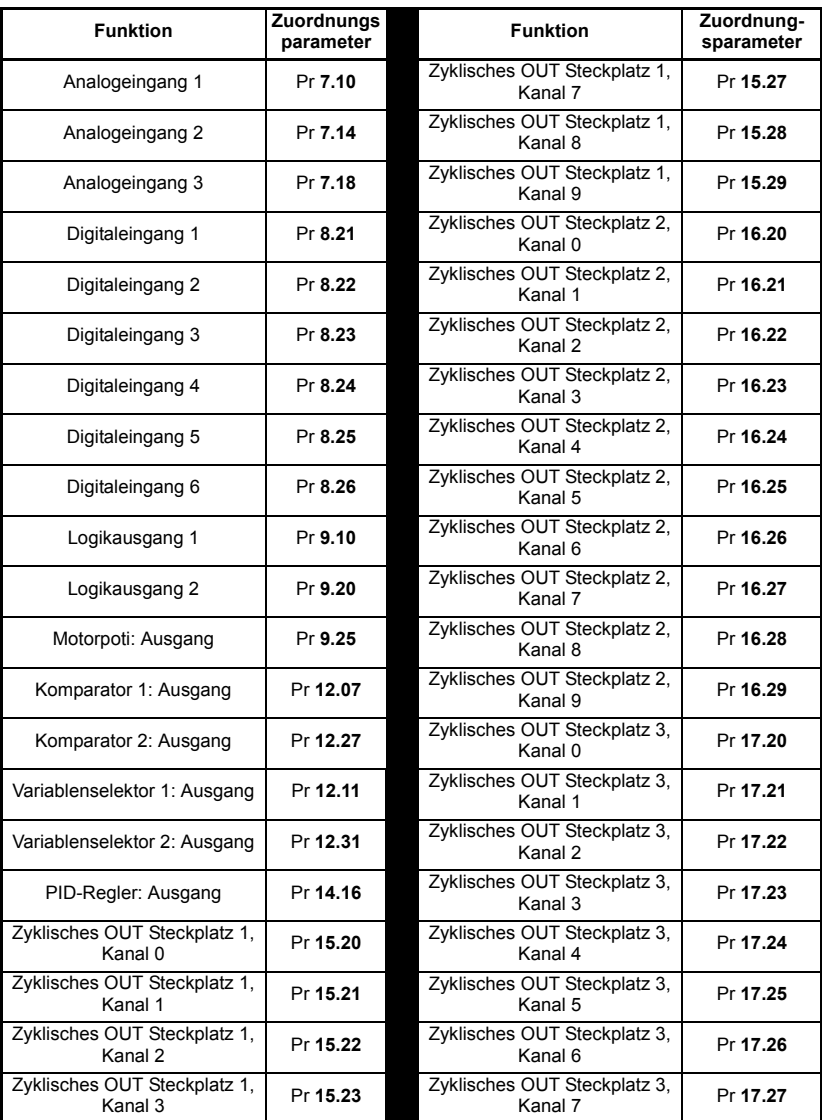

#### **Tabelle 6.7 Unidrive SP-Zielzuordnungsparameter**

#### **Tabelle 6.7 Unidrive SP-Zielzuordnungsparameter**

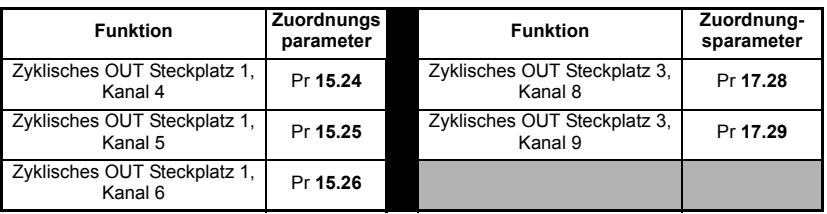

Wenn ein numerischer Parameter von zwei verschiedenen Quellen beschrieben wird, hängt der Wert dieses Parameters allein von den Abtastzeiten für den Fangzeiten für den Analog- oder Digitaleingang und das PROFIBUS-DP-Netzwerk ab. Weitere Verfälschungen können aufgrund der Aktualisierungsrate des Displays entstehen. So kann ein Parameter auf dem Display des Unidrive SP mit einem meist konstanten Wert erscheinen, unterbrochen durch kurzzeitige Anzeige eines anderen Wertes.In Wirklichkeit schwankt der Parameter intern aber ständig zwischen zwei Werten und führt dadurch zu einem ungewöhnlichen Verhalten des Unidrive SP.

## <span id="page-25-0"></span>**6.4 Fehler bei der Zuordnung von zyklischen Daten**

Die Konfiguration der PROFIBUS-DP-Zuordnungsparameter wird während der Initialisierung vom SM-PROFIBUS-DP-Modul eingefangen und auf Fehler überprüft. Wenn ein Fehler gefunden wurde, wird im Betriebsstatusparameter des PROFIBUS-DP-Moduls (Pr **MM.06**) der Wert -3 angezeigt, und der gefundene Zuordnungsfehler wird im Parameter für den Zuordnungsstatus (Pr **MM.49**) angezeigt. Ausführliche Informationen finden Sie in Abschnitt 10.6 *[SM-PROFIBUS-DP-Zuordnungsstatus](#page-58-1)* auf [Seite 55](#page-58-1).

## <span id="page-25-1"></span>**6.5 Speichern von SM-PROFIBUS-DP-Konfigurationsparametern**

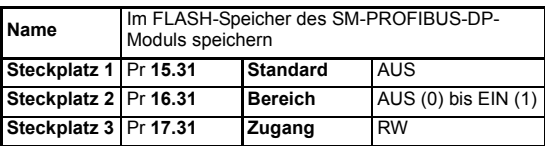

Die Parameter der Menüs 15, 16 und 17 werden im Unidrive SP gespeichert. Diese Werte werden vom SM-PROFIBUS-DP-Modul während der Initialisierung immer zur Selbstkonfiguration verwendet. Wenn also ein neues SM-PROFIBUS-DP-Modul in demselben Steckplatz angebracht wird, werden für die Kommunikation dieselben Einstellungen verwendet wie für das vorherige SM-PROFIBUS-DP-Modul.

Wenn die gespeicherten Werte im Unidrive SP für einen anderen Solutions-Modultyp **HINWEIS** gelten, wird das Unidrive SP-Modul abgeschaltet ("SLx.DF"). Die Parameter für die Steckplatzkonfiguration werden auf Standardwerte für das SM-PROFIBUS-DP-Modul eingestellt, jedoch werden die Standardwerte NICHT im Unidrive SP gespeichert.

> Die SM-PROFIBUS-DP-Konfigurationsparameter können auch im FLASH-Speicher des SM-PROFIBUS-DP-Moduls gespeichert werden. Wenn das Unidrive SP ausgetauscht wird, können die SM-PROFIBUS-DP-Konfigurationsparameter anschließend im Unidrive SP wiederhergestellt werden.

#### **6.5.1 Speichern von Unidrive SP-Parametern**

So speichern Sie Unidrive SP-Parameter:

- 1. Setzen Sie Pr **MM.00** auf 1000.
- 2. Drücken Sie die rote RESET-Taste.

Alle Parameter (außer Menü 20) werden vom Unidrive SP gespeichert, jedoch ohne Auswirkungen auf den Betrieb des SM-PROFIBUS-DP-Moduls. Änderungen an den SM-PROFIBUS-DP-Konfigurationsparametern werden erst bei einem Reset des SM-PROFIBUS-DP-Moduls wirksam.

Unidrive SP-Parameter werden NICHT im SM-PROFIBUS-DP-Modul gespeichert.

#### **6.5.2 Speichern von Parametern im FLASH-Speicher des SM-PROFIBUS-DP-Moduls**

So speichern Sie die SM-PROFIBUS-DP-Konfigurationsparameter im FLASH-Speicher des SM-PROFIBUS-DP-Moduls in Steckplatz 3:

- 1. Setzen Sie Pr **17.31** auf EIN.
- 2. Setzen Sie Pr **MM.00** auf 1000.
- 3. Drücken Sie die rote RESET-Taste.

Die entsprechenden Parameter werden vom Unidrive SP gespeichert, und die PROFIBUS-DP-Kommunikation wird sofort angehalten. Die SM-PROFIBUS-DP-Konfigurationsparameter werden im FLASH-Speicher des SM-PROFIBUS-DP-Moduls gespeichert. Anschließend wird das SM-PROFIBUS-DP-Modul con rückgesetzt und mit den aktualisierten Konfigurationsparameterwerten neu initialisiert.

## <span id="page-26-0"></span>**6.6 Deaktivieren von zyklischen Datenkanälen**

Wenn Datenwörter nicht in einer Anwendung verwendet werden, sollten die ungenutzten Zuordnungsparameter auf 0 gesetzt werden. Obwohl das Datenwort weiterhin über das PROFIBUS-DP-Netzwerk gesendet wird, werden alle eingehenden Datenwerte verworfen. An den PROFIBUS-DP-Master zurückgesendete nicht zugeordnete Datenwörter werden auf 0 gesetzt.

## <span id="page-27-0"></span>**7 Steuer- und Statuswörter**

## <span id="page-27-1"></span>**7.1 Unidrive SP-Steuerwort**

Über das Unidrive SP-Steuerwort kann die digitale Steuerung des Unidrive SP mit Hilfe eines einzigen Datenworts realisiert werden. Jedes Bit im Steuerwort hat eine bestimmte Funktion und stellt eine Methode dar, die Funktionen des Unidrive SP (RECHTSLAUF, TIPPEN, FEHLERABSCHALTUNG usw.) mit einem einzigen Datenwort zu steuern.

**HINWEIS** Das Unidrive SP-Steuerwort (Pr 6.42) muss freigegeben werden, indem der Parameter "Steuerwort freigeben" (Pr **6.43**) auf 1 gesetzt wird. Wenn das Steuerwort freigegeben ist, wird die Quelle der Steuersignale (REGLERFREIGABE, RECHTSLAUF, TIPPEN usw.) mit Hilfe des Bits AUTO ausgewählt.

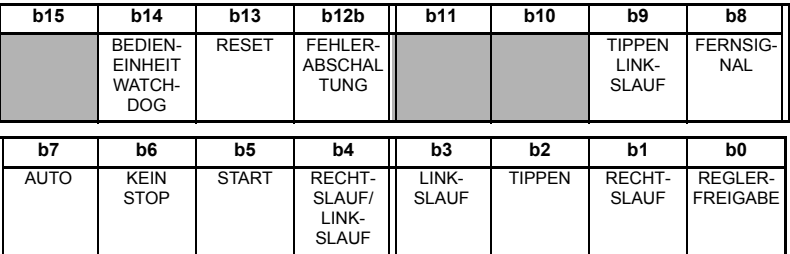

Aus Sicherheitsgründen muss das externe Signal HARDWARE-FREIGABE (Anschlussklemme 31) vorliegen (angeschlossen an +24 V, Anschlussklemme 22), bevor das Feldbussteuerwort zum Starten des Unidrive SP verwendet werden kann. Normalerweise wird diese Anschlussklemme von der externen Not-Aus-Schaltung gesteuert, um sicherzustellen, dass der Unidrive SP im Notfall deaktiviert wird.

> Um die externe Feldbussteuerung auszuwählen, müssen Sie das Bit AUTO auf 1 setzen. Dadurch wird das Steuerwort (Pr **6.42**) als Quelle für die Steuerungsfunktionen des Unidrive SP ausgewählt. Wenn das Bit AUTO auf 0 zurückgesetzt wird, kehrt der Unidrive SP zur Terminal-Steuerung zurück.

> Um den PROFIBUS-DP-Drehzahlsollwert auszuwählen, müssen Sie das Bit FERNSIGNAL auf 1 setzen. Da Pr **1.42** mit dem Bit FERNSIGNAL direkt gesteuert wird, bedeutet dies die Auswahl des digitalen Drehzahlsollwerts als Haupt-Drehzahlsollwert für den Unidrive SP. Wenn das Bit FERNSIGNAL auf 0 zurückgesetzt wird, kehrt der Unidrive SP zum externen analogen Drehzahlsollwert zurück.

Standardmäßig ist Pr **1.21** der digitale Drehzahlsollwert. Das entspricht auch der Standardzuordnung für den Feldbus-Drehzahlsollwert. Der digitale Drehzahlsollwert, der bei der Einstellung FERNSIGNAL = 1 tatsächlich ausgewählt wird, ist abhängig von der Einstellung des Parameters für die Auswahl des digitalen Drehzahlsollwerts (Pr **1.15**).

#### **Tabelle 7.1 Bitfunktionen des Unidrive SP-Steuerworts**

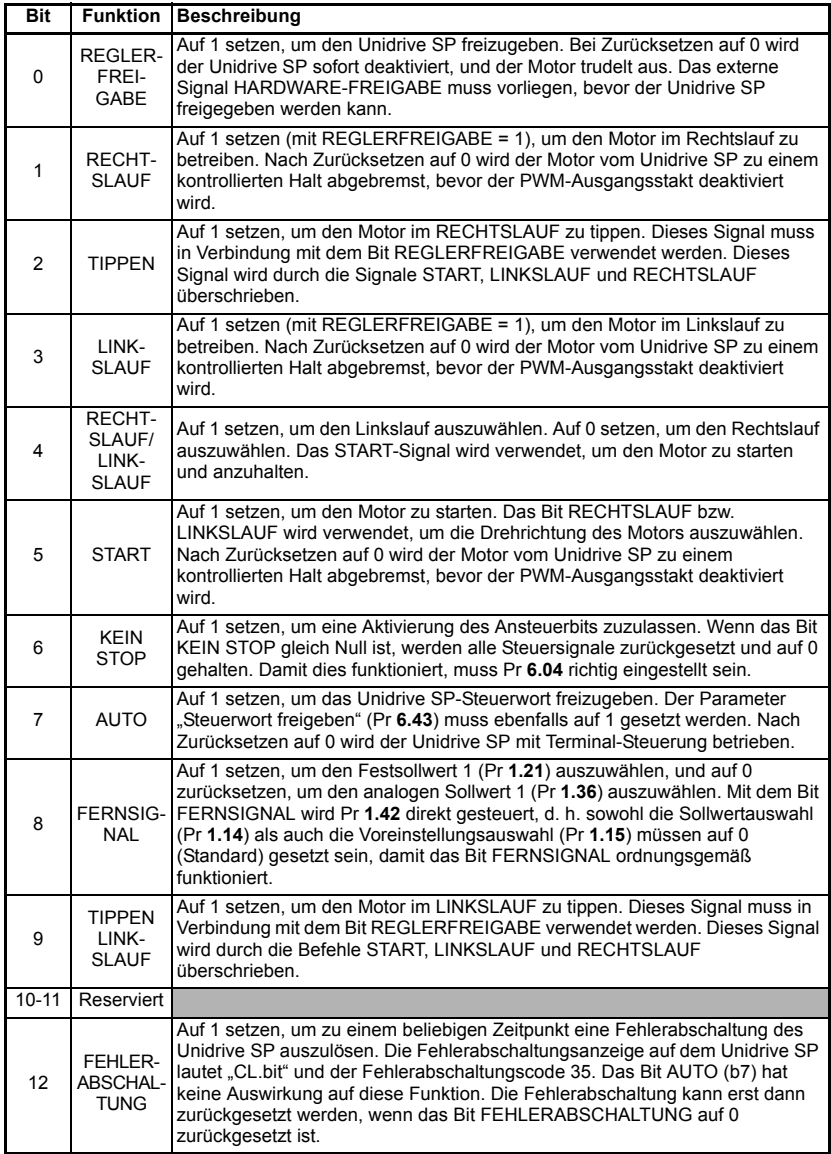

#### **Tabelle 7.1 Bitfunktionen des Unidrive SP-Steuerworts**

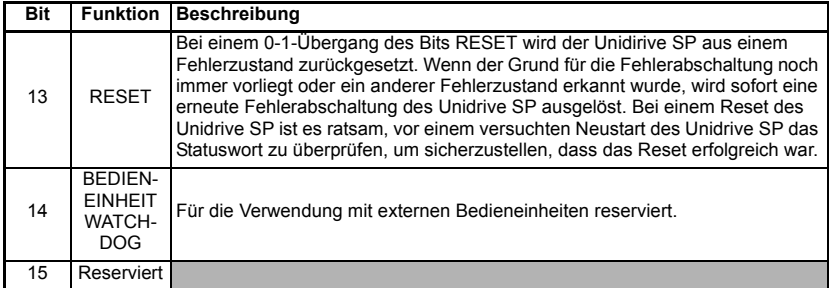

Bei einer Fehlerabschaltung MUSS das Unidrive SP-Steuerwort auf einen sicheren, **HINWEIS** deaktivierten Status eingestellt werden. Dadurch wird sichergestellt, dass der Unidrive SP nicht während des Resets unerwartet neu gestartet wird. Dies kann erreicht werden, indem das Statuswort für den Unidrive SP überwacht und zusammen mit dem Steuerwort gesperrt wird.

> In dem nachfolgenden Diagramm ist die Legende für das Ansteuerlogikdiagramm des Unidrive SP-Steuerworts abgebildet.

#### **Abbildung 7-1 Legende zum Ansteuerlogikdiagramm**

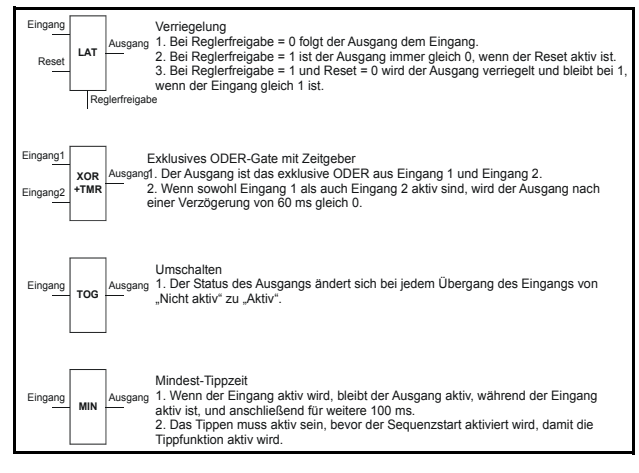

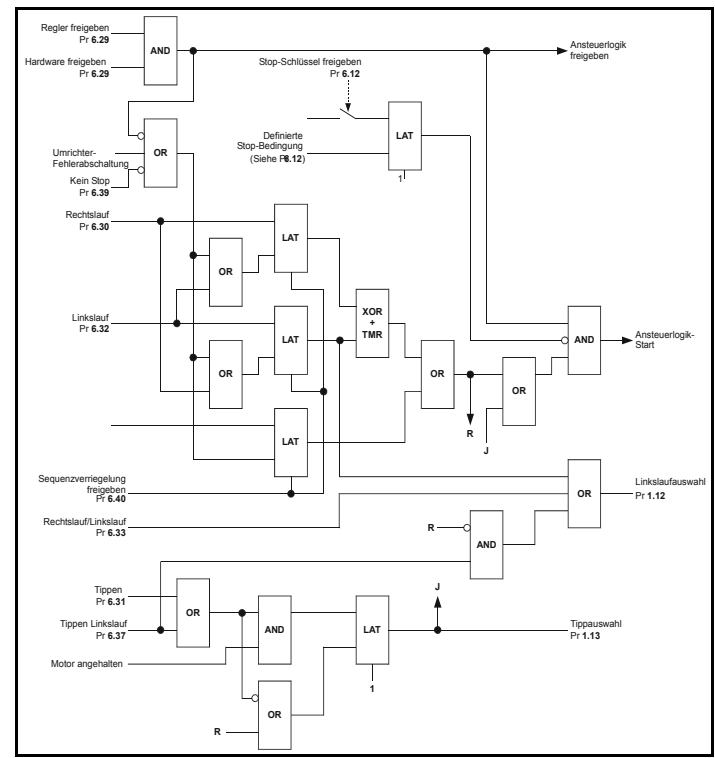

**Abbildung 7-2 Ansteuerlogikdiagramm**

In der folgenden Tabelle sind einige Beispielwerte für Unidrive SP-Steuerwörter aufgeführt.

**Tabelle 7.2 Beispiel-Steuerwörter für den Unidrive SP**

| <b>Steuerwort</b><br>(Hex) | <b>Steuerwort</b><br>(Dez) | Vorgang                                                                            |
|----------------------------|----------------------------|------------------------------------------------------------------------------------|
| 0x0000                     | 0                          | Steuerwort deaktiviert, der Unidrive SP wird mit Terminal-<br>Steuerung betrieben. |
| 0x0080                     | 128                        | Deaktiviert                                                                        |
| 0x0081                     | 129                        | Freigegeben, angehalten                                                            |
| 0x0183                     | 387                        | Freigegeben, Rechtslauf, digitaler Drehzahlsollwert                                |
| 0x0189                     | 393                        | Freigegeben, Linkslauf, digitaler Drehzahlsollwert                                 |
| 0x0083                     | 131                        | Freigegeben, Rechtslauf, analoger Drehzahlsollwert                                 |
| 0x0089                     | 137                        | Freigegeben, Linkslauf, analoger Drehzahlsollwert                                  |
| 0x01A1                     | 417                        | Freigegeben, Rechtslauf, digitaler Drehzahlsollwert                                |
| 0x01B1                     | 433                        | Freigegeben, Linkslauf, digitaler Drehzahlsollwert                                 |
| 0x00A1                     | 161                        | Freigegeben, Rechtslauf, analoger Drehzahlsollwert                                 |
| 0x00B1                     | 177                        | Freigegeben, Linkslauf, analoger Drehzahlsollwert                                  |
| 0x0085                     | 133                        | Freigegeben, Tippen Rechtslauf                                                     |

#### **Tabelle 7.2 Beispiel-Steuerwörter für den Unidrive SP**

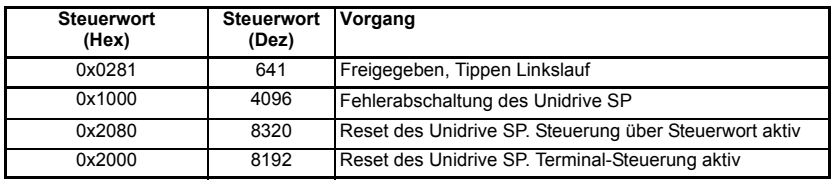

## <span id="page-31-0"></span>**7.2 Unidrive SP-Statuswort**

Mit dem Statuswort wird der Status von mehreren Funktionen innerhalb des Unidrive SP zurückgegeben, z. B. "Drehzahl erreicht", "Nulldrehzahl", "Umrichter betriebsbereit" usw. Es stellt ein schnelles Verfahren dar, um den aktuellen Status des Unidrive SP zu überprüfen. Das Statuswort wird zyklischen Daten als Pr **10.40** zugeordnet.

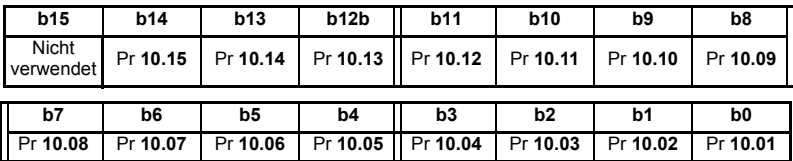

Die nachfolgende Tabelle enthält die Funktionen, die von den einzelnen Bits im Statuswort angezeigt werden, wenn diese auf 1 gesetzt sind. Ein auf 0 gesetztes Bit bedeutet, dass der Zustand nicht zutrifft.

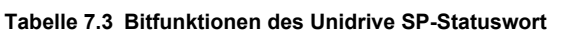

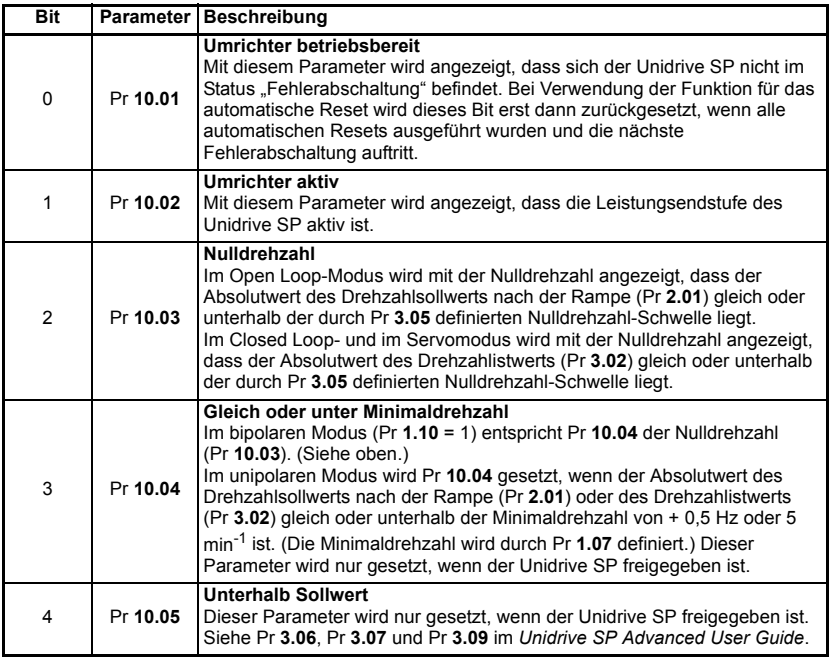

#### **Tabelle 7.3 Bitfunktionen des Unidrive SP-Statuswort**

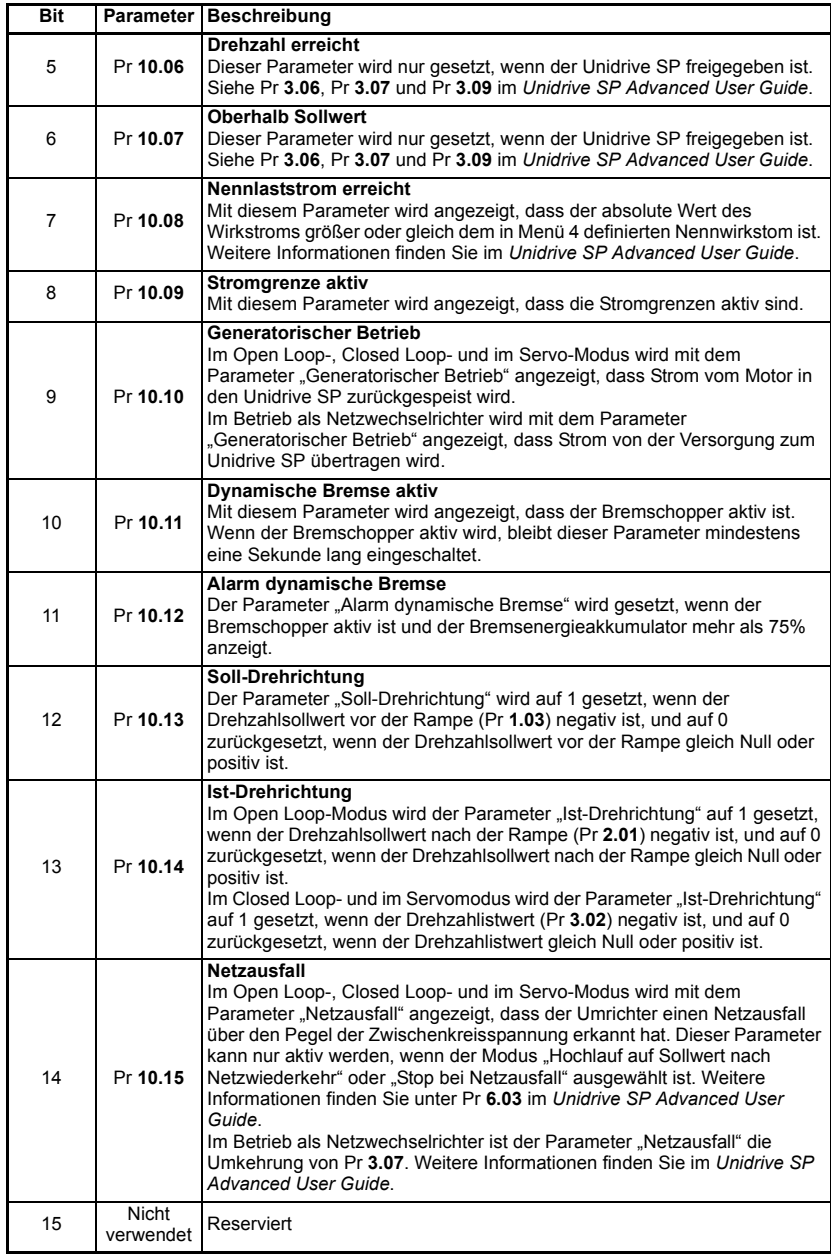

## <span id="page-33-0"></span>**8 Nicht zyklische Daten**

<span id="page-33-2"></span>Am SM-PROFIBUS-DP-Modul sind im Modus "EPA Single Word" nicht zyklische Daten verfügbar.Bei dieser Methode wird ein zyklischer Datenkanal verwendet, um das Protokoll "EPA Single Word" für den Zugriff auf Unidrive SPParameter zu realisieren.

Bei deaktivierter Komprimierung der zyklischen Daten ist der nicht zyklische Kanal 32 Bit **HINWEIS** breit (d. h. es werden 2 Wörter verwendet, und Daten müssen auf dem Low-Wort übertragen werden). Wenn die Komprimierung von zyklischen Daten freigegeben ist, arbeitet der nicht zyklische Kanal mit 16 Bit, und es wird nur 1 Wort verwendet (siehe Abschnitt 11.8 *[Komprimierung von zyklischen Daten](#page-70-1)* auf Seite 67).

> Nicht zyklische Daten im Modus "PPO 4 Word" sind am SM-PROFIBUS-DP-Modul ebenfalls verfügbar. Bei dieser Methode werden 4 zyklische Datenwörter für den Zugriff auf Unidrive SP-Parameter verwendet.

Da die nicht zyklische Datensteuerung vollständig im PROFIBUS-DP-Master eingebettet **HINWEIS** ist, hängt die angewendete Methode ganz vom Typ des verwendeten Masters ab. Aus diesem Grund kann EPA nur grundlegende Hinweise für die Realisierung der nicht zyklischen Datenübertragung im Profibus Master geben.

> Das SM-PROFIBUS-DP-Modul bietet mehrere Datenformate, Profibus-DP-Master die Verwendung der Modi "EPA Single Word" und "PPO 4 Word" erlauben. Weitere Informationen finden Sie in Abschnitt 6.2 *[SM-PROFIBUS-DP-Datenformate](#page-20-4)* auf [Seite 17](#page-20-4).

| <b>Nicht</b><br>zyklischer<br><b>Modus</b> | Format                 | <b>Pr MM.05</b> |
|--------------------------------------------|------------------------|-----------------|
| Deaktiviert                                | Keines                 | 0PP             |
| Modus 1                                    | <b>EPA Single Word</b> | 1PP             |
| Modus 2                                    | PPO 4 Word             | 2PP             |

**Tabelle 8.1 Nicht zyklische SM-PROFIBUS-DP-Datenmodi**

Beim nicht zyklischen Datenkanal werden keine Dezimaltrennzeichen verwendet. Beispiel: Im Open Loop-Modus wird der Festsollwert 1 ( Pr **1.21**) in Hertz mit einer Nachkommastelle angegeben. Damit ein Wert von 24,6 Hzin Pr **1.21** gechrieben wird, muss der Wert 246 gesendet werden.

## <span id="page-33-1"></span>**8.1 Modus 1 - Modus "EPA Single Word"**

<span id="page-33-3"></span>Im Modus "EPA Single Word" (Modus 1) wird ein zyklischer Kanal für nicht zyklische Daten verwendet. Das nicht zyklische Unterprotokoll für den Unidrive SP erfordert eine spezifische Folge von 4 oder 6 Telegrammen, um den Parameterzugang zu ermöglichen. Jedes nicht zyklische Wort oder Telegramn ist in 2 Bytes aufgeteilt, um das Unterprotokoll zu erstellen, wobei das High-Byte die Steuercodes für jedes Telegramm und das Low-Byte die Daten für jedes Telegramm enthält.

Bei deaktivierter Komprimierung der zyklischen Daten ist der nicht zyklische Kanal 32 Bit **HINWEIS** breit (d. h. es werden 2 Wörter verwendet, und Daten müssen auf dem Low-Wort übertragen werden). Wenn die Komprimierung von zyklischen Daten freigegeben ist, arbeitet der nicht zyklische Kanal mit 16 Bit, und es wird nur 1 Wort verwendet.

#### **8.1.1 Zuordnung für nicht zyklische Daten im Modus "EPA Single Word"**

Wenn ein SM-PROFIBUS-DP-Modul in Steckplatz 3 im Modus "EPA Single Word" konfiguriert werden soll, müssen die folgenden Schritte ausgeführt werden:

- 1. Setzen Sie Pr **17.05** auf den benötigten Modus.
- 2. Setzen Sie Pr **17.32** auf EIN, um das SM-PROFIBUS-DP-Modul rückzusetzen und neu zu konfigurieren.

Bei Neuinitialisierung des SM-PROFIBUS-DP-Moduls werden das zyklische IN-Datenwort 0 und das OUT-Datenwort 0 dem Parameter für das Protokoll "EPA Single Word" (Pr **61.50**) zugeordnet. Alle vorhandenen Zuordnungsparameter werden um 1 Wort nach unten verschoben (d. h. der vorherige Zuordnungssatz in Pr **17.10** und Pr **17.20** wird jetzt in Pr **17.11** und Pr **17.21** angezeigt). In der nachfolgenden Tabelle wird dargestellt, was mit den Zuordnungen geschieht, wenn das Datenformat von 4 zyklischen Wörtern in 4 zyklische Wörter mit nicht zyklischen Daten im Modus "EPA Single Word" geändert wird.

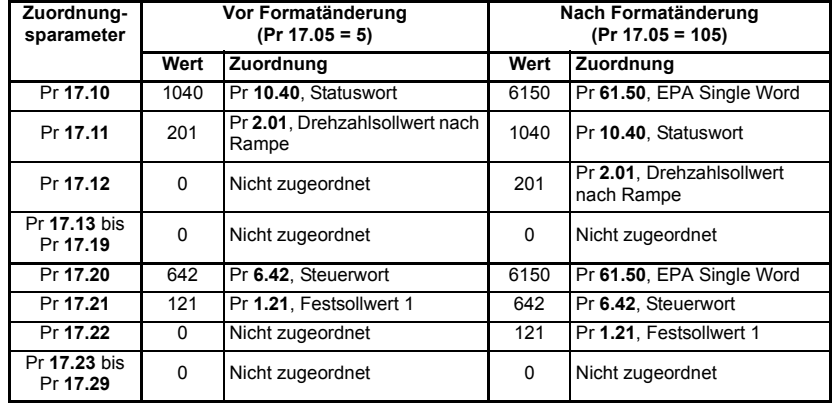

#### **Tabelle 8.2 Zuordnung von nicht zyklischen Daten im Modus "EPA Single Word"**

Wenn bei der Datenformatänderung alle IN- oder OUT-Zuordnungsparameter **HINWEIS** verwendet werden, geht der letzte Zuordnungsparameterwert verloren.

#### **8.1.2 Das Protokoll "EPA Single Word"**

Alle Parameterwerte für den Unidrive SP müssen als 32 Bit-Datenwerte mit Vorzeichen geschrieben werden. Dezimalstelleninformationen werden beim Schreiben des Datenwerts in den Unidrive SP automatisch eingefügt und beim Lesen des Datenwerts gelöscht. Daher muss die Anzahl der Dezimalstellen des Zielparameters bekannt sein. Wenn ein Wert von 1234 in einen Parameter mit 2 Dezimalstellen geschrieben wird, ergibt sich ein Wert von 12,34 im Zielparameter. In ähnlicher Weise wird beim Lesen eines Werts von 12,34 ein ganzzahliger 32 Bit-Wert von 1234 zurückgegeben.

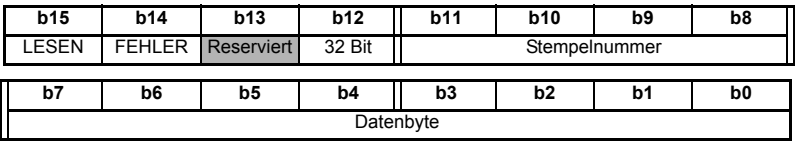

| Bit         | <b>Funktion</b>    | Werte                                                                                                    | <b>Beschreibung</b>                                                                                                    |
|-------------|--------------------|----------------------------------------------------------------------------------------------------|----------------------------------------------------------------------------------------------------|
| $0$ bis $7$ | Daten              | 0 bis 255                                                                                                    | Je nach der Stempelnummer des Telegramms enthält<br>dieses Byte das Menü, den Parameter oder das<br>Datenbyte.                                                                                                    |
| 8 bis 11    | Stempel-<br>nummer | Die Stempelnummer des Wortes wird angezeigt. Damit<br>wird angegeben, welcher Teil der Meldung gerade<br>bearbeitet wird. Durch Einstellen der Stempelnummer<br>$0 \text{ bis } 6$<br>auf 0 wird ein Reset der internen Zustandsmaschine<br>durchgeführt. |                                                                                                    |
| 12          | 32 Bit             | $0 = 16$ Bit-Daten<br>$1 = 32$ Bit-Daten                                                                                                    | Es wird angegeben, ob ein 16 Bit- oder 32 Bit-Datenwert<br>vom Unidrive SP geschrieben oder gelesen werden soll.<br>Wenn 32 Bit eingestellt sind, werden die Telegramme 5<br>und 6 zur Übertragung der zusätzlichen Datenbytes<br>verwendet.                                                                                         |
| 13          | Reserviert         | $\Omega$                                                                                                    | Für zukünftige Verwendung reserviert. Immer auf 0<br>gesetzt.                                                                                                    |
| 14          | FFHI FR            | $0 =$ Daten OK<br>$1 = Fehler$                                                                                                    | Es wird angezeigt, ob die Übertragung erfolgreich war<br>oder nicht. Ein Fehler tritt auf, wenn der Parameter nicht<br>existiert oder wenn es sich um einen Nur-Lese- oder<br>Nur-Schreib-Parameter handelt. Dieses Bit wird<br>ebenfalls gesetzt, wenn der Parameterwert im 16 Bit-<br>Modus außerhalb des gültigen Bereichs liegt. |
| 15          | <b>LESEN</b>       | $0 = Schreiben$<br>$1 =$ Lesen                                                                                                    | Es wird bestimmt, ob das Datenwort Teil eines Lese-<br>oder Schreibzyklus ist.                                                                                                    |

**Tabelle 8.3 Format "EPA Single Word"**

#### **8.1.3 16 Bit-Parameterzugriff**

16 Bit-Daten können verwendet werden, um mit nur 4 Telegrammen auf Parameter im Unidrive SP zuzugreifen. Bei einem Versuch, einen 32 Bit-Parameter aus dem Unidrive SP zu lesen, wird der Parameterwert zurückgegeben, vorausgesetzt, dieser überschreitet nicht die Grenzen eines 16 Bit-Werts mit Vorzeichen. Wenn der Wert größer ist als ein 16 Bit-Wert mit Vorzeichen, wird das Bit FEHLER gesetzt.

Beim Schreiben von Daten in einen 32 Bit-Parameter werden die 16 Bit-Daten als 16 Bit-Datenwert mit Vorzeichen behandelt. Dadurch wird der Wertebereich begrenzt, der in einen 32 Bit-Parameter geschrieben werden kann.
## **8.1.4 Lesen von Parametern im Modus "EPA Single Word"**

Beim Lesen von 32 Bit-Parametern über den nicht zyklischen Kanal müssen die folgenden Telegramme gesendet werden, aus denen die endgültige Meldung konstruiert wird.

- Telegramm 1 Definition der Menünummer.
- Telegramm 2 Definition der Parameternummer.
- Telegramm 3 Anforderung des High-Datenbytes.
- Telegramm 4 Anforderung des Mid-High-Datenbytes.
- Telegramm 5 Anforderung des Mid-Low-Datenbytes.
- Telegramm 6 Anforderung des Low-Datenbytes.

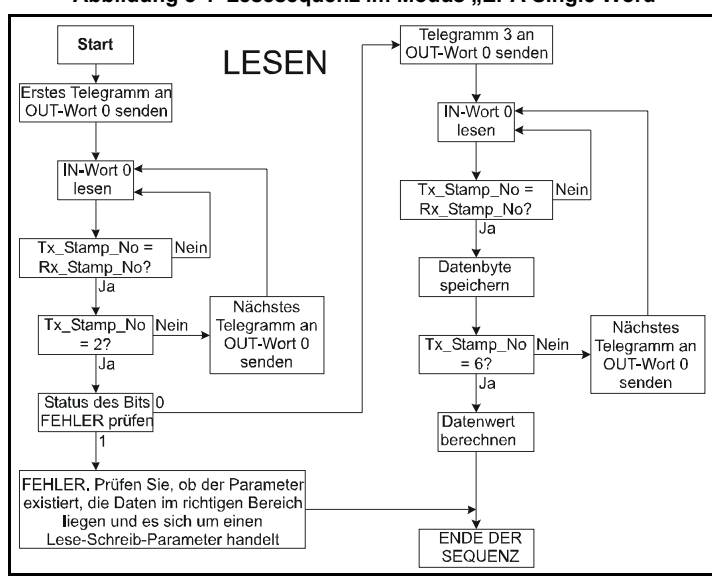

#### **Abbildung 8-1 Lesesequenz im Modus "EPA Single Word"**

Die folgenden Beispieltelegramme zeigen, wie der Drehzahlsollwert nach der Rampe (in min-1 mit 2 Dezimalstellen) aus Pr **2.01** im Unidrive SP gelesen wird.

Mit dem ersten Telegramm vom PROFIBUS-DP-Master wird ein Lesezyklus angezeigt. Die Stempelnummer hat den Wert 1. Das Datenbyte enthält die Menünummer für den zu lesenden Parameter.

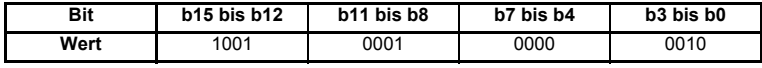

Datenwort = 0x9102

Stempelnummer = 1

 $M$ eni $i = 2$ 

Wenn das erste Telegramm vom Slave empfangen und verarbeitet wurde, wird es im IN-Wort an die SPS zurückgesendet . Damit erkennt der Master, dass das erste Telegramm der Meldung empfangen und verstanden wurde und das zweite Telegramm gesendet werden kann.

#### **TELEGRAMM 2**

Mit dem zweiten Telegramm vom PROFIBUS-DP-Master wird ebenfalls ein Lesezyklus angezeigt, jedoch lautet die Stempelnummer jetzt 2. Das Datenbyte enthält die Parameternummer für den zu lesenden Parameter.

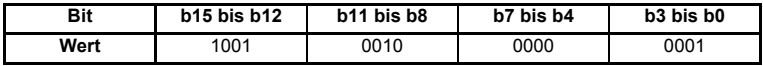

Datenwort = 0x9201

Stempelnummer = 2

Parameter = 1

Wenn das zweite Telegramm vom Slave empfangen und verarbeitet wurde, wird es im IN-Wort an die SPS zurückgesendet. Damit erkennt der Master dass das zweite Telegramm der Meldung empfangen und verstanden wurde und das dritte Telegramm gesendet werden kann.

Falls die Telegramme 1 und 2 nicht korrekt empfangen wurden oder ein ungültiger Parameter angegeben wurde, z. B. der Parameter schreibgeschützt ist oder nicht existiert, wird das Bit FEHLER von der PROFIBUS-DP-Schnittstelle auf 1 gesetzt (b14 = 1). Die Datenbits haben dann keine Bedeutung.

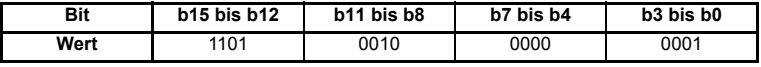

Datenwort = 0xD201

Stempelnummer = 2

Wenn ein Fehler gemeldet wird, ist es ratsam, das nicht zyklische Datenwort auf 0 zu setzen, um sicherzustellen, dass das Reset der Zustandsmaschine rückgesetzt wird vollständig durchgeführt wird und diese für die nächste nicht zyklische Lese- oder Schreibsequenz bereit ist.

Das dritte Telegramm vom PROFIBUS-DP-Master dient als Anweisung an den Slave, das High-Datenbyte aus dem angeforderten Parameter zu senden. Das Datenbyte wird in diesem Telegramm nicht verwendet und sollte auf 0 gesetzt werden.

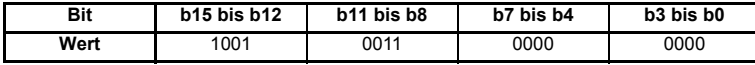

Datenwort = 0x9300

Stempelnummer = 3

Wenn das dritte Telegramm vom Slave empfangen und verarbeitet wurde, wird die Stempelnummer gemeinsam mit dem im Datenbyte liegenden High-Byte des Parameterwerts zurückgegeben.

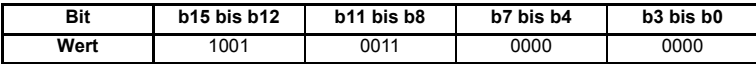

Datenwort = 0x9300

Stempelnummer = 3

 $High-Datenbyte = 0x00 = 0$ 

#### **TELEGRAMM 4**

Das vierte Telegramm vom PROFIBUS-DP-Master dient als Anweisung an den Slave, das Mid-High-Datenbyte aus dem angeforderten Parameter zu senden. Das Datenbyte wird in diesem Telegramm nicht verwendet und sollte auf 0 gesetzt werden.

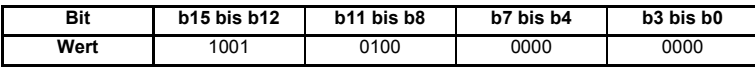

Datenwort =  $0x9400$ 

Stempelnummer = 4

Wenn das vierte Telegramm vom Slave empfangen und verarbeitet wurde, wird die Stempelnummer gemeinsam mit dem im Datenbyte liegenden Mid-High-Byte des Parameterwerts zurückgegeben.

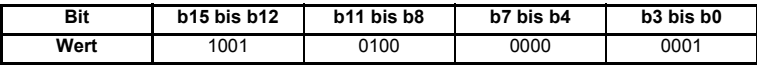

Datenwort = 0x9401

Stempelnummer = 4

Mid-High-Datenbyte =  $0x01 = 1$ 

Das fünfte Telegramm vom PROFIBUS-DP-Master dient als Anweisung an den Slave, das Mid-Low-Datenbyte aus dem angeforderten Parameter zu senden. Das Datenbyte wird in diesem Telegramm nicht verwendet und sollte auf 0 gesetzt werden.

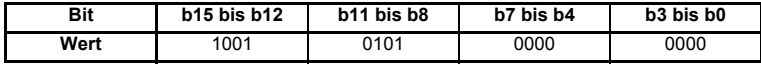

Datenwort = 0x9500

Stempelnummer = 5

Wenn das fünfte Telegramm vom Slave empfangen und verarbeitet wurde, wird die Stempelnummer gemeinsam mit dem im Datenbyte liegenden Mid-Low-Byte des Parameterwerts zurückgegeben.

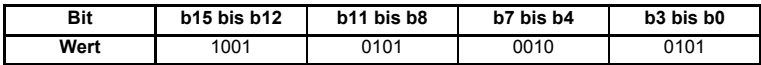

Datenwort = 0x9525

Stempelnummer = 5

Mid-Low-Datenbyte =  $0x25 = 37$ 

### **TELEGRAMM 6**

Das sechste Telegramm vom PROFIBUS-DP-Master dient als Anweisung an den Slave, das Low-Datenbyte aus dem angeforderten Parameter zu senden. Das Datenbyte wird in diesem Telegramm nicht verwendet und sollte auf 0 gesetzt werden.

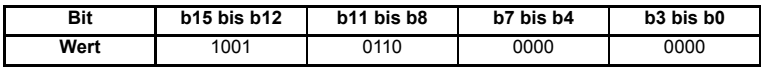

Datenwort =  $0x9600$ 

Stempelnummer = 6

Wenn das sechste Telegramm vom Slave empfangen und verarbeitet wurde, wird die Stempelnummer gemeinsam mit dem im Datenbyte liegenden Low-Byte des Parameterwerts zurückgegeben.

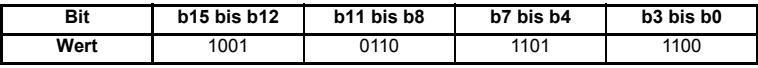

Datenwort = 0x96DC

Stempelnummer = 6

Low-Datenbyte = 0xDC = 220

Drehzahl = (High-Byte \*  $2^{24}$ ) + (Mid-High-Byte \*  $2^{16}$ ) + (Mid-Low-Byte \*  $2^8$ ) + Low-Byte  $= (0 * 16777216) + (1 * 65536) + (37 * 256) + 220$ 

- = 75228
- $= 7522.8$  min<sup>-1</sup>

## **8.1.5 Schreiben von Parametern im Modus "EPA Single Word"**

Zum Schreiben in einen 32 Bit-Parameter über den nicht zyklischen Kanal müssen die folgenden Telegramme, aus denen die endgültige Meldung konstruiert wird, bei jedem Netzwerkzyklus gesendet werden.

- Telegramm 1 Definition der Menünummer.
- Telegramm 2 Definition der Parameternummer.
- Telegramm 3 Senden des High-Datenbytes.
- Telegramm 4 Senden des Mid-High-Datenbytes.
- Telegramm 5 Senden des Mid-Low-Datenbytes.
- Telegramm 6 Senden des Low-Datenbytes.

#### **Abbildung 8-2 Schreibsequenz im Modus "EPA Single Word"**

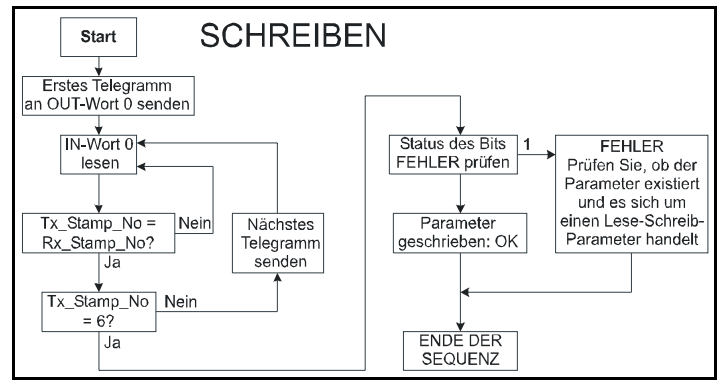

Die folgenden Beispieltelegramme zeigen, wie der Festsollwert 1 (Pr **1.21**) im Unidrive SP auf 12553.9 min<sup>-1</sup> (32 Bit-Wert 125539) gesetzt wird.

### **TELEGRAMM 1**

Mit dem ersten Telegramm vom PROFIBUS-DP-Master wird ein Schreibzyklus angezeigt, indem das R/W-Bit auf 0 gesetzt wird. Die Stempelnummer wird auf 1 gesetzt. Das Datenbyte enthält die Menünummer für den zu beschreibenden Parameter, in den geschrieben werden soll.

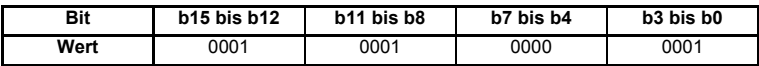

Datenwort = 0x1101

Stempelnummer = 1

 $M$ enü = 1

Wenn das erste Telegramm vom Slave empfangen und verarbeitet wurde, wird es unverändert an den Master zurückgesendet. Damit erkennt der Master, dass das erste Telegramm der Meldung empfangen und verstanden wurde und das zweite Telegramm gesendet werden kann.

Mit dem zweiten Telegramm vom PROFIBUS-DP-Master wird ebenfalls ein Schreibzyklus angezeigt, jedoch lautet die Stempelnummer jetzt 2. Das Datenbyte enthält die Parameternummer für den zu beschreibenden Parameter.

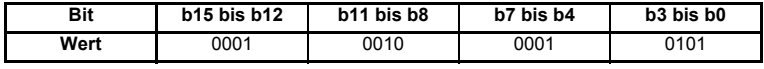

Datenwort =  $0x1215$ 

Stempelnummer = 2

Parameter = 21

Wenn das zweite Telegramm vom Slave empfangen und verarbeitet wurde, wird es im IN-Wort gespiegelt. Damit erkennt der Master, dass das zweite Telegramm der Meldung empfangen und verstanden wurde und das dritte Telegramm gesendet werden kann.

## **TELEGRAMM 3**

Im dritten Telegramm vom PROFIBUS-DP-Master ist die Stempelnummer auf 3 gesetzt. Die Datenbits enthalten das High-Datenbyte für den zu beschreibenden Parameter, in den geschrieben wird.

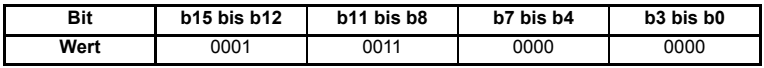

Datenwort =  $0x1300$ 

Stempelnummer = 3

High-Datenbyte = 0x00

Wenn das dritte Telegramm vom Slave empfangen und verarbeitet wurde, wird es im IN-Wort gespiegelt. Damit erkennt der Master, dass das dritte Telegramm der Meldung empfangen und verstanden wurde und das vierte Telegramm gesendet werden kann.

### **TELEGRAMM 4**

Im vierten Telegramm vom PROFIBUS-DP-Master ist die Stempelnummer auf 4 gesetzt. Die Datenbits enthalten das Mid-High-Datenbyte für den zu beschreibenden Parameter, in den geschrieben wird.

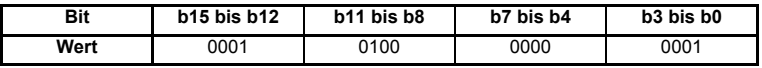

Datenwort = 0x1401

Stempelnummer = 4

 $Mid-High-Datenbyte = 0x01 = 1$ 

Wenn das vierte Telegramm vom Slave empfangen und verarbeitet wurde, wird es im IN-Wort gespiegelt. Damit erkennt der Master, dass das vierte Telegramm der Meldung empfangen und verstanden wurde und das fünfte Telegramm gesendet werden kann.

Im fünften Telegramm vom PROFIBUS-DP-Master ist die Stempelnummer auf 5 gesetzt. Die Datenbits enthalten das Mid-Low-Datenbyte für den zu beschreibenden **Parameter** 

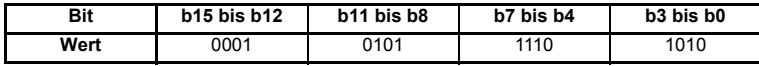

Datenwort = 0x15EA

Stempelnummer = 5

Mid-Low-Datenbyte = 0xEA = 234

Wenn das fünfte Telegramm vom Slave empfangen und verarbeitet wurde, wird es im IN-Wort gespiegelt. Damit erkennt der Master, dass das fünfte Telegramm der Meldung empfangen und verstanden wurde und das sechste Telegramm gesendet werden kann.

### **TELEGRAMM 6**

Im sechsten Telegramm vom PROFIBUS-DP-Master ist die Stempelnummer auf 6 gesetzt. Die Datenbits enthalten das Low-Datenbyte für den zu beschreibenden Parameter.

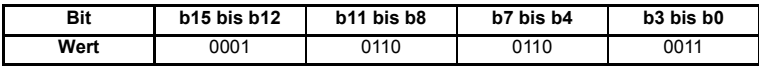

Datenwort =  $0x1663$ 

Stempelnummer = 6

Low-Datenbyte =  $0x63 = 99$ 

Wenn das sechste Telegramm vom Slave empfangen und verarbeitet wurde, werden die Daten (Pr **1.21** = 12553,9) vom Antriebsregler übernommen. (Das Dezimalkomma wird beim Übertragen der Daten in den Unidrive SP automatisch eingefügt.) Wenn der Vorgang erfolgreich ist, wird das Bit FEHLER auf 0 zurückgesetzt, und das Telegramm wird im IN-Wort gespiegelt.

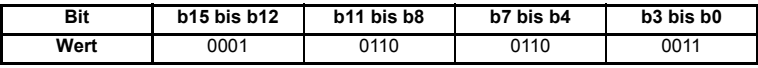

Datenwort =  $0x1663$ 

Stempelnummer = 6

Low-Datenbyte =  $0x63 = 99$ 

Falls beim Schreiben der Daten in den definierten Parameter ein Problem aufgetreten ist, z. B. der Parameter schreibgeschützt ist oder nicht existiert oder die Daten außerhalb des zulässigen Bereichs liegen, wird das Bit FEHLER auf 1 gesetzt.

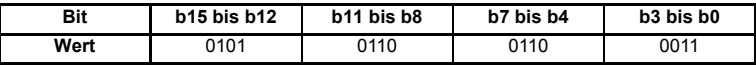

Datenwort = 0x5663

Stempelnummer = 6

## **8.1.6 Abbruch einer nicht zyklischen Meldung im Modus "EPA Single Word"**

Von der Zustandsmaschine für die nicht zyklische Datenübertragung, werden neue Telegramme nur dann akzeptiert, wenn sie das nächste erwartete Telegramm enthalten, d. h. nach der Annahme von Telegramm 2 wird von der Zustandmaschine nur Telegramm 3 beantwortet. Sollte z.B.Telegramm 4 empfangen werden, wird es ignoriert.

Für den Fall eines Programm- oder Übertragungsfehlers im Master sollte die Masterseite durch eine Timeout-Überwachung abgesichert werden. Nach dem Auftreten eines Timeout muss der Master die Übertragung abbrechen und einen Reset der Zustandsmaschine auslösen.

Eine nicht zyklische Meldung im Modus 1 kann durch ein Reset der Zustandsmaschine beendet werden. Dazu wird das nicht zyklische Wort auf 0 gesetzt.

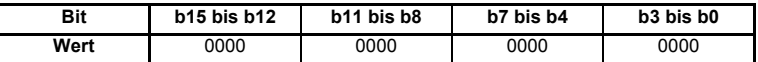

Datenwort =  $0x0000$ 

Stempelnummer = 0

## 8.2 Modus 2 - Modus ..PPO 4 Word"

Im Format "PPO 4 Word" (Modus 2) für nicht zyklische Daten werden 4 zyklische Datenwörter für den azyklischen Kanal verwendet. Somit kann mit einem einzigen Telegramm auf jeden Unidrive SP-Parameter zugegriffen werden.

### 8.2.1 Zuordnung für nicht zyklische Daten im Modus "PPO 4 Word"

Wenn ein SM-PROFIBUS-DP-Modul in Steckplatz 3 für nicht zyklische Daten im Modus "PPO 4 Word" konfiguriert werden soll, müssen die folgenden Schritte ausgeführt werden:

- 1. Setzen Sie Pr **17.05** auf den benötigten Modus.
- 2. Setzen Sie Pr **17.32** auf EIN, um das SM-PROFIBUS-DP-Modul rückzusetzen und neu zu konfigurieren.

Bei Neuinitialisierung des SM-PROFIBUS-DP-Moduls werden die IN-Wörter 0 bis 3 und die OUT-Wörter 0 bis 3 dem Parameter für das Protokoll "PPO 4 Word" (Pr **61.51**) zugeordnet. Alle vorhandenen Zuordnungsparameter werden um 1 Kanal nach unten verschoben, d. h. der vorherige Zuordnungssatz in Pr **17.10** und Pr **17.20** wird jetzt in Pr **17.11** bzw. Pr **17.21** angezeigt. In der nachfolgenden Tabelle wird dargestellt, was mit den Zuordnungen geschieht, wenn das Datenformat von 10 zyklischen Wörtern (Pr **MM.05** = 10) in 10 zyklische Wörter mit nicht zyklischen Daten im Modus 2 geändert wird. (Pr **MM.05** = 210)

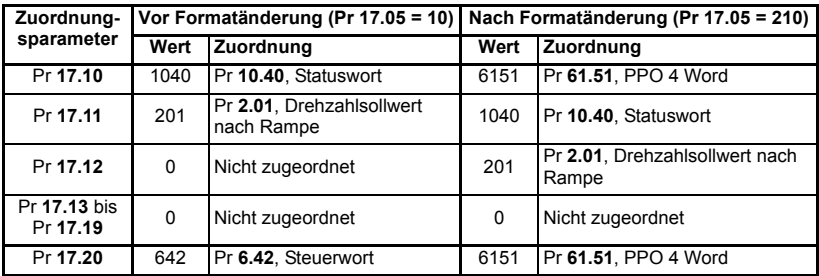

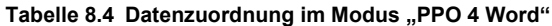

Tabelle 8.4 Datenzuordnung im Modus "PPO 4 Word"

| Zuordnung-               |      |                         | Vor Formatänderung (Pr 17.05 = 10) Nach Formatänderung (Pr 17.05 = 210) |                         |
|--------------------------|------|-------------------------|-------------------------------------------------------------------------|-------------------------|
| sparameter               | Wert | Zuordnung               | Wert                                                                    | <b>Zuordnung</b>        |
| Pr 17.21                 | 121  | Pr 1.21. Festsollwert 1 | 642                                                                     | Pr 6.42, Steuerwort     |
| Pr 17.22                 |      | Nicht zugeordnet        | 121                                                                     | Pr 1.21, Festsollwert 1 |
| Pr 17.24 bis<br>Pr 17.29 | 0    | Nicht zugeordnet        |                                                                         | Nicht zugeordnet        |

HINWEIS Wenn bei der Datenformatänderung alle IN- oder OUT-Zuordnungsparameter verwendet werden, geht der letzte Zuordnungsparameterwert verloren.

## 8.2.2 Das Protokoll ..PPO 4 Word"

Dezimalstelleninformationen werden beim Schreiben des Datenwerts in den Unidrive SP automatisch eingefügt und beim Lesen des Datenwerts gelöscht. Daher muss die Anzahl der Dezimalstellen des Zielparameters bekannt sein. Wenn ein Wert von 1234 in einen Parameter mit 2 Dezimalstellen geschrieben wird, ergibt sich ein Wert von 12,34 im Zielparameter. In ähnlicher Weise wird beim Lesen eines Werts von 12,34 ein ganzzahliger 32 Bit-Wert von 1234 zurückgegeben.

In der nachfolgenden Tabelle wird die Datenstruktur für die OUT-Daten dargestellt, die zum Implementieren einer Anforderung im Modus "PPO 4 Word" erforderlich ist.

Tabelle 8.5 Struktur von OUT-Daten im Modus "PPO 4 Word"

| OUT-             |                         |            | <b>Funktion</b> |            |  |
|------------------|-------------------------|------------|-----------------|------------|--|
| <b>Datenwort</b> | <b>b15 bis b12</b>      | <b>b11</b> | $b10$ bis $b8$  | b7 bis b0  |  |
| OUT-Wort 0       | TASK-<br><b>KENNUNG</b> | 0          |                 | MENÜ       |  |
| OUT-Wort 1       | <b>PARAMETER</b>        |            |                 | Reserviert |  |
| OUT-Wort 2       | <b>HIGH-Datenwort</b>   |            |                 |            |  |
| OUT-Wort 3       | LOW-Datenwort           |            |                 |            |  |

Das Protokoll "PPO 4 Word" wird durch die TASK-KENNUNG und die ANTWORTKENNUNG gesteuert. Durch die TASK-KENNUNG wird die erforderliche Transaktion angegeben, und die restlichen Datenwörter enthalten die Daten für die Transaktion. In der nachfolgenden Tabelle sind die möglichen TASK-KENNUNGSCODES aufgeführt.

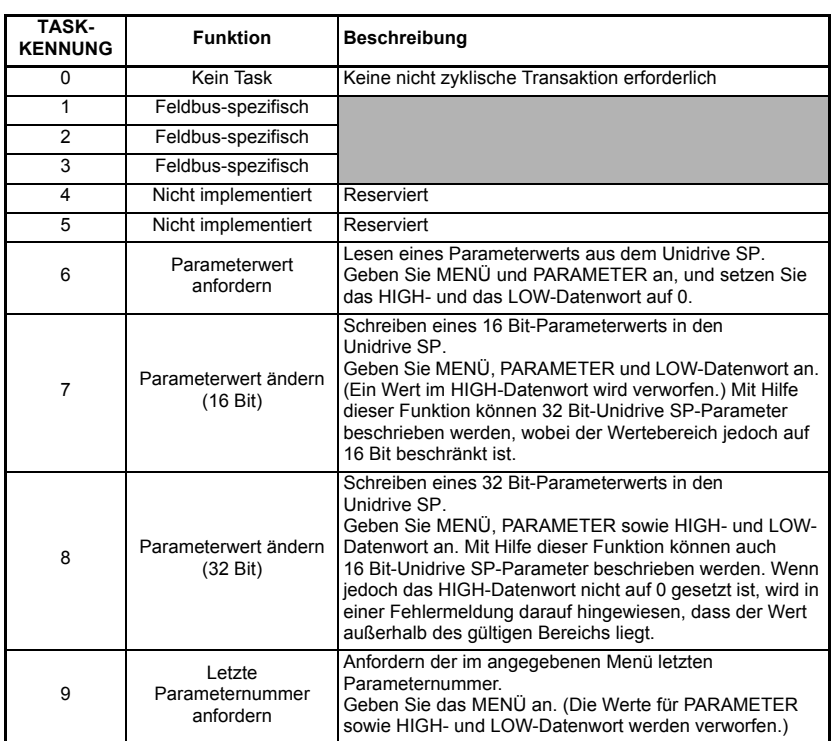

#### **Tabelle 8.6 TASK-KENNUNGSCODES**

In der nachfolgenden Tabelle wird die Datenstruktur einer Antwort im Modus "PPO 4 Word" dargestellt, die von einem SM-PROFIBUS-DP-Modul zurückgegeben wird.

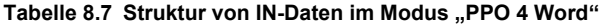

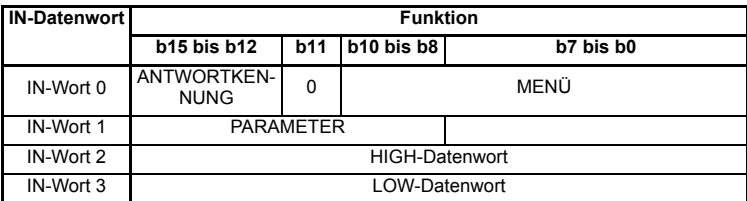

Durch die ANTWORTKENNUNG wird die erfolgreiche Ausführung oder ein anderes Ergebnis der angeforderten Transaktion angezeigt. In der nachfolgenden Tabelle sind die möglichen ANTWORTKENNUNGSCODES aufgeführt.

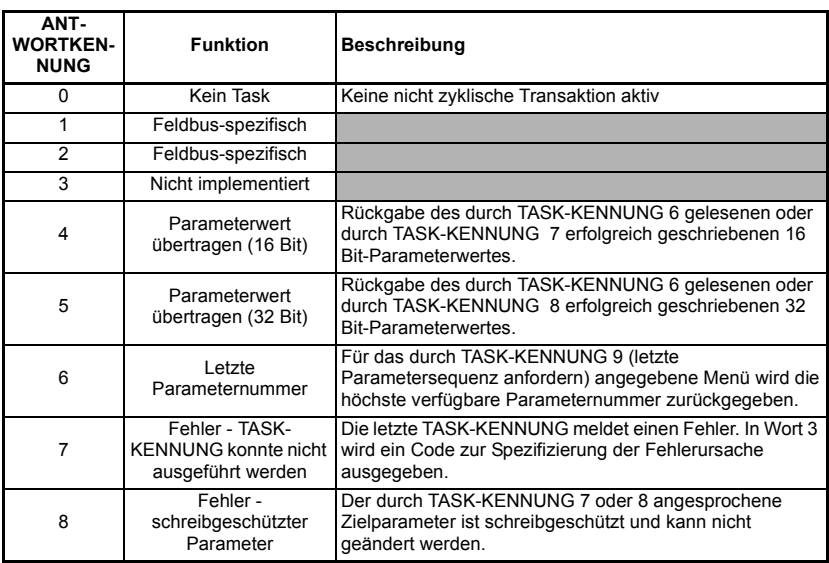

## **Tabelle 8.8 ANTWORTKENNUNGSCODES**

Wenn ANTWORTKENNUNG 7 empfangen wurde, steht in Wort 3 der Fehlercode, der die Ursache für den aufgetretenen Fehler spezifiziert.

| <b>FEHLERCODE</b> | Fehler                                  | <b>Beschreibung</b>                                                                  |
|-------------------|-----------------------------------------|--------------------------------------------------------------------------------------|
| 0                 | Ungültiges Menü                         | Das angegebene Menü existiert nicht.                                                 |
|                   | Parameter ist<br>schreibgeschützt       | Der angegebene Parameter ist schreibgeschützt und<br>kann nicht beschrieben werden.  |
| 2                 | Wert außerhalb des<br>gültigen Bereichs | Der angegebene Datenwert liegt außerhalb des für den<br>Parameter gültigen Bereichs. |
| 3                 | Ungültiger Parameter                    | Der angegebene Parameter existiert nicht.                                            |
| 18                | Parameterfehler                         | Angaben zum letzten Parameter sind nicht verfügbar                                   |

Tabelle 8.9 Fehlercodes im Modus "PPO 4 Word"

#### 8.2.3 Lesen von Parametern im Modus "PPO 4 Word"

In dem nachfolgenden Diagramm wird die Ereignisfolge dargestellt, die erforderlich ist, um einen Unidrive SP-Parameter mit Hilfe des nicht zyklischen Kanals im Modus "PPO 4 Word" zu lesen.

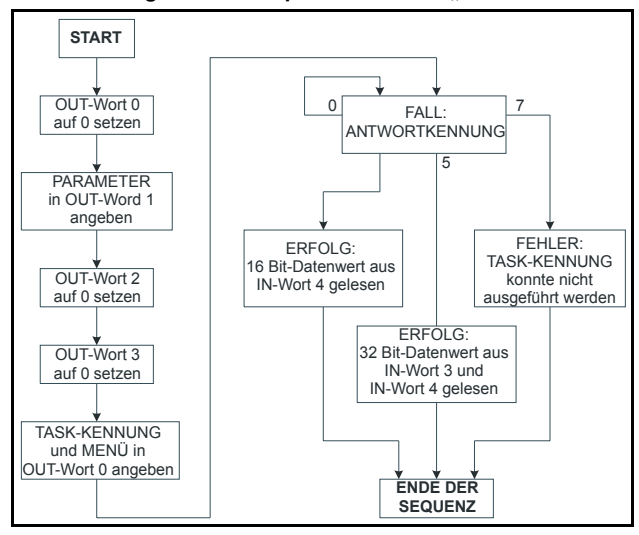

Abbildung 8-3 Lesesequenz im Modus "PPO 4 Word"

In der nachfolgenden Tabelle sind die möglichen Kombinationen von TASK-KENNUNG und ANTWORTKENNUNG aufgeführt, die bei dem Versuch, einen Parameterwert aus einem Unidrive SP zu lesen, angezeigt werden können.

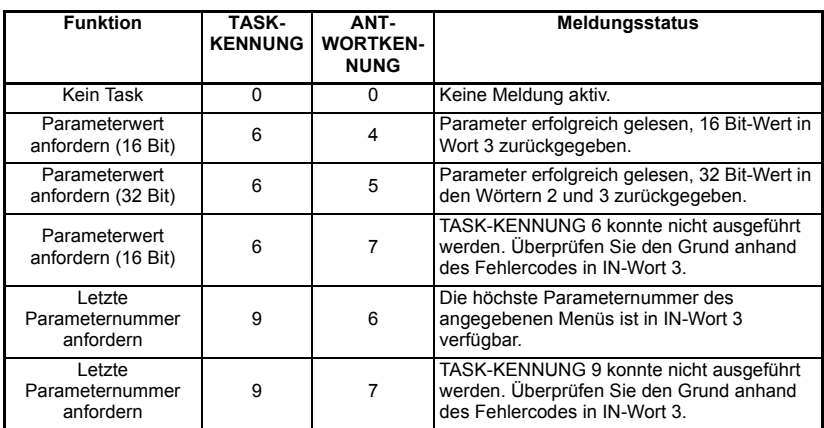

#### **Tabelle 8.10 Abfragekombinationen für TASK-KENNUNG und ANTWORTKENNUNG im Modus "PPO 4 Word"**

In der nachfolgenden Tabelle ist ein Beispielsatz von Datenwörtern im Modus "PPO 4 Word" aufgeführt. In diesem Beispiel wird der Drehzahlsollwert nach der Rampe (Pr **2.01**) im Unidrive SP gelesen.

Tabelle 8.11 Beispiel für eine Leseanforderung im Modus "PPO 4 Word"

| OUT-<br><b>Hex-Wert</b> |        | <b>Funktion</b>            |            |                |            |
|-------------------------|--------|----------------------------|------------|----------------|------------|
| <b>Datenwort</b>        |        | <b>b15 bis b12</b>         | <b>b11</b> | $b10$ bis $b8$ | b7 bis b0  |
| OUT-Wort 0              | 0x6002 | TASK-KEN-<br>$NUNG = 6$    | 0          |                | $MENÜ = 2$ |
| OUT-Wort 1              | 0x0001 | $PARAMETER = 1$            |            |                | 0          |
| OUT-Wort 2              | 0x0000 | $HIGH-Datenwort = 0$       |            |                |            |
| OUT-Wort 3              | 0x0000 | $LOW\text{-}Datenwort = 0$ |            |                |            |

Die nachfolgende Tabelle enthält ein Beispiel für eine erfolgreiche Leseantwort auf die oben dargestellte Leseanforderung. Der zurückgegebene Wert lautet 15284, was 1528,4 min-1 entspricht.

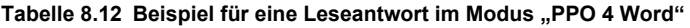

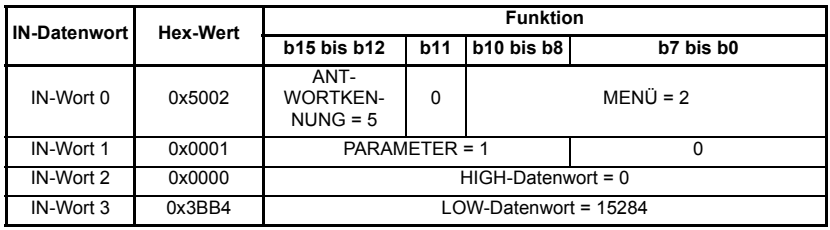

**HINWEIS** Wenn für die OUT-Datenwörter 0 und 1 derselbe Wert beibehalten wurde, wird der Zielparameter immer dann beschrieben, wenn der Datenwert in OUT-Wort 2 oder 3 geändert wird.

### 8.2.4 Schreiben von Parametern im Modus "PPO 4 Word"

In dem nachfolgenden Diagramm wird die Ereignisfolge dargestellt, die erforderlich ist, um einen Unidrive SP-Parameter mit Hilfe des nicht zyklischen Kanals im Modus "PPO 4 Word" zu schreiben.

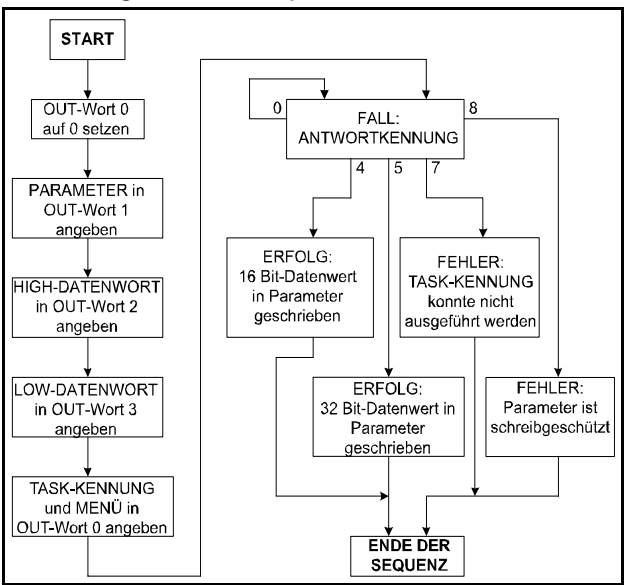

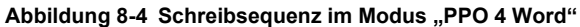

In der nachfolgenden Tabelle sind die möglichen Kombinationen von TASK-KENNUNG und ANTWORTKENNUNG aufgeführt, die bei dem Versuch, einen Parameterwert in den Unidrive SP zu schreiben, angezeigt werden können.

**Tabelle 8.13 Schreibkombinationen für TASK-KENNUNG und ANTWORTKENNUNG im Modus ..PPO 4 Word"** 

| <b>Funktion</b>                     | TASK-<br><b>KENNUNG</b> | ANT-<br><b>WORTKEN-</b><br><b>NUNG</b> | <b>Meldungsstatus</b>                                                                                              |
|-------------------------------------|-------------------------|----------------------------------------|----------------------------------------------------------------------------------------------------|
| Kein Task                           | $\Omega$                | O                                      | Keine Meldung aktiv.                                                                                               |
| Parameterwert<br>schreiben (16 Bit) |                         | 4                                      | Parameter (16 Bit) erfolgreich geschrieben.                                                                        |
| Parameterwert<br>schreiben (32 Bit) | 8                       | 5                                      | Parameter (32 Bit) erfolgreich geschrieben.                                                                        |
| Parameterwert<br>schreiben (16 Bit) | 7                       |                                        | TASK-KENNUNG 7 konnte nicht ausgeführt<br>werden. Überprüfen Sie den Grund anhand<br>des Fehlercodes in IN-Wort 3. |
| Parameterwert<br>schreiben (32 Bit) | 8                       |                                        | TASK-KENNUNG 8 konnte nicht ausgeführt<br>werden. Überprüfen Sie den Grund anhand<br>des Fehlercodes in IN-Wort 3. |
| Parameterwert<br>schreiben (32 Bit) | 8                       | 8                                      | Der Parameter ist schreibgeschützt und kann<br>nicht beschrieben werden.                                           |

In der nachfolgenden Tabelle ist ein Beispielsatz von Datenwörtern im Modus "PPO 4 Word" aufgeführt. In diesem Beispiel wird ein Wert von 1553,9 min<sup>-1</sup> (32 Bit-Wert: 15539) für den Festsollwert 1 (Pr **1.21**) in den Unidrive SP geschrieben.

**Tabelle 8.14 Beispiel für eine Schreibanforderung im Modus "PPO 4 Word"**

| OUT-             |                 | <b>Funktion</b>                |            |               |                                |
|------------------|-----------------|--------------------------------|------------|---------------|--------------------------------|
| <b>Datenwort</b> | <b>Hex-Wert</b> | <b>b15 bis b12</b>             | <b>b11</b> | b10 bis<br>b8 | b7 bis b0                      |
| OUT-Wort 0       | 0x8001          | TASK-<br><b>KENNUNG =</b><br>8 | 0          |               | $MENÜ = 1$                     |
| OUT-Wort 1       | 0x0015          | PARAMETER = 21                 |            |               | 0                              |
| OUT-Wort 2       | 0x0001          | $HIGH-Datenwort = 0$           |            |               |                                |
| OUT-Wort 3       | 0x3CB3          |                                |            |               | $LOW\text{-}Datenwort = 15539$ |

Die nachfolgende Tabelle enthält ein Beispiel für eine erfolgreiche Schreibantwort auf die oben dargestellte Schreibanweisung.

Tabelle 8.15 Beispiel für eine Schreibantwort im Modus "PPO 4 Word"

|                     |                 | <b>Funktion</b>                       |            |               |                       |
|---------------------|-----------------|---------------------------------------|------------|---------------|-----------------------|
| <b>IN-Datenwort</b> | <b>Hex-Wert</b> | <b>b15 bis b12</b>                    | <b>b11</b> | b10 bis<br>b8 | b7 bis b0             |
| IN-Wort 0           | 0x5001          | ANT-<br><b>WORTKEN-</b><br>$NUNG = 5$ | 0          |               | $MENÜ = 1$            |
| IN-Wort 1           | 0x0015          | PARAMETER = 21                        |            |               | $\Omega$              |
| IN-Wort 2           | 0x0000          | $HIGH-Datenwort = 0$                  |            |               |                       |
| IN-Wort 3           | 0x3CB3          |                                       |            |               | LOW-Datenwort = 15539 |

#### HINWEIS Wenn für die OUT-Datenwörter 0 und 1 derselbe Wert beibehalten wurde, wird der Zielparameter gelesen, und der Datenwert in den OUT-Wörtern 2 und 3 wird laufend aktualisiert.

## **8.3 Konfiguration des SM-PROFIBUS-DP-Moduls über den nicht zyklischen Datenkanal**

Das SM-PROFIBUS-DP-Modul ist über den nich zyklischen Datenkanal ("EPA Single Word"oder "PPO 4 Word) konfigurierbar. Die Konfigurationsparameter für den Steckplatz, in dem sich das SM-PROFIBUS-DP-Modul befindet, sind als Pr **60.PP** zugänglich.

Änderungen an der Konfiguration werden erst nach einem Reset des SM-PROFIBUS-DP-Moduls wirksam. Das SM-PROFIBUS -DP-Modul wird durch Setzen des Parameters Pr. **60.32** auf den Wert 1 rückgesetzt. Während des Resets kann die PROFIBUS- DP-Kommunikation kurzzeitig unterbrochen werden.

# **9 GSD-Dateien**

## **9.1 Was sind GSD-Dateien?**

GSD-Dateien sind Textdateien, die von den Software-Tools für die PROFIBUS-DP-Netzwerkkonfiguration verwendet werden. Sie enthalten Informationen zur Zeitsteuerung der Geräte sowie zu unterstützten Funktionen und verfügbaren Datenformaten für das PROFIBUS-DP-Gerät. GSD-Dateien erhalten Sie von EPA.

Umrichter-Symboldateien werden ebenfalls geliefert und können zusammen mit der PROFIBUS-DP-Konfigurationssoftware verwendet werden. GSD-Dateien müssen normalerweise in dem Software-Paket installiert werden, das zum Konfigurieren eines PROFIBUS-DP-Netzwerks verwendet wird. Anweisungen zum Installieren von GSD-Dateien finden Sie in der Software-Dokumentation. EPA kann keinen spezifischen technischen Support für eines dieser Software-Pakete leisten.

## **9.2 Datenkonsistenz**

Beim Übertragen von Datenblöcken durch den PROFIBUS-DP-Master tritt möglicherweise das Problem einer "Datenverfälschung" auf. Diese Verfälschung kann auftreten, wenn das SPS-Betriebssystem die Datenübertragung an den PROFIBUS-DP-Master kurzzeitig unterbricht und dabei einen zusammengehörigen Datenblock nicht vollständig überträgt. In diesem Fall besteht die Möglichkeit, dass vom PROFIBUS-DP-Master Daten mit einer Mischung aus "neuen" und "alten" Datenwerten weitergegeben werden. Dieser Effekt wird als "Datenverfälschung" bezeichnet.

Um eine Datenverfälschung zu verhindern, verfügt das PROFIBUS-DP-Modul über eine Funktion, die als "Datenkonsistenz" bezeichnet wird. Durch konsistente Daten werden Blöcke bzw. Datenwörter definiert, die erst vollständig im PROFIBUS-DP-Master aktualisiert sein müssen, bevor sie als "neue" Datenwerte gesendet werden. Daher enthalten die über das PROFIBUS-DP-Netzwerk gesendeten Daten nur "alte" oder nur ..neue" Datenwerte.

In einigen SPS-Betriebssystemen sind spezielle Funktionen eingebettet, um Blöcke von "konsistenten Daten" an einen PROFIBUS-DP-Master zu übertragen. Bei der SPS-Reihe S7 von Siemens müssen zum Beispiel SFC14 und SFC15 verwendet werden, um Daten an Blöcke von konsistenten Registern zu übertragen.

### **9.2.1 Verwenden von nicht zyklischen Daten im Modus "EPA Single Word"**

Da für nicht zyklische Daten im Modus "EPA Single Word" nur 1 Datenwort verwendet wird, bestehen keine Konsistenzprobleme. GSD-Dateien verfügen über das Format "EPA Single Word", das aus 1 IN- bzw. OUT-Wort ohne Konsistenz besteht.

## 9.2.2 Verwenden von nicht zyklischen Daten im Modus "PPO 4 Word"

Bei Verwendung von nicht zyklischen Daten im Modus "PPO 4 Word" (Modus 2) ist Datenkonsistenz wichtig, da jede nicht zyklische Meldung aus 4 Wörtern besteht. Wenn zwischen beliebigen der nicht zyklischen Wörter eine Datenverzerrung auftritt, kann dies dazu führen, dass der falsche Datenwert in den falschen Parameter geschrieben wird.

GSD-Dateien verfügen über das Format "PPO 4 Word", das aus 4 IN- bzw. OUT-Wörtern mit Konsistenz besteht.

## **9.3 Datenkonfiguration**

Dank der Flexibilität des SM-PROFIBUS-DP-Moduls können 2372 verschiedene Datenformate konfiguriert ud verwendet werden. Es ist offensichtlich, dass diese Anzahl zu hoch ist, um alle Formate in der GSD-Datei aufzulisten. Daher kann jedes Datenformat mit Hilfe von bis zu 8 verschiedenen Modulen konfiguriert werden. Dadurch wird die Anzahl der Module, die in der GSD-Datei definiert werden müssen, auf 76 verringert.

Um eine Kommunikation über das PROFIBUS-DP-Netzwerk herzustellen, muss die Gesamtzahl der im Master und im SM-PROFIBUS-DP-Modul konfigurierten zyklischen IN- und OUT-Datenwörter identisch sein. Wenn nicht zyklische Daten benötigt werden, müssen die nicht zyklischen Module "EPA Single Word" und/oder "PPO 4 Word" ausgewählt werden. Zur Konfiguration des benötigten Datenformats können insgesamt 8 verschiedene Module ausgewählt werden.

### **9.3.1 Verwenden des Datenformatparameters (Pr MM.05)**

Der Datenformatparameter besitzt das Format Pr **MM.05** = NNCC, wobei Folgendes gilt:

NN = nicht zyklischer Modus

CC = Anzahl der zyklischen Datenwörter

- Wenn nicht zyklische Daten benötigt werden, wählen Sie den gewünschten nicht zyklischen Modus aus.
- Wenn das Datenformat mit Hilfe von Pr **MM.05** angegeben wird, ist die Anzahl der zyklischen IN- und OUT-Datenwörter identisch.
- Wählen Sie für 1 bis 16 zyklische Wörter einfach das IN-Modul mit der entsprechenden Anzahl von IN-Wörtern. Wiederholen Sie den Vorgang für das OUT-Modul.
- Wählen Sie für 17 bis 32 zyklische Wörter 2 IN-Module, so dass die Gesamtzahl der IN-Wörter aus beiden Modulen korrekt ist. Wiederholen Sie den Vorgang für die OUT-Module.
- Wenn Konsistenz erforderlich ist, müssen Sie sicherstellen, dass die ausgewählten Module mit dem Hinweis auf eine Freigabe der Konsistenz aufgeführt sind.

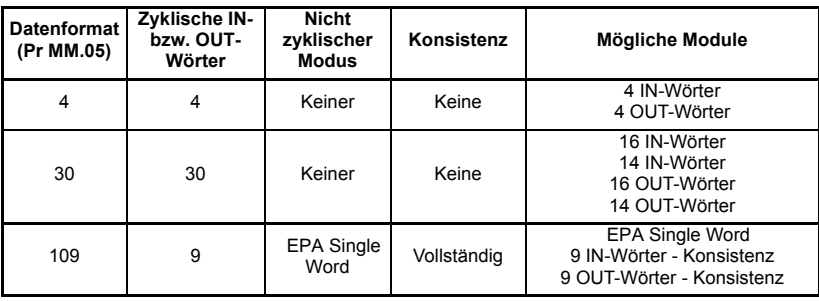

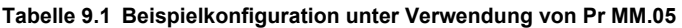

| <b>Datenformat</b><br>(Pr MM.05) | Zyklische IN-<br>bzw. OUT-<br>Wörter | <b>Nicht</b><br>zyklischer<br><b>Modus</b> | Konsistenz  | Mögliche Module                                                                                                    |
|----------------------------------|--------------------------------------|--------------------------------------------|-------------|----------------------------------------------------------------------------------------------------|
| 118                              | 18                                   | <b>EPA Single</b><br>Word                  | Keine       | <b>EPA Single Word</b><br>6 IN-Wörter<br>12 IN-Wörter<br>6 OUT-Wörter<br>12 OUT-Wörter                                         |
| 210                              | 10                                   | PPO 4 Word                                 | Keine       | PPO 4 Word<br>10 IN-Wörter<br>10 IN-Wörter                                                                                     |
| 224                              | 24                                   | PPO 4 Word                                 | Vollständig | PPO 4 Word<br>16 IN-Wörter - Konsistenz<br>8 IN-Wörter - Konsistenz<br>16 OUT-Wörter - Konsistenz<br>8 OUT-Wörter - Konsistenz |

**Tabelle 9.1 Beispielkonfiguration unter Verwendung von Pr MM.05**

### **9.3.2 Verwenden des PPO-Formatparameters (Pr MM.38)**

Bei der Auswahl eines PPO wird das Datenformat durch das PROFIDRIVE-Profil vordefiniert. Wählen Sie einfach das benötigte PPO mit oder ohne Konsistenz aus.

**Tabelle 9.2 Beispielkonfiguration unter Verwendung von Pr MM.38**

| Ausgewähltes<br>PPO (Pr MM.38) | Konsistenz  | Module             |
|--------------------------------|-------------|--------------------|
|                                | Keine       | PPO <sub>1</sub>   |
|                                | Keine       | PPO <sub>2</sub>   |
| З                              | Vollständig | PPO 3 - Konsistenz |
|                                | Keine       | PPO <sub>4</sub>   |
| 5                              | Vollständig | PPO 5 - Konsistenz |

Weitere Informationen zum Auswählen von PPOs finden Sie in [Abschnitt 12.1](#page-77-0) *PPO-Typen* [auf Seite 74](#page-77-0).

### **9.3.3 Benutzerdefinierte Datenformate**

Die Anzahl der IN-Wörter wird in Pr **MM.39** angegeben und die Anzahl der OUT-Wörter in Pr **MM.40**. (Weitere Informationen finden Sie in Abschnitt 11.13 *[Benutzerdefinierte](#page-76-0)  [SM-PROFIBUS-DP-Datenformate](#page-76-0)* auf Seite 73.)

- Wenn nicht zyklische Daten benötigt werden, geben Sie den Modus "EPA Single Word" und/oder "PPO 4 Word" an.
- Im Modus "EPA Single Word" werden jeweils 2 IN- und OUT-Wörter der in Pr **MM.39** und Pr **MM.40** angegebenen zyklischen Wörter berücksichtigt.
- Im Modus "PPO 4 Word" werden jeweils 4 IN- und OUT-Wörter der in Pr **MM.39** und Pr **MM.40** angegebenen zyklischen Datenwörter berücksichtigt.
- Geben Sie für IN-Wörter bis zu 3 IN-Module an, so dass die Gesamtzahl der angegebenen IN-Datenwörter der Anzahl der zyklischen Wörter entspricht, die nach Berücksichtigung der nicht zyklischen Daten übrig bleiben.

• Geben Sie für OUT-Wörter bis zu 3 OUT-Module an, so dass die Gesamtzahl der angegebenen OUT-Datenwörter der Anzahl der zyklischen Wörter entspricht, die nach Berücksichtigung der nicht zyklischen Daten übrig bleiben.

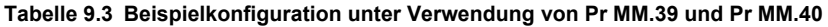

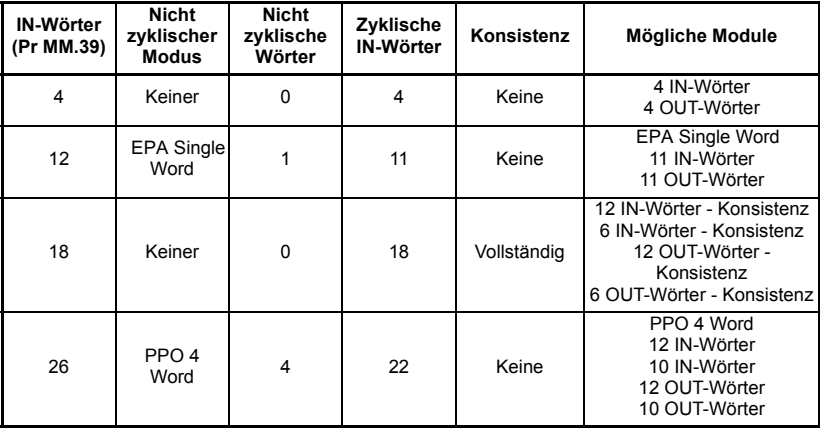

#### **Tabelle 9.4**

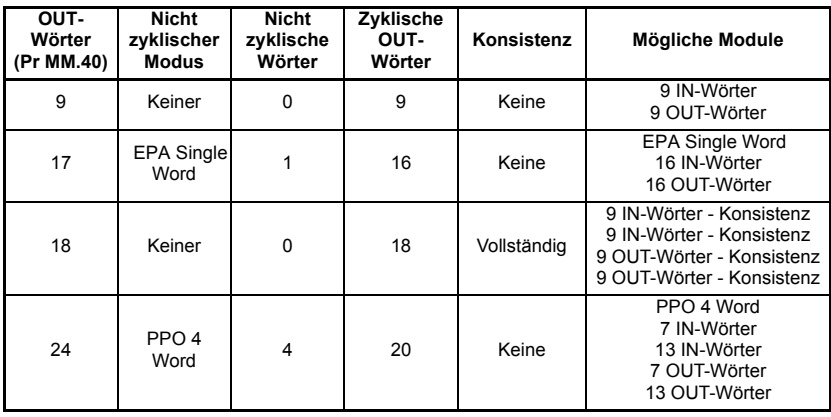

# **10 Fehlersuche**

Die Informationen aus den unten beschriebenen Parametern sollten immer notiert werden, bevor der technische Support von EPA kontaktiert wird.

## **10.1 Modulkennungscode**

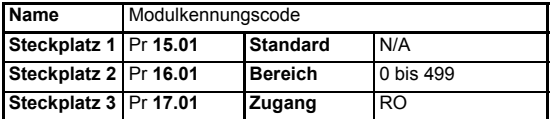

Mit dem Modulkennungscode wird der Typ des in dem entsprechenden Steckplatz angebrachten Solutions-Moduls angezeigt. Die nachfolgende Tabelle enthält eine Liste der für den Unidrive SP verfügbaren Solutions-Module.

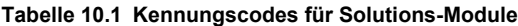

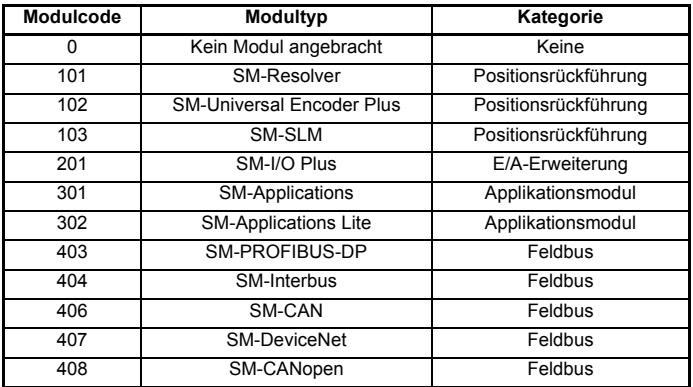

## **10.2 Firmware-Version des SM-PROFIBUS-DP-Moduls**

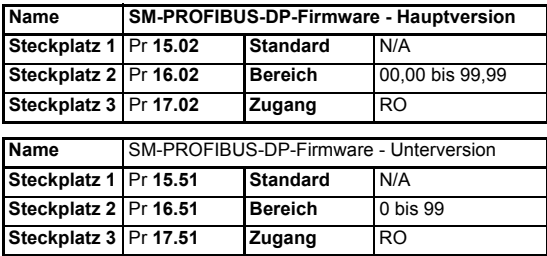

Die vollständige Firmware-Version des SM-PROFIBUS-DP-Moduls kann für den entsprechenden Steckplatz abgefragt werden. In Tabelle 10.2 ist dargestellt, wie aus diesen Werten die vollständige Firmware-Version erstellt wird.

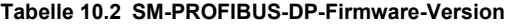

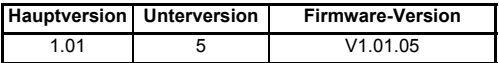

## **10.3 SM-PROFIBUS-DP-Knotenadresse**

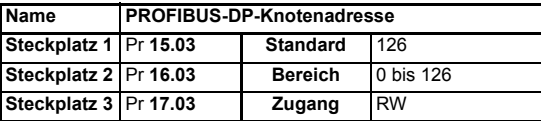

Jedem Knoten in einem PROFIBUS-DP-Netzwerk muss eine eindeutige Netzwerkknotenadresse zugewiesen werden. Wenn zwei oder mehr Knoten dieselbe Adresse zugewiesen wurde, wird versucht, von beiden Knoten aus gleichzeitig Daten zu senden, was zu fehlerhaften Übertragungen im PROFIBUS-DP-Netzwerk führt. Nur durch einen Reset des SM-PROFIBUS-DP-Moduls wird die Änderung der Knotenadresse wirksam.

Wenn eine ungültige Knotenadresse eingestellt wurde, wird vom SM-PROFIBUS-DP-Modul der Wert in Pr **MM.03** mit 126 überschrieben. Nach einem Reset des SM-PROFIBUS-DP-Moduls wird dieser Wert als PROFIBUS-DP-Knotenadresse verwendet.

## **10.4 SM-PROFIBUS-DP-Datenrate**

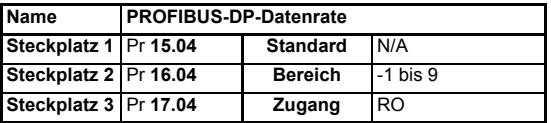

Im SM-PROFIBUS-DP-Modul wird die Datenrate des PROFIBUS-DP-Netzwerks automatisch erkannt, und die Datenrate wird mit der Netzwerkdatenrate synchronisiert. Aus diesem Grund wird die Datenrate vom PROFIBUS-DP-Master gesteuert. In Pr **MM.04** wird die vom SM-PROFIBUS-DP-Modul erkannte Datenrate angezeigt.

Der Datenratenparameter des PROFIBUS-DP-Moduls kann über die Unidrive SP-Bedieneinheit geändert werden. Dies wirkt sich jedoch nicht auf die Datenrate aus, mit der die Kommunikation des SM-PROFIBUS-DP-Moduls erfolgt. Das Datenratendisplay wird aktualisiert, wenn das PROFIBUS-DP-Netzwerk erneut initialisiert wird.

> Durch den Wert -1 wird angezeigt, dass vom SM-PROFIBUS-DP-Modul keine Aktivität in dem PROFIBUS-DP-Netzwerk erkannt wurde und dass der Beginn der Kommunikation durch den Master erwartet wird.

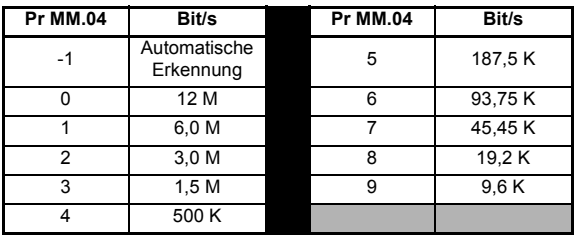

#### **Tabelle 10.3 PROFIBUS-DP-Datenraten**

## **10.5 SM-PROFIBUS-DP-Betriebsstatus**

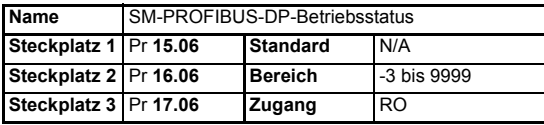

Der Betriebsstatus des SM-PROFIBUS-DP-Moduls kann im Betriebsstatusparameter (Pr **MM.06**) beobachtet werden. Bei erfolgreicher Kommunikation zwischen dem SM-PROFIBUS-DP-Modul und dem PROFIBUS-DP-Master wird durch Pr **MM.06** die Anzahl der zyklischen Datenmeldungen angegeben, die pro Sekunde verarbeitet werden.

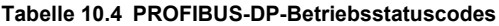

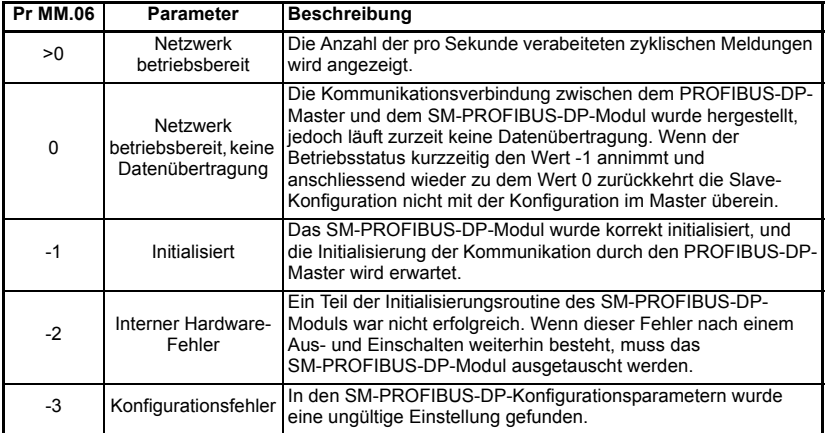

Wenn ein Fehler in der Zuordnungskonfiguration (siehe 10.6 *[SM-PROFIBUS-DP-](#page-58-0)[Zuordnungsstatus](#page-58-0)* auf Seite 55) oder ein Netzwerkfehler (siehe 10.8 *[SM-PROFIBUS-DP-Fehlercodes](#page-61-0)* auf Seite 58) erkannt wurde, wird möglicherweise eine Fehlerabschaltung des Unidrive SP durchgeführt. Ausführliche Informationen zur Fehleranzeige des Unidrive SP finden Sie in [Abschnitt 10.7](#page-60-0)  *[Unidrive SP-Displaycodes bei der Fehlerabschaltung](#page-60-0)* auf Seite 57.

## <span id="page-58-0"></span>**10.6 SM-PROFIBUS-DP-Zuordnungsstatus**

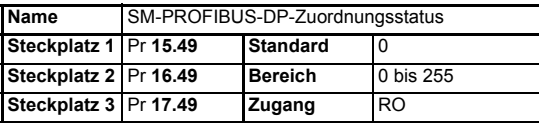

Wenn im SM-PROFIBUS-DP-Betriebsstatusparameter (Pr **MM.06**) der Wert -3 angezeigt wird, wurde ein Fehler in der Zuordnungskonfiguration erkannt. Der Grund für den Fehler wird durch den SM-PROFIBUS-DP-Zuordnungsstatusparameter Pr **MM.49** angezeigt. Nach dem Korrigieren eines Zuordnungsfehlers müssen Sie ein Reset des SM-PROFIBUS-DP-Moduls durchführen, indem Sie Pr **MM.32** auf EIN (1) setzen.

#### **Tabelle 10.5 Generische Zuordnungsfehlercodes**

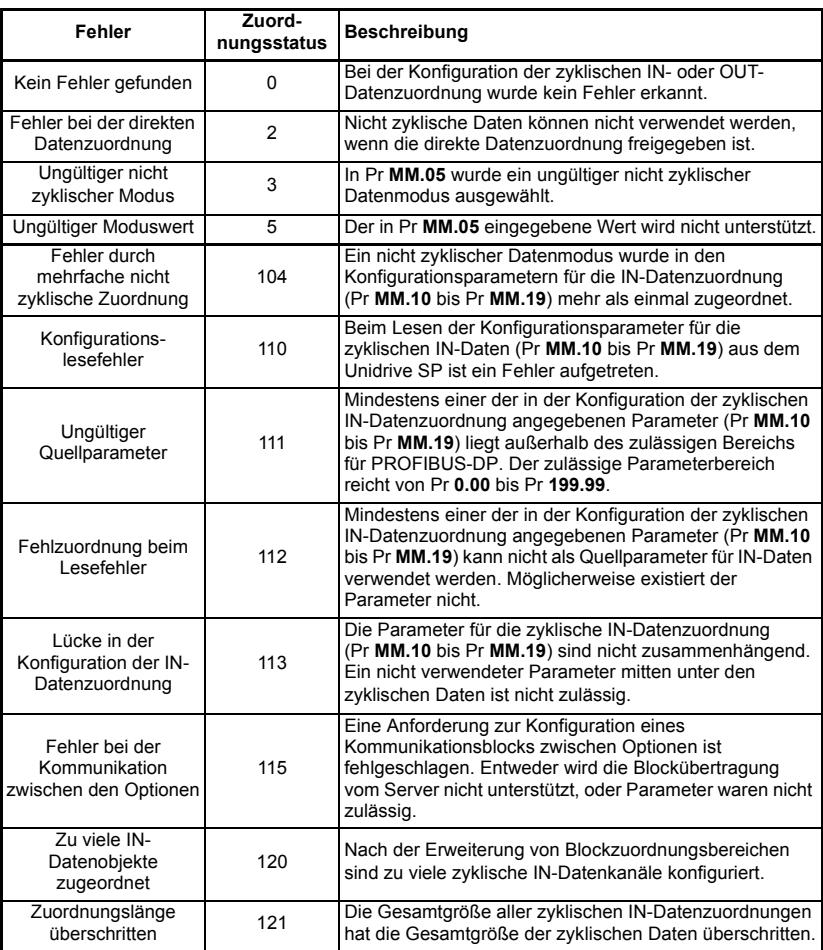

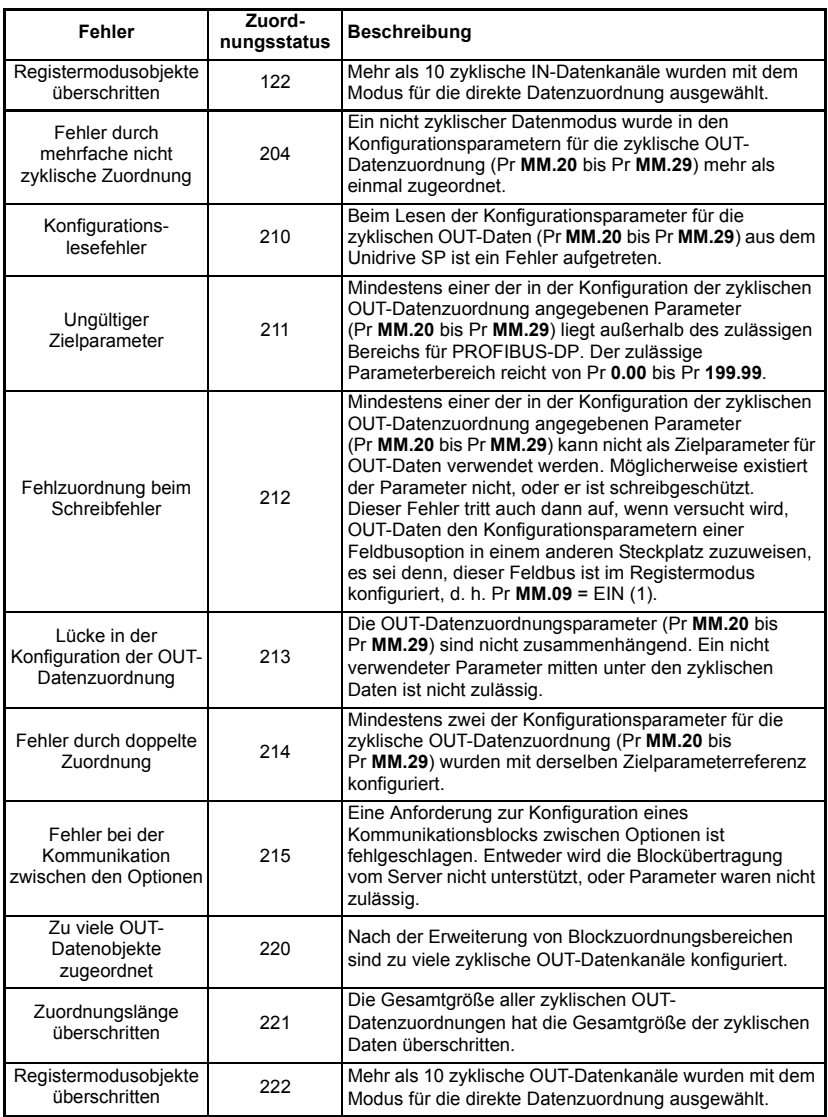

### **Tabelle 10.5 Generische Zuordnungsfehlercodes**

Im SM-PROFIBUS-DP-Modul sind außerdem einige zusätzliche Fehlercodes verfügbar. Diese sind in [Tabelle 10.6](#page-60-1) aufgeführt.

| Fehler                                         | Zuord-<br>nungsstatus | <b>Beschreibung</b>                                                                                                    |
|------------------------------------------------|-----------------------|----------------------------------------------------------------------------------------------------|
| Konfigurationsfehler                           | 30                    | Es wurde kein Datenformat ausgewählt. Datenformat<br>(Pr MM.05), PPO (Pr MM.38) sowie zyklische IN- und OUT-<br>Wörter für PROFIBUS-DP (Pr MM.39 und Pr MM.40) sind<br>alle auf 0 gesetzt. |
| PPO-Fehler                                     | 31                    | Die vordefinierten PPOs (1 bis 5) können nicht verwendet<br>werden, wenn die direkte Datenzuordnung freigegeben ist.                                                                       |
| PPO- und<br>Datenformatfehler                  | 32                    | PPOs können nur dann ausgewählt werden, wenn der<br>Datenformatparameter (Pr MM.05) auf 0 gesetzt ist.                                                                                     |
| Daten-<br>komprimierung bei<br>PPO deaktiviert | 33                    | PPOs können nur dann ausgewählt werden, wenn die<br>Datenkomprimierung (Pr MM.34) freigegeben ist.                                                                                         |

<span id="page-60-1"></span>**Tabelle 10.6 SM-PROFIBUS-DP-spezifische Zuordnungsfehlercodes**

## <span id="page-60-0"></span>**10.7 Unidrive SP-Displaycodes bei der Fehlerabschaltung**

Wenn vom SM-PROFIBUS-DP-Modul während des Betriebs ein Fehler erkannt wurde, wird eine Fehlerabschaltung des Unidrive SP erzwungen. Der angezeigte Fehlerabschaltcode auf dem Unidrive SP verweist nur auf den Steckplatz von dem die Fehlerabschaltung ausgelöst wurde. Der genaue Grund für die Fehlerabschaltung wird im SM-PROFIBUS-DP-Fehlercodeparameter (Pr **MM.50**) angezeigt.

Die nachfolgende Tabelle 10.7 enthält die möglichen Fehlerabschaltungscodes, die auf dem Unidrive SP angezeigt werden, wenn ein Problem mit dem SM-PROFIBUS-DP-Modul erkannt wird oder wenn eine Fehlerabschaltung vom SM-PROFIBUS-DP-Modul ausgelöst wird.

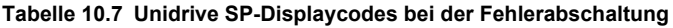

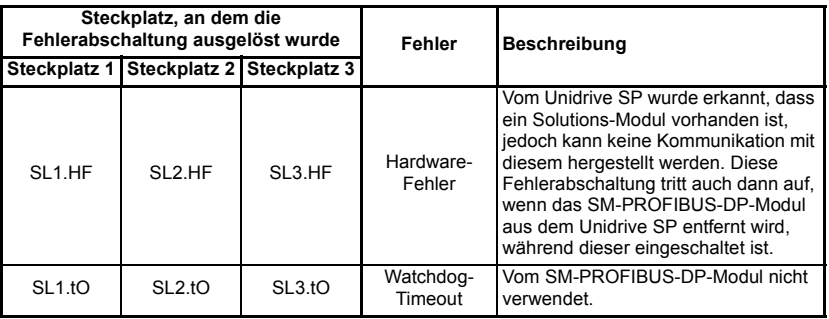

#### **Tabelle 10.7 Unidrive SP-Displaycodes bei der Fehlerabschaltung**

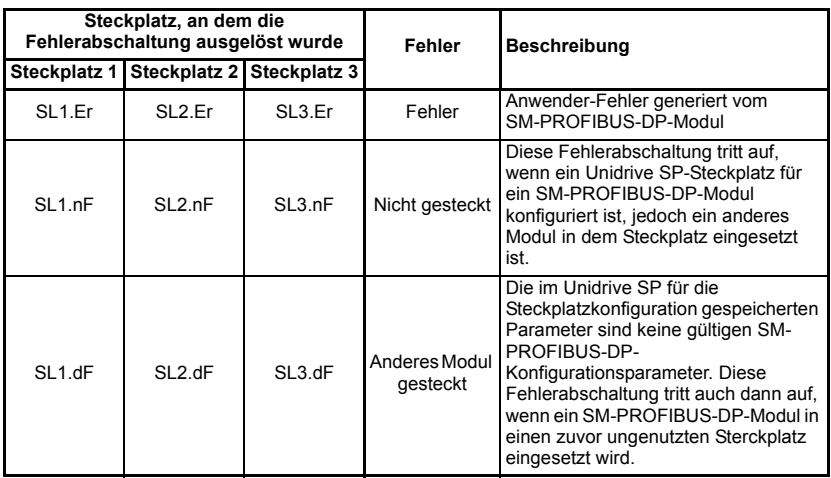

**HINWEIS** Bei einem Unidrive SP mit Firmware der Version V1.00.xx wird die Fehlerabschaltung "SLx.nF" angezeigt, wenn das SM-PROFIBUS-DP-Modul entfernt wird, während der Unidrive SP eingeschaltet wird.

## <span id="page-61-0"></span>**10.8 SM-PROFIBUS-DP-Fehlercodes**

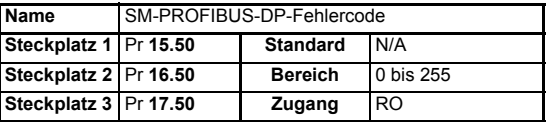

Wenn vom SM-PROFIBUS-DP-Modul während des Betriebs ein Fehler erkannt wurde, wird eine Fehlerabschaltung des Unidrive SP erzwungen, und der

Fehlercodeparameter (Pr **MM.50**) wird aktualisiert. In der nachfolgenden Tabelle sind die SM-PROFIBUS-DP-Fehlercodes aufgeführt.

#### **Tabelle 10.8 SM-PROFIBUS-DP-Fehlercodes**

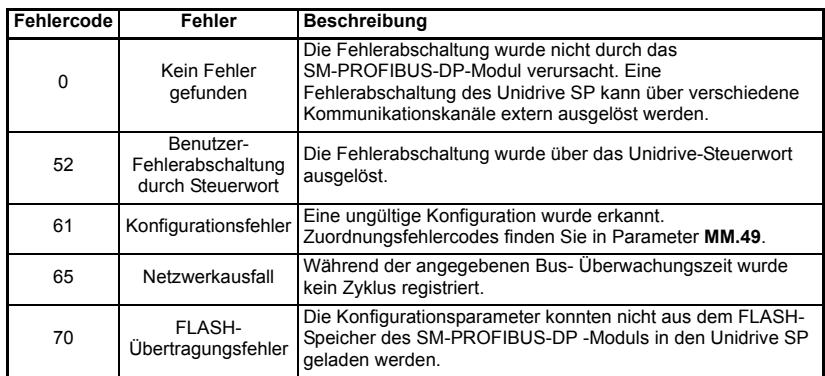

#### **Tabelle 10.8 SM-PROFIBUS-DP-Fehlercodes**

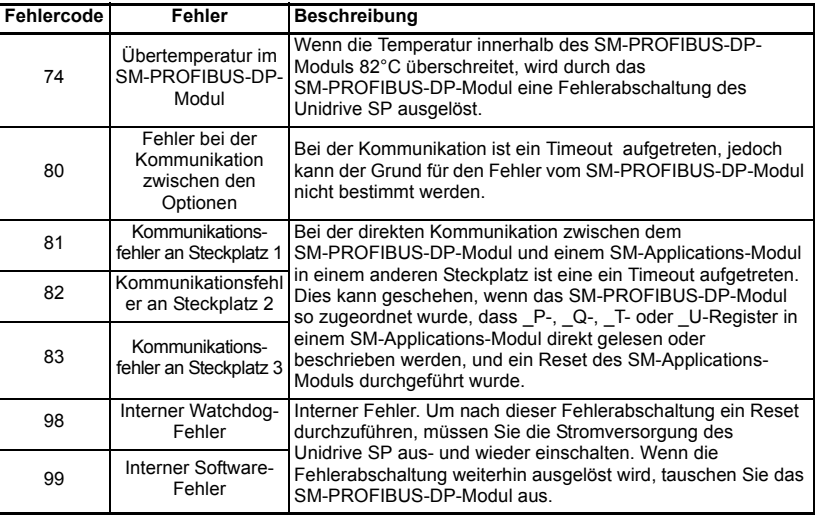

## **10.9 SM-PROFIBUS-DP-Seriennummer**

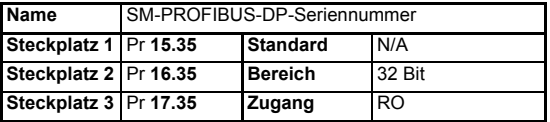

Die Seriennummer wird während der Fertigung in das SM-PROFIBUS-DP-Modul geladen und kann nicht geändert werden. Sie umfasst die letzten 6 Stellen der 10 stelligen Seriennummer auf dem Etikett.

# **11 Erweiterte Funktionen**

## **11.1 Netzwerkausfall-Fehlerabschaltung des SM-PROFIBUS-DP-Moduls**

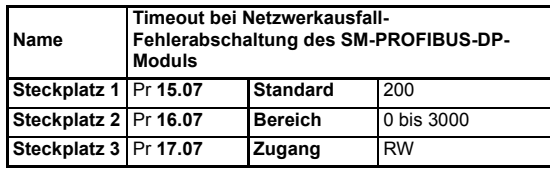

Ein interner Zeitgeber wird vom SM-PROFIBUS-DP-Modul zurückgesetzt, wenn eine gültige Meldung aus dem PROFIBUS-DP-Netzwerk empfangen wurde. Die Netzwerkausfall-Fehlerabschaltung wird ausgelöst, wenn nach dem Ablaufen des Zeitgebers keine neuen Meldungen empfangen wurden. Wenn die SM-PROFIBUS-DP-Busüberwachung einen Fehler erkennt, wird auf dem Display des Unidrive SP die Meldung "SLx.Er" angezeigt, wobei "x" für die Nummer des Steckplatzes steht, an dem die Fehlerabschaltung ausgelöst wurde. Gleichzeitig wird der Fehlercodeparameter des SM-PROFIBUS-Moduls (Pr **MM.50**) auf 65 gesetzt.

Die Netzwerkausfall-Fehlerabschaltung wird intern erst dann freigegeben, wenn der Bus läuft. Dadurch wird eine Fehlerabschaltung während der Initialisierung des PROFIBUS-DP-Netzwerks durch den PROFIBUS-DP-Master verhindert.

#### **Abbildung 11-1 Netzwerkausfall-Fehlerabschaltung des SM-PROFIBUS-DP-Moduls**

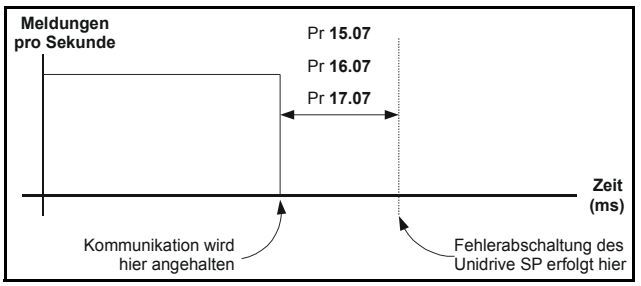

Mit einer Verkürzung der Verzögerungszeit für die Fehlerabschaltung wird der Busausfall schneller erkannt. Bei zu kurzer Verzögerungszeit steigt aber die Gefahr der Falschauslösung, weil die Überwachungszeit abläuft, bevor der nächste Buszyklus empfangen wird.

Die einzustellende Mindestzeit für die Busüberwachung hängt von der Bus Zykluszeit ab. Als Richtwert sollte die Busüberwachung so eingestellt werden, dass in dem angegebenen Zeitraum unter normalen Betriebsbedingungen mindestens 4 Meldungen empfangen werden.

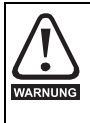

Die Netzwerkausfall-Fehlerabschaltung kann deaktiviert werden, indem Pr **15.07**, Pr **16.07** oder Pr **17.07** auf 0 gesetzt wird. In diesem Fall arbeitet der Unidrive SP mit den zuletzt empfangenen Werten weiter. Der Benutzer ist dafür verantwortlich, geeignete Sicherheitsmaßnahmen zu ergreifen, die Schäden und Verletzungen verhindern und den Unidrive SP bei Busausfall abschalten.

## **11.2 Die Modi SYNC und FREEZE**

Vom SM-PROFIBUS-DP-Modul werden die bei den meisten PROFIBUS-DP-Master verfügbaren Modi SYNC und FREEZE unterstützt.

Von der SPS können Daten von Teilnehmern bzw. an Teilnehmern über die Befehle SYNC und FREEZE synchronisiert werden. An den Umrichter gesendete Daten werden über den Befehl SYNC gesteuert und vom Umrichter empfangene Daten über den Befehl FREEZE. Der Befehl SYNC wird zusammen mit dem Befehl UNSYNC verwendet und der Befehl FREEZE zusammen mit dem Befehl UNFREEZE.

Der SYNC Befehl gilt für die vorher festgelegten Teilnehmer einer Gruppe. Er veranlasst das Festhalten der anliegenden Ausgangsdaten an den Umrichter. Im nächsten Datenzyklus werden die Teilnehmer mit auszugebenden Daten versorgt. Während sich der Umrichter in diesem Status befindet, kann der Befehl SYNC wiederholt werden, um eine Auffrischung der Ausgangsdaten an den Umrichter zu ermöglichen. Durch Ausgabe des Befehls UNSYNC kehrt der Umrichter zur kontinuierlichen zyklischen Verarbeitung der empfangenen Daten zurück.

Der FREEZE Befehl gilt für die vorher festgelegten Teilnehmer einer Gruppe. Er veranlasst das "Einfrieren" der anliegenden Eingangsdaten vom Umrichter. Im nächsten Datenzyklus werden die Eingangsdaten der Teilnehmer gelesen. Während sich der Umrichter in diesem Status befindet, kann der Befehl FREEZE wiederholt werden, um eine Auffrischung der Eingangsdaten vom Umrichter zu ermöglichen. Durch Ausgabe des Befehls UNFREEZE kehrt der Umrichter zur kontinuierlichen zyklischen Verarbeitung der gesendeten Daten zurück.

## **11.3 Endian-Datenformat für SM-PROFIBUS-DP**

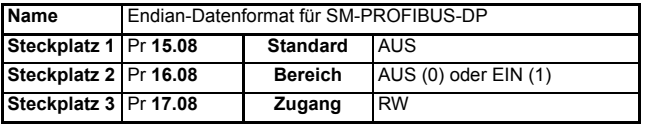

Alle UT70-Parameter (und einige Unidrive SP-Parameter) sind 32 Bit-Doppelwort-Parameter, während die meisten Unidrive SP-Parameter 16 Bit-Wort-Parameter sind. Wenn jedoch Daten über das PROFIBUS-DP-Netzwerk gesendet werden, geschieht dies in 8 Bit-Bytes. Wenn ein 32 Bit-Doppelwort- oder 16 Bit-Wort-Datenwert in vier bzw. zwei 8 Bit-Bytes aufgeteilt wird, ist es daher wichtig, dass die empfangenen 8 Bit-Bytes

vom Empfängerknoten richtig wieder zu dem ursprünglich gesendeten 32 Bit- bzw. 16 Bit-Datenwert zusammengesetzt werden. Die Reihenfolge, in der die 8 Bit-Bytes gesendet werden, wird als "Endian-Datenformat" bezeichnet.

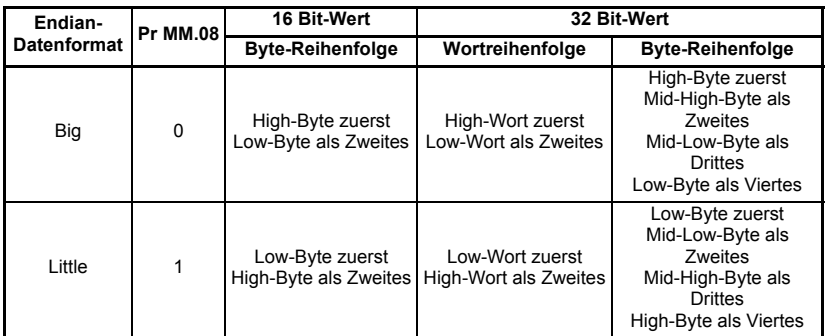

Beispiel: Pr **1.21** (Festsollwert 1) ist ein 32 Bit-Doppelwort-Parameter und (gemäß den Standardeinstellungen) den OUT-Wörtern 1 und 2 zugeordnet. Da für das SM-PROFIBUS-DP-Modul standardmäßig das Datenformat "Big Endian" verwendet wird, enthält OUT-Wort 1 das High-Datenwort und OUT-Wort 2 das Low-Datenwort.

Von den meisten PROFIBUS-DP-Master wird das Datenformat "Big Endian" verwendet, und bei vielen kann außerdem das Format "Little Endian" ausgewählt werden. Bei einigen älteren SPSen wird jedoch das Format "Little Endian" verwendet, und es besteht keine Möglichkeit das Format "Big Endian" zu wählen. Wenden Sie sich an den Hersteller des PROFIBUS-DP-Masters, um zu erfahren, welches Endian-Format verwendet wird.

## **11.4 Menü 60 - Lokaler Zugang zu Parametern des Solutions-Moduls**

Welches Menü verwendet wird, um das SM-PROFIBUS-DP-Modul zu konfigurieren, hängt davon ab, in welchem Steckplatz des Unidrive SP das SM-PROFIBUS-DP-Modul angebracht ist. Mit Hilfe von Menü 60 wird sichergestellt, dass auf die PROFIBUS-DP-Konfigurationsparameter zugegriffen werden kann, ohne zu wissen, in welchem Steckplatz des Unidrive SP das SM-PROFIBUS-DP-Modul steckt.

Wenn der PROFIBUS-DP auf einen Parameter im Menü 60 zugreift, wird der Zugriff vom SM-PROFIBUS-DP-Modul an das zum Steckplatz des SM-PROFIBUS-DP-Moduls gehörende Menü des Unidrive SP umgeleitet.

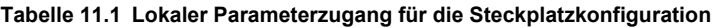

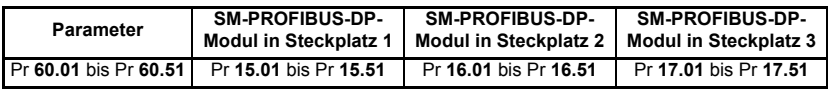

Der Zugang zu Parametern in Menü 60 über das PROFIBUS-DP-Netzwerk ist nur bei der Verwendung von nicht zyklischen Daten möglich.

## **11.5 Zuordnung zu SM-Applications-Parametern**

Das SM-PROFIBUS-Modul kann Daten direkt auf die internen Register eines SM-Applications-Modul schreiben oder von dort lesen. Im SM-Applications-Modul sind 6 Sätze von 32 Bit-Registern verfügbar, die über Blockzuordnung verzeigert werden können. Jedes SM-Applications-Register kann als virtueller Parameter angesprochen werden.

Das SM-PROFIBUS-DP-Modul lässt sich so konfigurieren, dass Daten aus einem SM-Applications-Modul in einem beliebigen Steckplatz des Unidrive SP gelesen und in dieses geschrieben werden, indem einfach der Zielparameter gemäß Tabelle 11.2 angegeben wird.

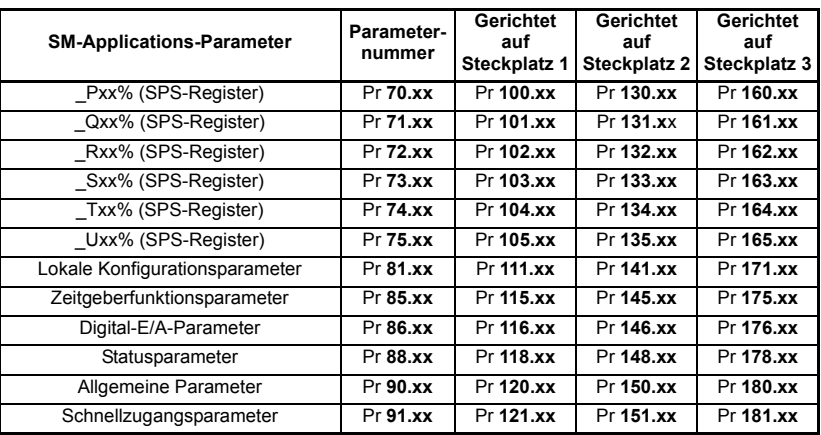

#### **Tabelle 11.2 Interne SM-Applications-Parameter**

Wenn das SM-PROFIBUS-DP-Modul so konfiguriert ist, dass Daten den Parametern Pr **70.xx** bis Pr **91.xx** zugeordnet werden, erfolgt der Datenaustausch mit dem SM-Applications-Modul in dem Steckplatz mit der niedrigsten Nummer. Diese Methode ist bequem, wenn nur ein SM-Applications-Modul an dem Unidrive SP angebracht ist, da sie gewährleistet, dass Daten immer in das SM-Applications-Modul geschrieben werden, auch auch wenn dieses in einen anderen Steckplatz eingesetzt wird. Wenn zwei SM-Applications-Module implementiert sind, ist eine direkte Zuordnung zu dem benötigten Steckplatz am besten.

### **11.5.1 Betrieb mit einem SM-Applications-Modul**

Betrachten Sie einen Unidrive SP mit der folgenden Konfiguration:

- Steckplatz 1 Frei
- Steckplatz 2 SM-Applications-Modul
- Steckplatz 3 SM-PROFIBUS-DP-Modul

Wenn über PROFIBUS-DP eine Anforderung zum Lesen von Pr **71.08** ankommt, wird diese an das SM-Applications-Modul in den Steckplatz mit der niedrigsten Nummer weitergeleitet, d. h. an das SM-Applications-Modul in Steckplatz 2. Der Wert aus \_Q08% von Steckplatz 2 wird zurückgegeben.

Wenn über PROFIBUS-DP eine Anforderung zum Lesen von Pr **131.08** ankommt, wird diese direkt an das SM-Applications-Modul im Steckplatz 2 gesendet. Der Wert aus Q08% von Steckplatz 2 wird zurückgegeben.

Wenn über PROFIBUS-DP eine Anforderung zum Lesen von Pr **101.08** ankommt, wird diese direkt an das SM-Applications-Modul im Steckplatz 1 gesendet. Da an Steckplatz 1 kein SM-Applications-Modul angebracht ist, wird eine Fehlermeldung zurückgegeben, dass der Parameter nicht vorhanden ist.

Wenn ein einzelnes SM-Applications-Modul am Unidrive SP angebracht ist, können **HINWEIS** normale SM-Applications-Parameterreferenzen problemlos verwendet werden, da sie vom SM-PROFIBUS-DP-Modul automatisch zum SM-Applications-Modul umgeleitet werden.

#### **11.5.2 Betrieb mit zwei SM-Applications-Modulen**

Betrachten Sie einen Unidrive SP mit der folgenden Konfiguration:

- Steckplatz 1 SM-Applications-Modul
- Steckplatz 2 SM-Applications-Modul
- Steckplatz 3 SM-PROFIBUS-DP-Modul

Wenn über PROFIBUS-DP eine Anforderung zum Lesen von Pr **71.08** ankommt, wird diese an das SM-Applications-Modul in den Steckplatz mit der niedrigsten Nummer weitergeleitet, d. h. an das SM-Applications-Modul im Steckplatz 1. Der Wert aus \_Q08% von Steckplatz 1 wird zurückgegeben.

Wenn über PROFIBUS-DP eine Anforderung zum Lesen von Pr **131.08** ankommt, wird diese direkt an das SM-Applications-Modul im Steckplatz 2 gesendet. Der Wert aus \_Q08% von Steckplatz 2 wird zurückgegeben.

Wenn über PROFIBUS-DP eine Anforderung zum Lesen von Pr **101.08** ankommt, wird diese direkt an das SM-Applications-Modul im Steckplatz 1 gesendet. Der Wert aus \_Q08% von Steckplatz 1 wird zurückgegeben.

Wenn zwei SM-Applications-Module am Unidrive SP angebracht sind, ist es am besten, **HINWEIS** mit Hilfe der direkten Parameterreferenzen für die Steckplätze auf die SM-Applications-Parameter zuzugreifen. Wenn normale SM-Applications-Parameterreferenzen verwendet werden und das SM-Applications-Modul aus Steckplatz 1 entfernt wird, werden diese Parameterreferenzen stattdessen zu Steckplatz 2 umgeleitet.

## **11.6 Blockzuordnung**

Im Unidrive SP werden jeweils 10 Zuordnungsparameter für IN- und OUT-Daten bereitgestellt. Bei einigen Unidrive SP-Solutions-Modulen können jedoch mehr als 10 Wörter mit IN- und OUT-Daten zugeordnet werden. Die Zuordnung dieser zusätzlichen Wörter kann mit Hilfe der "Blockzuordnung" erfolgen.

Die Blockzuordnung kann angewendet werden, wenn Profbus Prozeßdaten den Unidrive SP Parametern der Benutzermenüs Pr **18.PP**, PR **19.PP** und PR **20.PP** oder den SPS-Registern in einem SM-Applications-Modul zugeordnet werden. Die Zuordnung wird als Bereich interpretiert, wenn aufeinander folgende Zuordnungsparameter Parameter verzeigern, die sich innerhalb des gleichen Anwendermenüs oder SM-Applications SPS-Registers befinden und wenn die Parameternummern der verzeigerten Parameter aufsteigend sind.

Wenn einzelne Parameter innerhalb desselben Menüs zugeordnet werden sollen, müssen die Zielparameter in absteigender Reihenfolge angegeben werden. (Siehe Abschnitt 11.6.3 *[Vermeiden der Blockzuordnung](#page-69-0)* auf Seite 66.)

### **11.6.1 IN-Daten**

Die Bezeichnung "IN" bezieht sich auf Daten aus Sicht des PROFIBUS-DP-Masters. IN-Daten sind also Daten, die vom Unidrive SP an den PROFIBUS-DP-Master gesendet werden. Betrachten Sie einen Unidrive SP mit der folgenden Konfiguration:

- Steckplatz 1 SM-Applications-Modul
- Steckplatz 2 SM-Applications-Modul
- Steckplatz 3 SM-PROFIBUS-DP-Modul, konfiguriert für Datenformat = 10

Für die Zuordnung der fünf 32 Bit-IN-Parameter aus den Registern \_P11% bis \_P15% können die nachfolgend aufgeführten Zuordnungswerte gesetzt werden.

#### **Tabelle 11.3 Beispiel für die Blockzuordnung von IN-Daten**

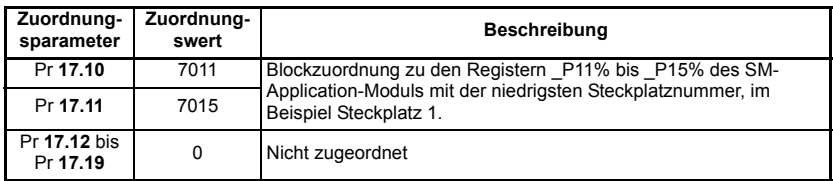

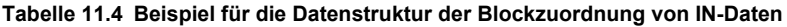

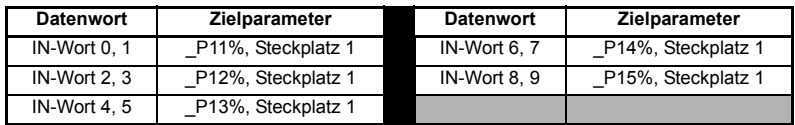

### **11.6.2 OUT-Daten**

Die Bezeichnung "OUT" bezieht sich auf zyklische Daten aus Sicht des PROFIBUS-DP-Masters. OUT-Daten sind also Daten, die vom PROFIBUS-DP-Master an den Unidrive SP gesendet werden. Betrachten Sie einen Unidrive SP mit der folgenden Konfiguration:

- Steckplatz 1 SM-Applications-Modul
- Steckplatz 2 SM-Applications-Modul
- Steckplatz 3 SM-PROFIBUS-DP-Modul, konfiguriert für Datenformat = 10

Für die Zuordnung der fünf 32 Bit-OUT-Parameter Pr. **20.31** bis Pr. **20.35** können die nachfolgend aufgeführten Zuordnungswerte gesetzt werden.

#### **Tabelle 11.5 Beispiel für die Blockzuordnung von OUT-Daten**

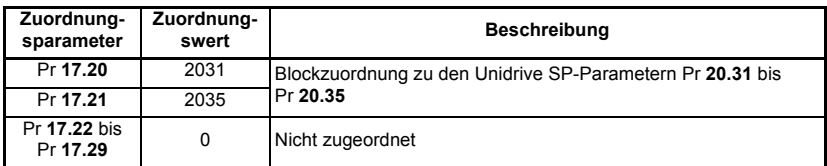

#### **Tabelle 11.6 Beispiel für die Datenstruktur der Blockzuordnung von OUT-Daten**

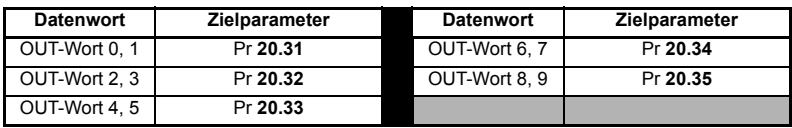

## <span id="page-69-0"></span>**11.6.3 Vermeiden der Blockzuordnung**

In den fünf vorhergehenden Abschnitten wurde die Blockzuordnung zum Definieren von Zuordnungsbereichen verwendet. Um dies zu vermeiden, müssen die Zielparameter in absteigender Reihenfolge eingegeben werden. Das bedeutet, dass vom SM-PROFIBUS-DP-Modul kein Parameterbereich erkannt wird und dass nur 2 Kanäle zugeordnet werden.

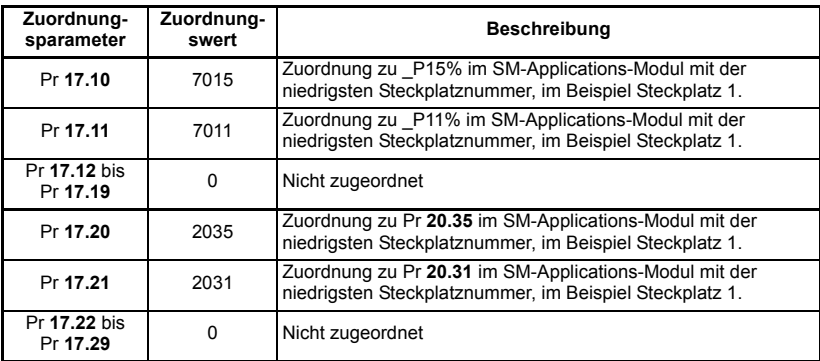

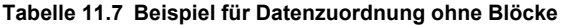

#### **Tabelle 11.8 Beispiel für eine Datenstruktur ohne Blöcke**

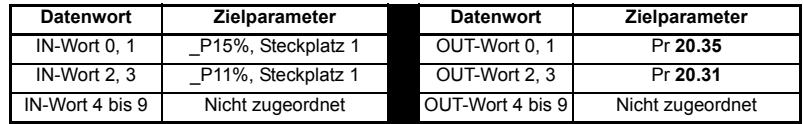

## **11.7 Direkte Datenzuordnung**

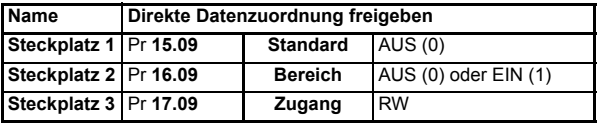

Standardmäßig dienen die Pr **MM.10** bis Pr **MM.29** als Zeiger, um die hier definierten Quell- bzw. Zielparameter vom Profibus-Master zu lesen oder zu schreiben.

Wenn die direkte Datenzuordnung freigegeben ist, werden Pr **MM.10** bis Pr **MM.29** als die eigentlichen Ziel- und Quellparameter für OUT- bzw. IN-Daten verwendet. Daher werden von der SPS ankommende OUT-Datenwerte direkt in die Pr **MM.20** bis Pr **MM.29** geschrieben.

## Nicht zyklische Daten können bei freigegebener direkter Datenzuordnung nicht verwendet werden.

Wenn die direkte Datenzuordnung freigegeben ist, werden alle Zuordnungsparameter (Pr **MM.10** bis Pr **MM.29**) auf 0 zurückgesetzt. Wenn die Datenkomprimierung ausgeschaltet ist, muss die Anzahl der in Pr **MM.05** angegebenen Datenwörter eine gerade Zahl sein. Falls eine ungerade Zahl angegeben wurde, wird der entsprechende

Parameter auf die nächstniedrigere gerade Anzahl von Datenwörtern eingestellt, d. h. bei einem Wert von 7 für Pr **MM.05** werden nur 6 Datenwörter oder 3 Datenkanäle bearbeitet. Dadurch ändert sich jedoch der Wert in Pr **MM.05** nicht.

**Tabelle 11.9 Konfigurationen der direkten Datenzuordnung (Datenkomprimierung AUS)**

| <b>Pr MM.05</b>                           | <b>Beschreibung</b>                                                                                                    |
|-------------------------------------------|----------------------------------------------------------------------------------------------------|
| 2 bis 10                                  | Die ersten 10 IN-Kanäle werden direkt in Pr MM.10 bis Pr MM.19 geschrieben,<br>und die ersten 10 OUT-Kanäle werden direkt aus Pr MM.20 bis Pr MM.29<br>gelesen.                                                                                                    |
| 100 bis 109<br>200 bis 206<br>300 bis 309 | Nicht zyklische Daten können nicht im Modus für direkte Datenzuordnung<br>verwendet werden. Im Betriebsstatusparameter des SM-PROFIBUS-DP-Moduls<br>(Pr MM.49) wird der Wert -3 angezeigt, und für den Zuordnungsfehlercode<br>(Pr MM.50) wird der Wert 2 angezeigt. |

Die Parameter Pr **MM.10** bis Pr **MM.29** sind 16 Bit-Parameter, so dass jeder Datenkanal bei aktivierter Datenkomprimierung auf 16 Bits reduziert wird. Daher können maximal 10 Worte in Pr **MM.05** bzw. Pr **MM.39** und Pr **MM.40** festgelegt werden.

**Tabelle 11.10 Konfigurationen der direkten Datenzuordnung (Datenkomprimierung EIN)**

| <b>Pr MM.05</b>                            | <b>Beschreibung</b>                                                                                                    |
|--------------------------------------------|----------------------------------------------------------------------------------------------------|
| 1 bis 10                                   | Die ersten 10 OUT-Kanäle werden direkt in Pr MM.10 bis Pr MM.19 geschrieben,<br>und die ersten 10 IN-Kanäle werden direkt aus Pr MM.20 bis Pr MM.29 gelesen.                                                                                                    |
| 100 bis 109<br>200 bis 206<br>300 bis 3098 | Nicht zyklische Daten können im Modus für direkte Datenzuordnung nicht<br>verwendet werden. Im Betriebsstatusparameter des SM-PROFIBUS-DP-Moduls<br>(Pr MM.49) wird der Wert -3 angezeigt, und für den Zuordnungsfehlercode<br>(Pr MM.50) wird der Wert 2 angezeigt. |

## **11.8 Komprimierung von zyklischen Daten**

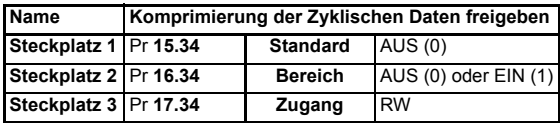

Standardmäßig werden im SM-PROFIBUS-DP-Modul für jeden Datenkanal 32 Bits verwendet, d. h. 2 Datenwörter, auch wenn der Zielparameter im Unidrive SP ein 16 Bit-Parameter ist. Durch diese Strategie werden die zyklischen Profibus-Daten immer an den von modernen SPSen verwendteten 32Bit Adressen ausgerichtet.

Tabelle 11.11 enthält einen Beispielsatz von Zuordnungsparametern mit je 5 zyklischen IN- und OUT-Kanälen. Bei deaktivierter Datenkomprimierung werden für jeden Datenkanal 32 Bits (2 Datenwörter) verwendet, so dass insgesamt 10 Wörter benötigt werden (Pr **MM.05** = 10).

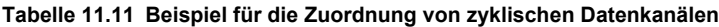

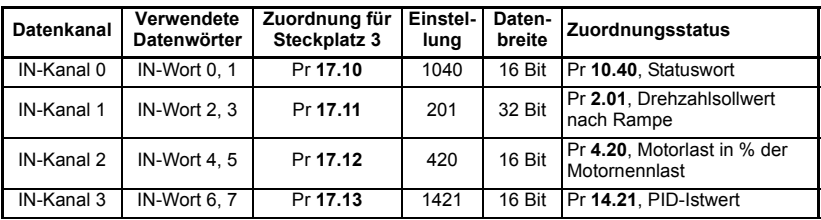

| <b>Datenkanal</b> | Verwendete<br><b>Datenwörter</b> | Zuordnung für<br>Steckplatz 3 | Einstel-<br>lung | Daten-<br>breite | <b>Zuordnungsstatus</b>                  |
|-------------------|----------------------------------|-------------------------------|------------------|------------------|------------------------------------------|
| IN-Kanal 4        | IN-Wort 8, 9                     | Pr 17.14                      | 1401             | 16 Bit           | Pr 14.01, PID-Ausgang                    |
|                   | OUT-Kanal 0 OUT-Wort 0.1         | Pr 17.20                      | 642              | 16 Bit           | Pr 6.42. Steuerwort                      |
|                   | OUT-Kanal 1   OUT-Wort 2, 3      | Pr 17.21                      | 121              | 32 Bit           | Pr 1.21, digitaler<br>Drehzahlsollwert 1 |
|                   | OUT-Kanal 2 OUT-Wort 4, 5        | Pr 17.22                      | 211              | 32 Bit           | Pr 2.11.<br>Beschleunigungsrampe         |
|                   | OUT-Kanal 3 OUT-Wort 6, 7        | Pr 17.23                      | 221              | 32 Bit           | Pr 2.21, Verzögerungsrampe               |
|                   | OUT-Kanal 4 OUT-Wort 8, 9        | Pr 17.24                      | 1420             | 16 Bit           | Pr 14.20. PID-Sollwert                   |

**Tabelle 11.11 Beispiel für die Zuordnung von zyklischen Datenkanälen**

Nach Aktivierung der Datenkomprimierung durch die Einstellung Pr **MM.34** = EIN werden für einen Datenkanal nur dann 32 Bits verwendet, wenn der Unidrive SP-Zielparameter ein 32 Bit-Parameter ist. Falls der Unidrive SP-Zielparameter für einen Datenkanal nur 1, 8 oder 16 Bit breit ist, werden für den jeweiligen Datenkanal nur 16 Bits verwendet. Daher werden für die IN-Daten nur insgesamt 6 Wörter und für die OUT-Daten nur insgesamt 8 Wörter verwendet. Pr **MM.05** kann jetzt auf 8 gesetzt werden.

Außerdem ist es ratsam, 16 Bit-Parameter paarweise zusammenzuhalten. Dadurch werden Fehlausrichtungen von zyklischen Daten an 32 Bit-SPS-Registern verhindert, wenn automatische Zuordnungsfunktionen verwendet werden, um das PROFIBUS-DP-Netzwerk zu konfigurieren. Durch Austauschen der Zuordnungen für IN-Kanal 1 und IN-Kanal 2 sowie Verschieben von OUT-Kanal 4 in OUT-Kanal 1 wird die in Tabelle 11.12 dargestellte Datenkanalstruktur erzeugt.

| <b>Datenkanal</b> | Verwendete<br><b>Datenwörter</b> | Zuordnung für<br>Steckplatz 3 | Einstel-<br>lung | Daten-<br>breite    | Zuordnungsstatus                             |
|-------------------|----------------------------------|-------------------------------|------------------|---------------------|----------------------------------------------|
| IN-Kanal 0        | IN-Wort 0                        | Pr 17.10                      | 1040             | $\overline{16}$ Bit | Pr 10.40. Statuswort                         |
| IN-Kanal 1        | IN-Wort 1                        | Pr 17.11                      | 420              | 16 Bit              | Pr 4.20, Motorlast in % der<br>Motornennlast |
| IN-Kanal 2        | IN-Wort 2, 3                     | Pr 17.12                      | 201              | 32 Bit              | Pr 2.01, Drehzahlsollwert<br>nach Rampe      |
| IN-Kanal 3        | IN-Wort 4                        | Pr 17.13                      | 1421             | 16 Bit              | Pr 14.21. PID-Istwert                        |
| IN-Kanal 4        | IN-Wort 5                        | Pr 17.14                      | 1401             | 16 Bit              | Pr 14.01, PID-Ausgang                        |
| OUT-Kanal 0       | OUT-Wort 0                       | Pr 17.20                      | 642              | 16 Bit              | Pr 6.42. Steuerwort                          |
| OUT-Kanal 1       | OUT-Wort 1                       | Pr 17.21                      | 1420             | 16 Bit              | Pr 14.20. PID-Sollwert                       |
| OUT-Kanal 2       | OUT-Wort 2.3                     | Pr 17.22                      | 121              | 32 Bit              | Pr 1.21, digitaler<br>Drehzahlsollwert 1     |
| OUT-Kanal 3       | OUT-Wort 4, 5                    | Pr 17.23                      | 211              | 32 Bit              | Pr 2.11.<br>Beschleunigungsrampe             |
| OUT-Kanal 4       | OUT-Wort 6, 7                    | Pr 17.24                      | 221              | 32 Bit              | Pr 2.21, Verzögerungsrampe                   |

**Tabelle 11.12 Kanalzuordnung für komprimierte zyklische Daten**
#### **11.8.1 32 Bit-Parameter des Unidrive SP**

Die folgende Tabelle enthält die 32 Bit-Parameter im Unidrive SP, die als Zielparameter für zyklische Daten eingestellt werden können.

| Menü              | 32 Bit-Parameter        |                                |                         |           |                         |          |                       |                         |
|-------------------|-------------------------|--------------------------------|-------------------------|-----------|-------------------------|----------|-----------------------|-------------------------|
|                   | Pr 1.01                 | Pr 1.02                        | Pr 1.03                 | Pr 1.04   | Pr 1.06                 | Pr 1.07  | Pr 1.17               | Pr 1.18                 |
| Menü 1            | Pr 1.21                 | Pr 1.22                        | Pr 1.23                 | Pr 1.24   | Pr 1.25                 | Pr 1.26  | Pr 1.27               | Pr 1.28                 |
|                   | Pr 1.36                 | Pr 1.37                        | Pr 1.39                 |           |                         |          |                       |                         |
|                   | Pr 2.01                 | Pr 2.07                        | Pr 2.11                 | Pr 2.12   | Pr 2.13                 | Pr 2.14  | Pr 2.15               | Pr 2.16                 |
| Menü <sub>2</sub> | Pr 2.17                 | Pr 2.18                        | Pr 2.19                 | Pr 2.21   | Pr 2.22                 | Pr 2.23  | Pr 2.24               | Pr 2.25                 |
|                   | Pr 2.26                 | Pr 2.27                        | Pr 2.28                 | Pr 2.29   |                         |          |                       |                         |
| Menü 3            | Pr 3.01                 | Pr 3.02                        | Pr 3.03                 | Pr 3.10   | Pr 3.18                 | Pr 3.22  | Pr 3.27               |                         |
| Menü 4            | Pr 4.01                 | Pr 4.02                        | Pr 4.08                 | $Pr$ 4.17 |                         |          |                       |                         |
| Menü 5            | Pr 5.01                 | Pr 5.03                        | Pr 5.04                 | Pr 5.07   | Pr 5.08                 | Pr 5.24  | Pr 5.25               |                         |
| Menü 7            | Pr 7.51                 |                                |                         |           |                         |          |                       |                         |
| Menü 11           | Pr 11.32                |                                |                         |           |                         |          |                       |                         |
| Menü 15           | Pr 15.03                | Pr 15.19   Pr 15.35            |                         |           |                         |          |                       |                         |
| Menü 16           | Pr 16.03                | Pr 16.19                       | Pr 16.35                |           |                         |          |                       |                         |
| Menü 17           | Pr 17.03                | Pr 17.19                       | Pr 17.35                |           |                         |          |                       |                         |
|                   | Pr 20.21                | Pr 20.22                       | Pr 20.23                | Pr 20.24  | Pr 20.25   Pr 20.26     |          | Pr 20.27              | Pr 20.28                |
| Menü 20           |                         | Pr 20.29   Pr 20.30   Pr 20.31 |                         | Pr 20.32  | Pr 20.33                | Pr 20.34 | Pr 20.35              | Pr 20.36                |
|                   | Pr 20.37                | Pr 20.38                       | Pr 20.39                | Pr 20.40  |                         |          |                       |                         |
| Menü 21           | Pr 21.01                | Pr 21.02                       | Pr 21.04                | Pr 21.05  | Pr 21.07   Pr 21.08     |          | Pr 21.14              | Pr 21.24                |
| Menü 70 bis       |                         | Pr 70.00 bis Pr 70.99          |                         |           | Pr 71.00 bis Pr 71.99   |          | Pr 72.00 bis Pr 72.99 |                         |
| Menü 75           |                         | Pr 73.00 bis Pr 73.99          |                         |           | Pr 74.00 bis Pr 74.99   |          | Pr 75.00 bis Pr 75.99 |                         |
| Menü 100          |                         | Pr 100.00 bis Pr 100.99        |                         |           | Pr 101.00 bis Pr 101.99 |          |                       | Pr 102.00 bis Pr 102.99 |
| bis<br>Menü 105   | Pr 103.00 bis Pr 103.99 |                                | Pr 104.00 bis Pr 104.99 |           | Pr 105.00 bis Pr 105.99 |          |                       |                         |
| Menü 130          |                         | Pr 130.00 bis Pr 130.99        |                         |           | Pr 131.00 bis Pr 131.99 |          |                       | Pr 132.00 bis Pr 132.99 |
| bis<br>Menü 135   |                         | Pr 133.00 bis Pr 133.99        |                         |           | Pr 134.00 bis Pr 134.99 |          |                       | Pr 135.00 bis Pr 135.99 |
| Menü 160          |                         | Pr 160.00 bis Pr 160.99        |                         |           | Pr 161.00 bis Pr 161.99 |          |                       | Pr 162.00 bis Pr 162.99 |
| bis<br>Menü 165   |                         | Pr 163.00 bis Pr 163.99        |                         |           | Pr 164.00 bis Pr 164.99 |          |                       | Pr 165.00 bis Pr 165.99 |

**Tabelle 11.13 32 Bit-Parameter des Unidrive SP**

Parameter in den Menüs 15, 16 und 17 sind nur dann 32 Bit-Parameter, wenn ein entsprechendes Encodermodul in dem jeweiligen Steckplatz des Unidrives SP gesteckt ist. Die Parameter der Menüs 70 bis 165 sind nur dann verfügbar, wenn ein SM-Applications-Modul in dem entsprechenden Steckplatz angebracht ist.

## **11.9 EVENT-Task Triggerung im SM-Applications Modul**

<span id="page-73-0"></span>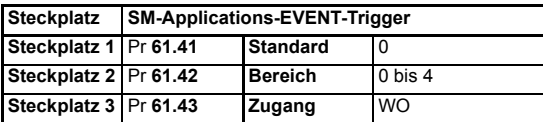

Im SM-Applications-Modul sind 4 EVENT-Tasks zur Verwendung im DPL-Programm verfügbar. Das SM-PROFIBUS-DP-Modul kann als Trigger für einen dieser Tasks konfiguriert werden.

Der Start der EVENT-Task erfolgt im Moment des Schreibens auf den Triggerparameter. Welcher Task tatsächlich ausgelöst wird, bestimmt der auf den Triggerparameter geschriebene Wert (1 bis 4). Zum Schreiben in den Triggerparameter können zyklische oder nicht zyklische Daten verwendet werden.

| Trigger-  | In den Triggerparameter geschriebener Wert |                      |                 |                      |                 |  |  |
|-----------|--------------------------------------------|----------------------|-----------------|----------------------|-----------------|--|--|
| parameter | $\mathbf{0}$                               |                      | 2               |                      | 4               |  |  |
| Pr 61.40* | Keine<br>Maßnahme                          | EVENT*               | EVENT1*         | EVENT <sub>2</sub> * | EVENT3*         |  |  |
| Pr 61.41  | Keine                                      | <b>EVENT-Task in</b> | EVENT1-Task     | EVENT2-Task          | EVENT3-Task     |  |  |
|           | Maßnahme                                   | Steckplatz 1         | in Steckplatz 1 | in Steckplatz 1      | in Steckplatz 1 |  |  |
| Pr 61.42  | Keine                                      | <b>EVENT-Task in</b> | EVENT1-Task     | EVENT2-Task          | EVENT3-Task     |  |  |
|           | Maßnahme                                   | Steckplatz 2         | in Steckplatz 2 | in Steckplatz 2      | in Steckplatz 2 |  |  |
| Pr 61.43  | Keine                                      | <b>EVENT-Task in</b> | EVENT1-Task     | EVENT2-Task          | EVENT3-Task     |  |  |
|           | Maßnahme                                   | Steckplatz 3         | in Steckplatz 3 | in Steckplatz 3      | in Steckplatz 3 |  |  |

**Tabelle 11.14 EVENT-Task Triggerparameter**

\* Der angegebene EVENT-Task wird im SM-Applications-Modul mit der niedrigsten Steckplatznummer am Unidrive SP ausgelöst.

Wenn ein EVENT-Task in dem SM-Applications-Modul läuft, zeigt der Reason-Code (Pr **90.12** bis Pr **90.15** für Event bis Event3) die Ursache für die Auslösung an. Die von den Solutions- Modulen verwendeten Reason-Codes sind in der Tabelle 11.15 *Reason-Codes für EVENT-Tasks* auf Seite 70 aufgeführt. (Ausführliche Informationen finden Sie in der *SM-Applications-Betriebsanleitung*.)

#### **Tabelle 11.15 Reason-Codes für EVENT-Tasks**

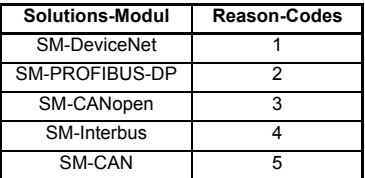

Wenn zyklische Daten zur Auslösung der EVENT-Task verwendet werden, sollte das **HINWEIS** letzte zyklische OUT-Wort den Triggerparameter beschreiben. Weil die zyklischen Kanäle in der Reihenfolge der Verzeigerung aktualisiert werden, wird damit gewährleiste, dass VOR dem Start der EVENT-Task die aktuellen Parameterwerte vorliegen.

## **11.10 Betrieb mit mehreren Profibus-Master**

Das SM-PROFIBUS-DP-Modul kann in PROFIBUS-DP-Netzwerken mit 2 oder mehr Profibus-Master eingesetzt werden. Informationen zum Konfigurieren eines PROFIBUS-DP-Netzwerks mit mehreren Master finden Sie in der Dokumentation des Masters und der Netzwerkkonfigurationssoftware.

Der zurzeit im SM-PROFIBUS-DP-Modul verwendete Typ VPC3+ weist einige Abweichungen zu dem in der PROFIBUS-Spezifikation (FMS, DP, PA) gemäß der europäischen Feldbusnorm EN50170 beschriebenen Verhalten auf. Benutzer müssen sicherstellen, dass in Netzwerken mit mehreren Master-Geräten nur ein Master für den Zugriff auf das SM-PROFIBUS-DP-Modul konfiguriert wird.

## **11.11 Wiederherstellen der SM-PROFIBUS-DP-Standardwerte**

<span id="page-74-0"></span>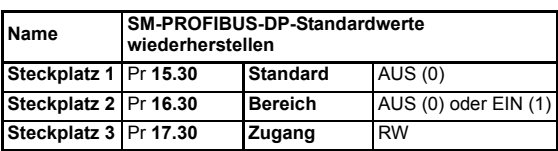

Wenn vom SM-PROFIBUS-DP-Modul erkannt wird, dass der Unidrive SP auf die Standardwerte zurückgesetzt wurde, werden die Parameter für die Steckplatzkonfiguration mit den SM-PROFIBUS-DP-Standardwerten überschrieben.

Wenn die im Unidrive SP gespeicherten Werte keine SM-Profibus Parameter sind, wird **HINWEIS** das SM-PROFIBUS-DP-Modul abgeschaltet "SLx.DF", aber kein Fehlercode eingestellt.Die SM-PROFIBUS-DP-Steckplatzparameter werden mit Standardwerten überschrieben, die jedoch NICHT im Unidrive SP geschpeichert werden.

> Mit Pr **MM.30** wird angegeben, ob die Standardwerte in den FLASH-Speicher des SM-PROFIBUS-DP-Moduls geschrieben werden sollen. Wenn Pr **MM.30** auf EIN gesetzt wurde, werden die Standardwerte in den FLASH-Speicher des SM-PROFIBUS-DP-Moduls übertragen.

> Der vollständige Ablauf zum Wiederherstellen der Standardwerte für ein in Steckplatz 3 angebrachtes SM-PROFIBUS-DP-Modul sieht folgendermaßen aus:

- 1. Setzen Sie Pr **17.00** auf 1233, um die europäischen Standardwerte wiederherzustellen (1244 für die US-Standardwerte).
- 2. Die PROFIBUS-DP-Kommunikation wird angehalten.
- 3. Die Standardwerte der Parameter werden vom Unidrive SP geladen und gespeichert.
- 4. Standardwerte für die Parameter des SM-PROFIBUS-DP-Moduls werden in die Parameter Pr **17.PP** geladen.
- 5. Wenn Pr **17.30** auf EIN (1) gesetzt wurde, werden die Standardwerte für die SM-PROFIBUS-DP-Parameter im FLASH-Speicher des SM-PROFIBUS-DP-Moduls gespeichert.
- 6. Das SM-PROFIBUS-DP-Modul wird rückgesetzt und mit den Standardwerten neu initialisiert.

## **11.12 Wiederherstellen der vorherigen SM-PROFIBUS-DP-Konfiguration**

<span id="page-75-0"></span>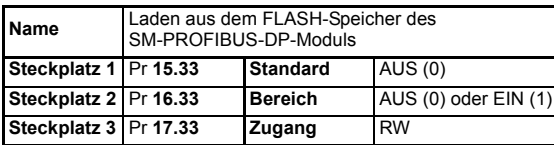

Wenn zuvor gültige Konfigurationsparameter im FLASH-Speicher des SM-PROFIBUS-DP-Moduls gespeichert wurden, können diese Werte im Unidrive SP wiederhergestellt werden. Nachdem die Werte für die Konfigurationsparameter in den Unidrive SP geladen wurden, wird das SM-PROFIBUS-DP-Modul rückgesetzt und mit den aktualisierten Parameterwerten neu konfiguriert.

Dank dieser Funktion kann ein vorkonfiguriertes SM-PROFIBUS-DP-Modul an einem Unidrive SP angebracht werden, ohne dass die SM-PROFIBUS-DP-Konfiguration verloren geht.

Falls die Konfigurationsparameter nicht vom SM-PROFIBUS-DP-Modul in den **HINWEIS** Unidrive SP geladen werden können oder keine Konfigurationsparameter im FLASH-Speicher des SM-PROFIBUS-DP-Moduls gespeichert wurden, wird der Unidrive SP abgeschaltet ("SLx.ER"), und der Fehlercode (Pr MM.49) wird auf 70 gesetzt.

> Wenn Pr **MM.33** auf EIN gesetzt wird, werden die Konfigurationsparameter des SM-PROFIBUS-DP-Moduls aus dem FLASH-Speicher in den Unidrive SP übertragen, wobei die im Unidrive SP vorhandenen Werte überschrieben werden.

Der vollständige Ablauf zum Wiederherstellen von Werten aus einem in Steckplatz 3 angebrachten SM-PROFIBUS-DP-Modul sieht folgendermaßen aus:

- 1. Setzen Sie Pr **17.33** auf EIN.
- 2. Die PROFIBUS-DP-Kommunikation wird angehalten.
- 3. Vom SM-PROFIBUS-DP-Modul werden alle Parameter Pr **17.PP** mit den im internen FLASH-Speicher gespeicherten Werten überschrieben.
- 4. Pr **17.33** wird auf AUS zurückgesetzt.
- 5. Das SM-PROFIBUS-DP-Modul wird rückgesetzt und mit den wiederhergestellten Werten neu initialisiert.

Durch dieses Verfahren werden die aktualisierten Parameter des Unidrive SP NICHT gespeichert.

HINWEIS Ein SM-PROFIBUS-DP Modul speichert seine Parameter in dem für den Modulsteckplatz zuständigen Menü. Nenn ein SM-PROFIBUS-DP-Modul aus Steckplatz 3 eines Unidrive SP entfernt wurde, kann es an einem anderen Unidrive SP in einem beliebigen Steckplatz wieder verwendet werden.

## **11.13 Benutzerdefinierte SM-PROFIBUS-DP-Datenformate**

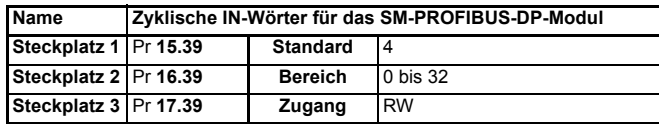

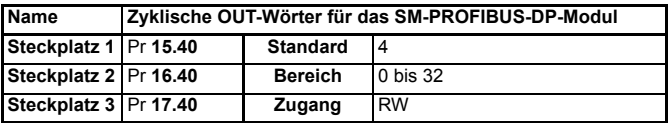

Wenn die Anzahl der zyklischen Wörter mit Hilfe des Datenformatparameters (Pr **MM.05**) angegeben wird, ist die Anzahl der zyklischen IN- und OUT-Wörter identisch. (Siehe Abschnitt 6.2 *[SM-PROFIBUS-DP-Datenformate](#page-20-0)* auf Seite 17.) In den Parametern Pr **MM.39** und Pr **MM.40** wird die aktuelle Anzahl der verwendeten zyklischen IN- und OUT-Datenwörter angezeigt.

Wenn das Datenformat (Pr **MM.05**) als auch der PPO-Typ (Pr **MM.38**) auf 0 gesetzt sind, kann die Anzahl der IN- und OUT-Datenwörter separat in Pr **MM.39** bzw. Pr **MM.40** angegeben werden. Dadurch kann eine unterschiedliche Anzahl von zyklischen IN- und OUT-Datenwörtern festgelegt werden.

Außerdem können nicht zyklische Daten in den Modi "EPA Single Word" und "PPO 4 Word" durch Zuordnung von IN- und OUT-Wörtern zu den entsprechenden Quell- bzw. Zielparametern freigegeben werden.

**Tabelle 11.16 Angepasste nicht zyklische Datenzuordnung**

| Quell- bzw.<br>Zielparameter | Nicht zyklischer<br><b>Modus</b> | <b>Beschreibung</b>                                                                                                    |
|------------------------------|----------------------------------|----------------------------------------------------------------------------------------------------|
| Pr 61.50                     |                                  | Zur Verwendung als Kanal für nicht zyklische Daten im<br>EPA Single Word Modus "EPA Single Word" müssen 1 IN- und 1 OUT-Wort<br>vereinbart worden sein. |
| Pr 61.51                     | PPO 4 Word                       | Zur Verwendung als Kanal für nicht zyklische Daten im<br>Modus "PPO 4 Word" müssen 4 IN- und 4 OUT-Wörter<br>vereinbart worden sein.                    |

# **12 PROFIDRIVE-Profil**

Damit die Parameterprozessobjekte und das PROFIDRIVE-Profil genutzt werden **HINWEIS** können, muss das SM-PROFIBUS-DP-Modul mit der Firmware V1.00.03 oder höher ausgestattet sein.

## **12.1 PPO-Typen**

<span id="page-77-1"></span>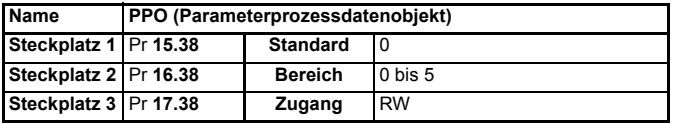

Alle definierten PPOs (Parameterprozessdatenobjekte) werden vom SM-PROFIBUS-DP-Modul unterstützt. Es ist nicht möglich, verschiedene IN- und OUT-PPOs gleichzeitig zu konfigurieren.

**HINWEIS** Alle Einzelheiten bezüglich der unterstützten Funktionen des PROFIDRIVE-Profils werden in späteren Versionen dieses Handbuchs erläutert.

Die Datenformate der PPOs sind in [Tabelle 12.1](#page-77-0) aufgeführt.

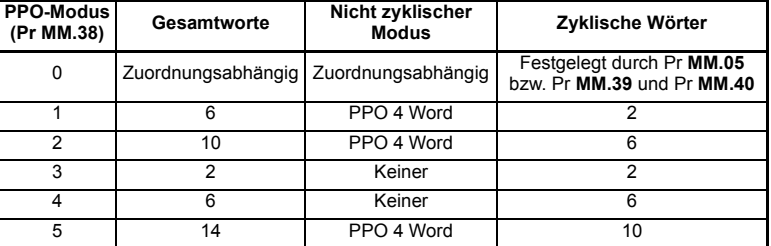

#### <span id="page-77-0"></span>**Tabelle 12.1 PPO-Formate**

Die Datenzuordnung für die ersten 2 zyklischen IN- und OUT-Wörter in jedem PPO ist fest und kann nicht geändert werden. Wenn ein PPO jedoch zusätzliche zyklische Datenwörter umfasst, können diese IN- und OUT-Wörter mit Hilfe der Zuordnungsparameter für IN- und OUT-Daten zugeordnet werden (siehe [Abschnitt 6.2](#page-20-0)  *[SM-PROFIBUS-DP-Datenformate](#page-20-0)* auf Seite 17).

HINWEIS Mit Hilfe eines einzigen Zuordnungsparameters werden 2 zyklische Wörter zugeordnet, wenn der angegebene Zielparameter ein 32 Bit-Parameter ist. Eine Liste von 32 Bit-Parametern finden Sie in Abschnitt 11.8 *[Komprimierung von zyklischen Daten](#page-70-0)* auf [Seite 67.](#page-70-0)

> Wenn ein PPO-Datenwort fest zugeordnet ist, lautet der Wert des entsprechenden Zuordnungsparameters -1. Dadurch wird angezeigt, dass das Wort gerade für ein PPO verwendet wird und dass die Zuordnung nicht geändert werden kann.

> Bei der Auswahl eines PPO werden bestehende Zuordnungen mit den festen PPO-Zuordnungen überschrieben. In der nachfolgenden Tabelle ist dargestellt, wie ein Satz

von Zuordnungsparametern geändert wird, wenn die SM-PROFIBUS-DP-Konfiguration von 10 zyklischen Wörtern mit nicht zyklischen Daten im Modus "PPO 4 Word" (Modus 2) in PPO 5 geändert wird. Das tatsächliche PROFIBUS-DP-Datenformat bleibt gleich, jedoch werden die ersten 6 Wörter im Modus "PPO 5" fest zugeordnet.

| Vor Formatänderung<br>Zuordnung-<br>$(Pr 17.05 = 210)$<br>sparameter |          |                                                 | Nach Formatänderung<br>$(Pr 17.05 = 0, Pr 17.38 = 5))$ |                                                                    |  |  |
|----------------------------------------------------------------------|----------|-------------------------------------------------|--------------------------------------------------------|--------------------------------------------------------------------|--|--|
|                                                                      | Wert     | Zuordnung                                       | Wert                                                   | Zuordnung                                                          |  |  |
| Pr 17.10                                                             | 6051     | Nicht zyklische Daten im<br>Modus "PPO 4 Word"  | $-1$                                                   | Nicht zyklische Daten im<br>Modus "PPO 4 Word"                     |  |  |
| Pr 17.11                                                             | 1040     | Pr 10.40, Statuswort                            | $-1$                                                   | PROFIBUS-DP-Statuswort                                             |  |  |
| Pr 17.12                                                             | 201      | Pr 2.01, Drehzahlsollwert nach<br>Rampe         | $-1$                                                   | Hauptsollwert nach Rampe<br>(siehe Abschnitt 12.6 auf<br>Seite 83) |  |  |
| Pr 17.13                                                             | 420      | Pr 4.20, Motorlast in % der<br>Motornennlast    | 420                                                    | Pr 4.20, Motorlast in % der<br>Motornennlast                       |  |  |
| Pr 17.14                                                             | 1401     | Pr 14.01, PID-Ausgang                           | 1401                                                   | Pr 14.01, PID-Ausgang                                              |  |  |
| Pr 17.15                                                             | 401      | Pr 4.01, Motorstrom                             | 401                                                    | Pr 4.01, Motorstrom                                                |  |  |
| Pr 17.15 bis<br>Pr 17.19                                             | $\Omega$ | Nicht zugeordnet                                | $\Omega$                                               | Nicht zugeordnet                                                   |  |  |
| Pr 17.20                                                             | 9051     | Nicht zyklische Daten im<br>Modus "PPO 4 Word"  | $-1$                                                   | Nicht zyklische Daten im<br>Modus "PPO 4 Word"                     |  |  |
| Pr 17.21                                                             | 642      | Pr 6.42, Steuerwort                             | $-1$                                                   | PROFIBUS-DP-Steuerwort                                             |  |  |
| Pr 17.22                                                             | 121      | Pr 1.21, Festsollwert 1                         | $-1$                                                   | Hauptsollwert (siehe<br>Abschnitt 12.5 auf Seite 83)               |  |  |
| Pr 17.23                                                             | 408      | Pr 4.08, Drehmomentsollwert                     | 408                                                    | Pr 4.08, Drehmomentsollwert                                        |  |  |
| Pr 17.24                                                             | 1410     | Pr 14.10, P-Verstärkung des<br>PID-Regelkreises | 1410                                                   | Pr 14.10, P-Verstärkung des<br>PID-Regelkreises                    |  |  |
| Pr 17.25 bis<br>Pr 17.29                                             | $\Omega$ | Nicht zugeordnet                                | $\Omega$                                               | Nicht zugeordnet                                                   |  |  |

**Tabelle 12.2 Zuordnung von nicht zyklischen Daten im Modus "EPA Single Word"**

#### **12.1.1 PPO 1**

Das Datenformat für PPO 1 ist nachfolgend aufgeführt. Setzen Sie Pr **MM.38** auf 1, um dieses Datenformat auszuwählen.

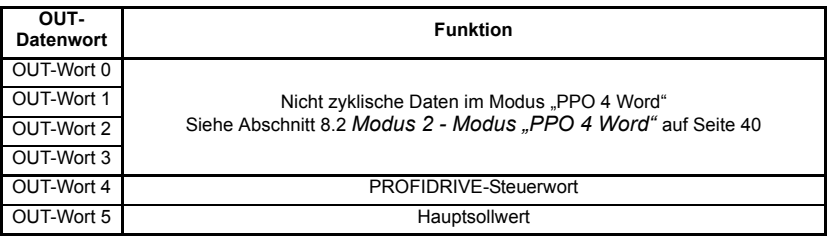

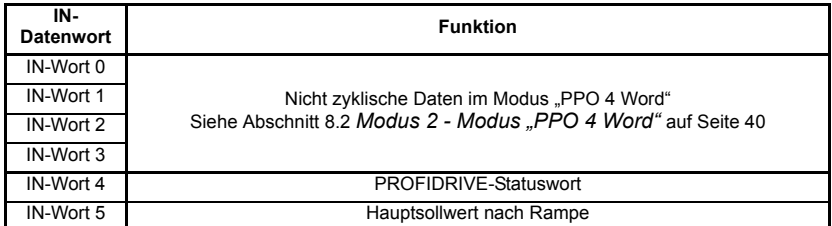

## **12.1.2 PPO 2**

Das Datenformat für PPO 2 ist nachfolgend aufgeführt. Setzen Sie Pr **MM.38** auf 2, um dieses Datenformat auszuwählen.

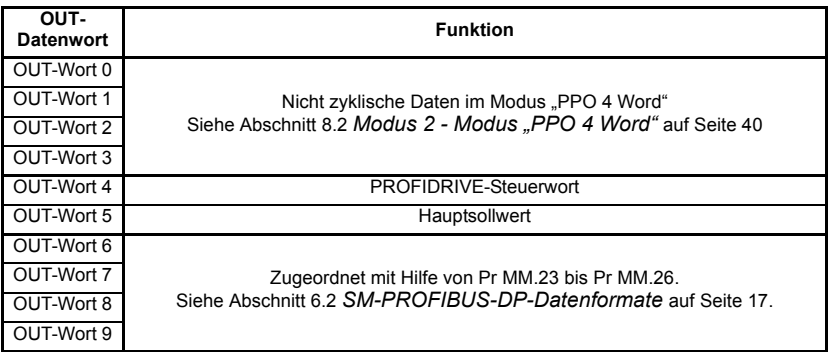

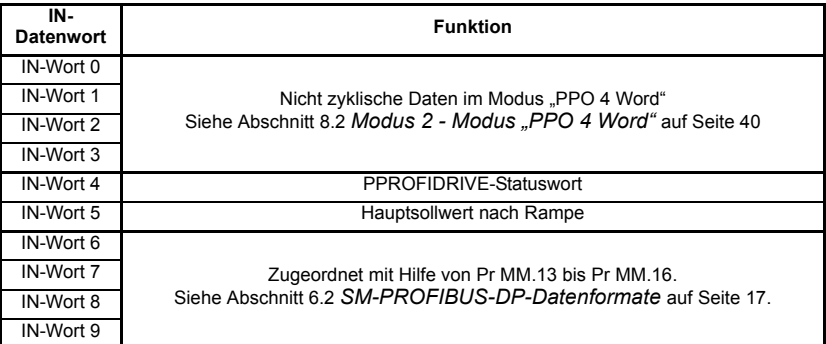

## **12.1.3 PPO 3**

Das Datenformat für PPO 3 ist nachfolgend aufgeführt. Setzen Sie Pr **MM.38** auf 3, um dieses Datenformat auszuwählen.

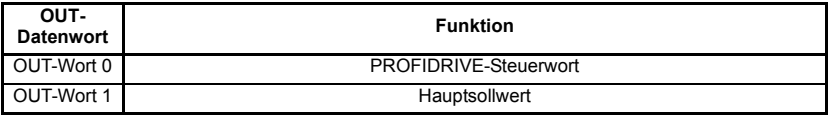

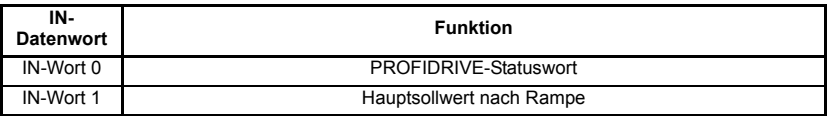

#### **12.1.4 PPO 4**

Das Datenformat für PPO 4 ist nachfolgend aufgeführt. Setzen Sie Pr **MM.38** auf 4, um dieses Datenformat auszuwählen.

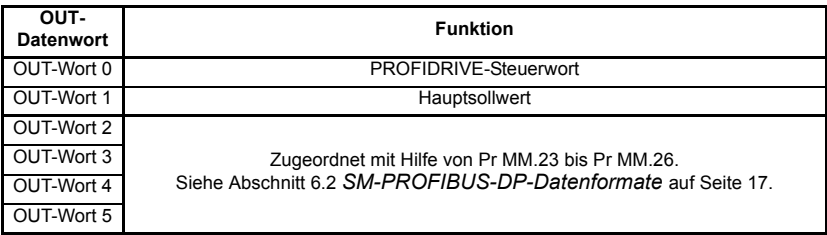

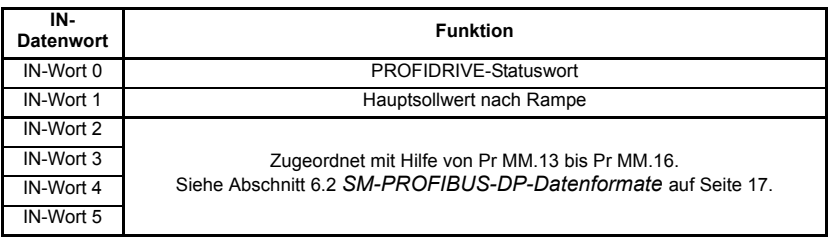

#### **12.1.5 PPO 5**

Das Datenformat für PPO 5 ist nachfolgend aufgeführt. Setzen Sie Pr **MM.38** auf 5, um dieses Datenformat auszuwählen.

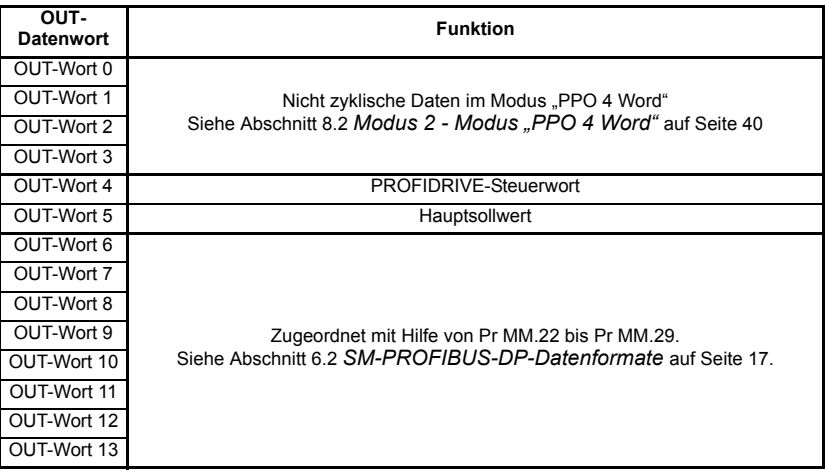

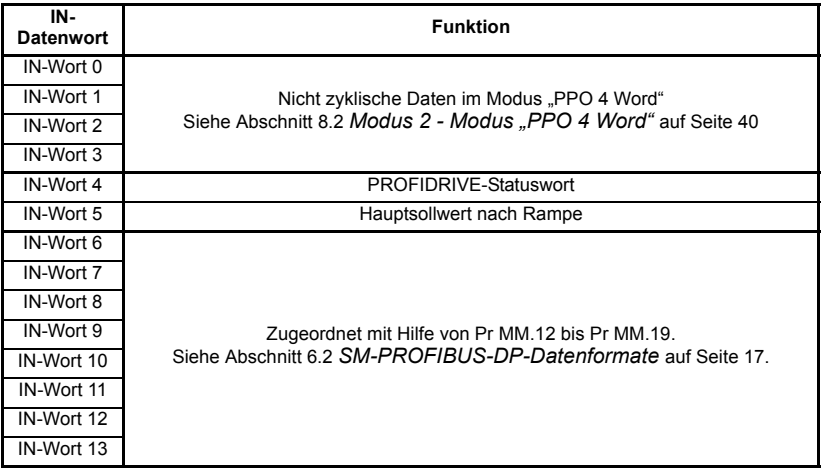

## <span id="page-81-1"></span>**12.2 PROFIDRIVE-Steuerwort**

In [Tabelle 12.3](#page-81-0) wird die Funktion der einzelnen Bits im PROFIDRIVE-Steuerwort beschrieben.

<span id="page-81-0"></span>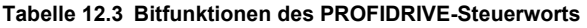

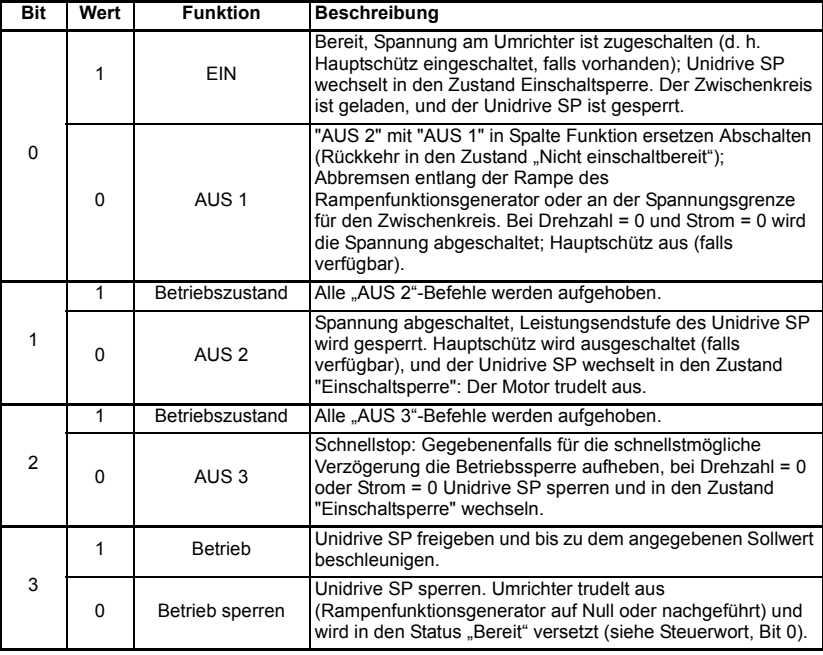

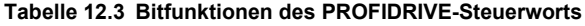

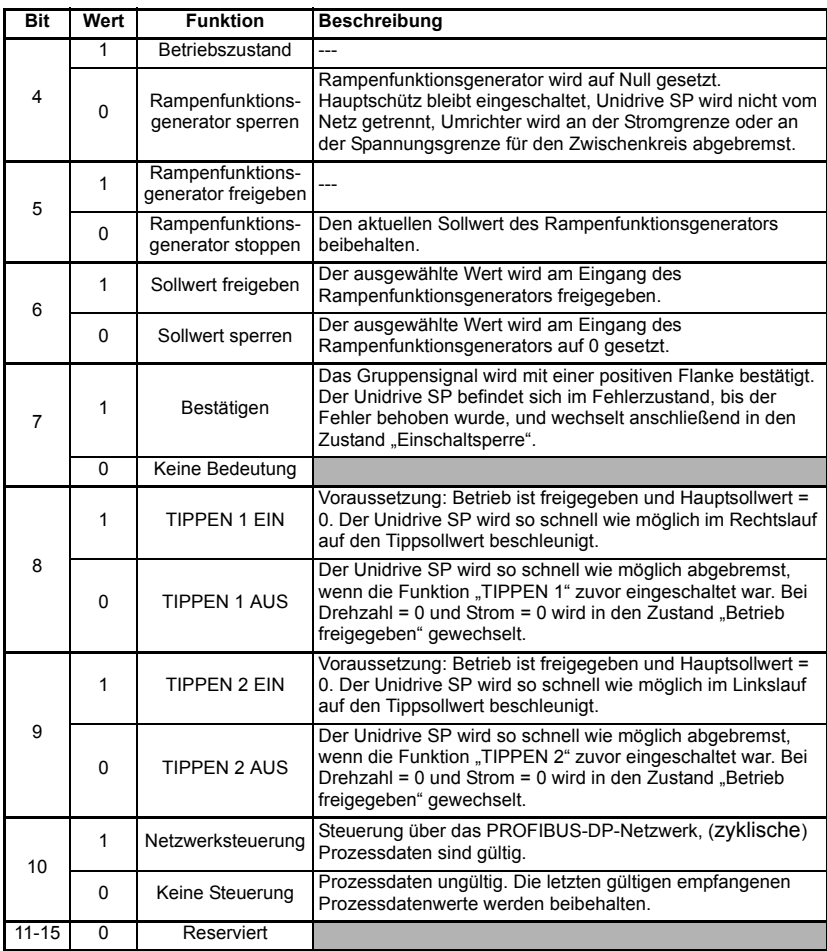

## **12.3 PROFIDRIVE-Statuswort**

In [Tabelle 12.4](#page-83-0) wird die Funktion der einzelnen Bits im PROFIDRIVE-Statuswort beschrieben.

| <b>Bit</b>     | Wert                                                       | <b>Funktion</b>                                                 | <b>Beschreibung</b>                                                                                                    |  |  |
|----------------|------------------------------------------------------------|-----------------------------------------------------------------|----------------------------------------------------------------------------------------------------|--|--|
|                | 1                                                          | Einschaltbereit                                                 | Stromversorgung eingeschaltet, Unidrive SP gesperrt.                                                                                                    |  |  |
| 0              | 0                                                          | <b>Nicht</b><br>einschaltbereit                                 |                                                                                                    |  |  |
| 1              | 1                                                          | <b>Bereit</b>                                                   | Siehe Steuerwort Bit 0.                                                                                                    |  |  |
|                | Nicht bereit<br>0                                          |                                                                 | Keine Maßnahme.                                                                                                    |  |  |
| $\overline{2}$ | $\overline{1}$                                             | Betriebszustand                                                 | Siehe Steuerwort Bit 3.                                                                                                    |  |  |
|                | $\overline{0}$                                             | $\overline{a}$                                                  |                                                                                                    |  |  |
| 3              | 1                                                          | Fehler                                                          | Umrichter aufgrund eines Fehlers nicht betriebsbereit. Nach<br>Fehlerbeseitigung und Bestätigung Wechsel in den Zustand<br>"Einschalsperre". Fehlernummern im Fehlerparameter. |  |  |
|                | 0                                                          | Fehlerfrei                                                      | $\overline{a}$                                                                                                    |  |  |
| 4              | $\overline{1}$                                             | Kein AUS <sub>2</sub>                                           | $\overline{a}$                                                                                                    |  |  |
|                | 0                                                          | AUS <sub>2</sub>                                                | Befehl "AUS 2" aktiv.                                                                                                    |  |  |
| 5              | 1                                                          | Kein AUS 3                                                      | $\sim$                                                                                                    |  |  |
|                | $\Omega$                                                   | AUS <sub>3</sub>                                                | Befehl "AUS 3" aktiv.                                                                                                    |  |  |
| 6              | $\mathbf{1}$<br>Einschaltsperre                            |                                                                 | Wiedereinschalten erfolgt nur mit "AUS 1" und anschließend<br>"EIN".                                                                                                    |  |  |
| 0              |                                                            | Keine<br>Einschaltsperre                                        |                                                                                                    |  |  |
| 7              | 1                                                          | Alarm                                                           | Umrichter weiterhin in Betrieb: Alarm im Service-Parameter.<br>keine Bestätigung.                                                                                              |  |  |
|                | 0                                                          | Kein Alarm                                                      | Kein Alarm gesetzt oder Alarm wieder zurückgenommen.                                                                                                    |  |  |
| 8              | 1                                                          | Überwachung<br>des Soll- bzw.<br>Istwerts im<br>Toleranzbereich | Tatsächlicher Wert innerhalb eines Toleranzbereichs.                                                                                                    |  |  |
|                | 0                                                          | Wie oben,<br>jedoch nicht im<br>Toleranzbereich                 |                                                                                                    |  |  |
| 9              | 1                                                          | Steuerung<br>angefordert                                        | Das Automationssystem wird aufgefordert die Steuerung zu<br>übernehmen.                                                                                                    |  |  |
|                | 0                                                          | Lokaler Betrieb                                                 | Steuerung nur am Gerät selbst möglich.                                                                                                    |  |  |
|                | 1                                                          | Drehzahl oder<br>Strom erreicht                                 | Tatsächlicher Wert = Vergleichswert (Sollwert), eingestellt über<br>die Parameternummer.                                                                                       |  |  |
| 10             | Drehzahl oder<br>0<br>Strom unter den<br>Sollwert gefallen |                                                                 | $\overline{a}$                                                                                                    |  |  |
| $11 - 15$      | 0                                                          | Reserviert                                                      |                                                                                                    |  |  |

<span id="page-83-0"></span>**Tabelle 12.4 Bitfunktionen des PROFIDRIVE-Statusworts**

## **12.4 PROFIDRIVE-Zustandsdiagramm**

In der nachfolgenden [Abbildung 12-1](#page-84-0) ist die Zustandsmaschine für das PROFIDRIVE-Steuerwort und das PROFIDRIVE-Statuswort dargestellt. Die einzelnen Zustände werden in [Tabelle 12.5 auf Seite 82](#page-85-0) beschrieben. Alle Einzelheiten zum PROFIDRIVE-Steuerwort und zum PROFIDRIVE-Statuswort finden Sie in [Abschnitt 12.2](#page-81-1)  *[PROFIDRIVE-Steuerwort](#page-81-1)* auf Seite 78 und Abschnitt 12.3 *[Bitfunktionen des](#page-81-0)  [PROFIDRIVE-Steuerworts](#page-81-0)* auf Seite 78.

<span id="page-84-0"></span>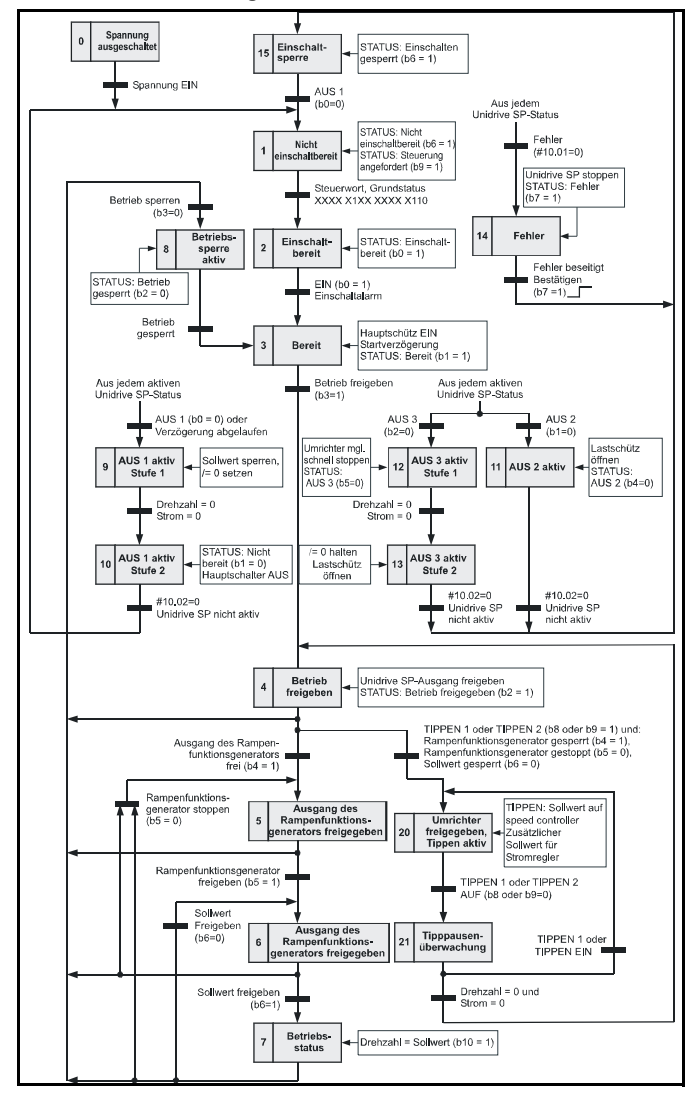

#### **Abbildung 12-1 PROFIDRIVE-Zustände**

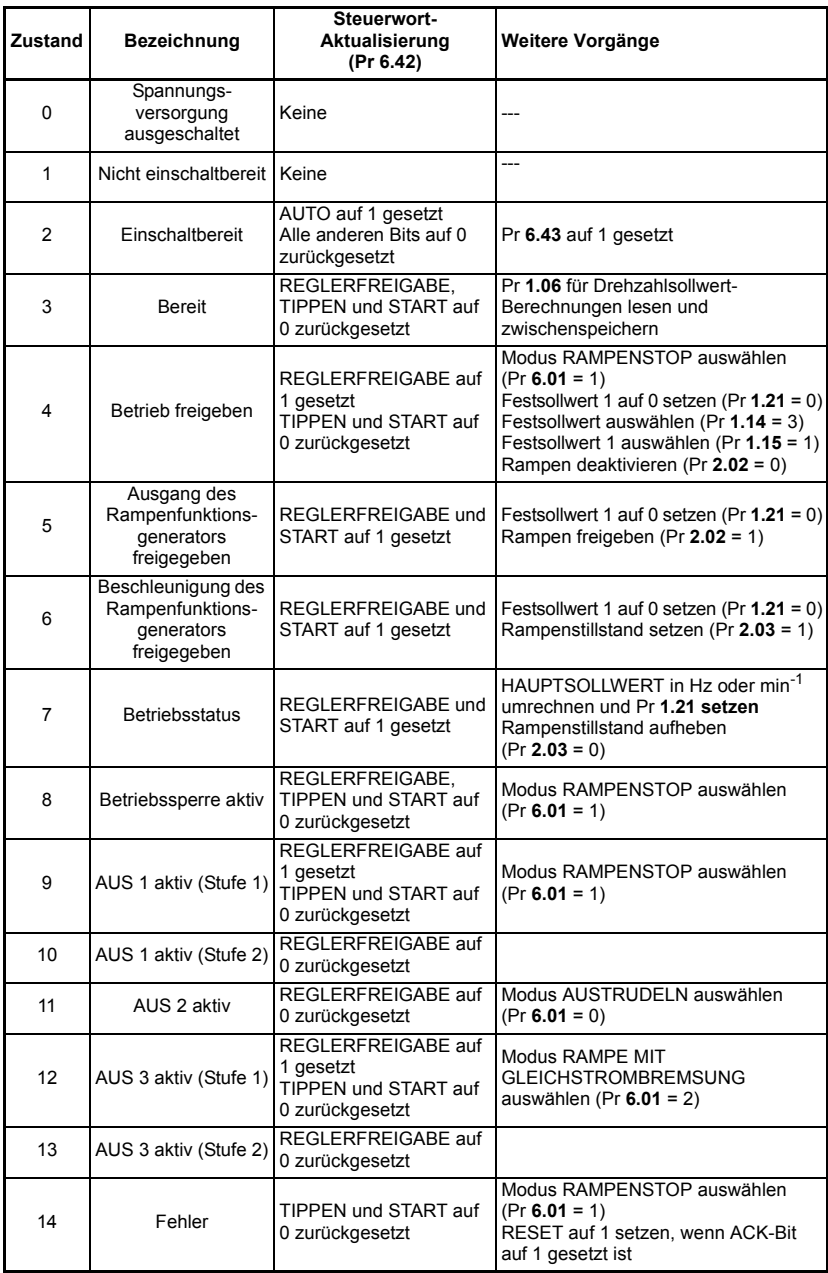

#### <span id="page-85-0"></span>**Tabelle 12.5 PROFIDRIVE- Zustände**

#### **Tabelle 12.5 PROFIDRIVE- Zustände**

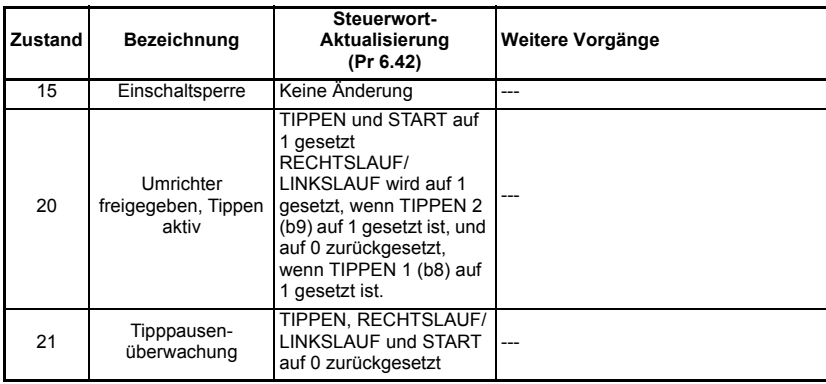

## <span id="page-86-1"></span>**12.5 Hauptsollwert**

Der Hauptsollwert ist der im PROFIDRIVE-Profil definierte Drehzahlsollwert. Dieser Wert ist so skaliert, dass der Wertebereich -32768 bis +32767 einem Prozentwert von -200 % bis +200 % der oberen Drehzahlbegrenzung (Pr **1.06)** entspricht. Der umgerechnete Wert wird in Pr **1.21** geschrieben.

# Pr 1.21 = <del>Hauptsollwert × Obere Drehzahlbegrenzung</del><br>16384

## <span id="page-86-0"></span>**12.6 Hauptsollwert nach Rampe**

Der Hauptsollwert nach Rampe ist der im PROFIDRIVE-Profil definierte Drehzahlsollwert nach der Rampe. Dieser Wert ist so skaliert, dass der Wertebereich - 32768 bis +32767 einem Prozentwert von -200 % bis +200 % der oberen Drehzahlbegrenzung (Pr **1.06)** entspricht. Der tatsächliche Drehzahlwert wird aus Pr **2.01** gelesen.

**Hauptsollwert nach Rampe Pr 2.01** <sup>×</sup> **Obere Drehzah** <sup>=</sup> ------------------------------------------

## **13 Kurzreferenz**

## **13.1 Vollständige Parameterreferenz**

Tabelle 13.1 enthält alle Parameter, die im Unidrive SP für die Konfiguration des SM-PROFIBUS-DP-Moduls verfügbar sind, sowie einen Querverweis auf den Abschnitt dieses Handbuchs, in dem weitere Informationen zu finden sind.

| Steckplatz 1 | Steckplatz 2 Steckplatz 3 |          | <b>Standard</b>                                    | Querverweis                                  | <b>Beschreibung</b>                               |
|--------------|---------------------------|----------|----------------------------------------------------|----------------------------------------------|---------------------------------------------------|
| Pr 15.01     | Pr 16.01                  | Pr 17.01 |                                                    | Abschnitt 10.1<br>auf Seite 52               | Modulkennungscode                                 |
| Pr 15.02     | Pr 16.02                  | Pr 17.02 | $---$                                              | Abschnitt 10.2<br>auf Seite 52               | Firmware - Hauptversion                           |
| Pr 15.03     | Pr 16.03                  | Pr 17.03 | 0                                                  | Abschnitt 5.2<br>auf Seite 14                | Knotenadresse                                     |
| Pr 15.04     | Pr 16.04                  | Pr 17.04 | Abschnitt 5.3<br>Datenrate<br>----<br>auf Seite 14 |                                              |                                                   |
| Pr 15.05     | Pr 16.05                  | Pr 17.05 | 4                                                  | Abschnitt 6.2<br>Datenformat<br>auf Seite 17 |                                                   |
| Pr 15.06     | Pr 16.06                  | Pr 17.06 | $- - - -$                                          | Abschnitt 10.5<br>auf Seite 54               | <b>Betriebsstatus</b>                             |
| Pr 15.07     | Pr 16.07                  | Pr 17.07 | 200                                                | Abschnitt 11.1<br>auf Seite 60               | Timeout bei Netzwerkausfall-<br>Fehlerabschaltung |
| Pr 15.08     | Pr 16.08                  | Pr 17.08 | Big(0)                                             | Abschnitt 11.3<br>auf Seite 61               | Auswahl des Endian-Formats                        |
| Pr 15.09     | Pr 16.09                  | Pr 17.09 | AUS(0)                                             | Abschnitt 11.7<br>auf Seite 66               | Direkte Datenzuordnung freigeben                  |
| Pr 15.10     | Pr 16.10                  | Pr 17.10 | 1040                                               |                                              | Zyklische IN-Zuordnung 0                          |
| Pr 15.11     | Pr 16.11                  | Pr 17.11 | 201                                                |                                              | Zyklische IN-Zuordnung 1                          |
| Pr 15.12     | Pr 16.12                  | Pr 17.12 | 0                                                  | Abschnitt 6.2<br>auf Seite 17                | Zyklische IN-Zuordnung 2                          |
| Pr 15.13     | Pr 16.13                  | Pr 17.13 | 0                                                  |                                              | Zyklische IN-Zuordnung 3                          |
| Pr 15.14     | Pr 16.14                  | Pr 17.14 | 0                                                  |                                              | Zyklische IN-Zuordnung 4                          |
| Pr 15.15     | Pr 16.15                  | Pr 17.15 | 0                                                  |                                              | Zyklische IN-Zuordnung 5                          |
| Pr 15.16     | Pr 16.16                  | Pr 17.16 | 0                                                  |                                              | Zyklische IN-Zuordnung 6                          |
| Pr 15.17     | Pr 16.17                  | Pr 17.17 | 0                                                  |                                              | Zyklische IN-Zuordnung 7                          |
| Pr 15.18     | Pr 16.18                  | Pr 17.18 | 0                                                  |                                              | Zyklische IN-Zuordnung 8                          |
| Pr 15.19     | Pr 16.19                  | Pr 17.19 | 0                                                  |                                              | Zyklische IN-Zuordnung 9                          |
| Pr 15.20     | Pr 16.20                  | Pr 17.20 | 642                                                |                                              | Zyklische OUT-Zuordnung 0                         |
| Pr 15.21     | Pr 16.21                  | Pr 17.21 | 121                                                |                                              | Zyklische OUT-Zuordnung 1                         |
| Pr 15.22     | Pr 16.22                  | Pr 17.22 | 0                                                  |                                              | Zyklische OUT-Zuordnung 2                         |
| Pr 15.23     | Pr 16.23                  | Pr 17.23 | 0                                                  |                                              | Zyklische OUT-Zuordnung 3                         |
| Pr 15.24     | Pr 16.24                  | Pr 17.24 | 0                                                  | Abschnitt 6.2                                | Zyklische OUT-Zuordnung 4                         |
| Pr 15.25     | Pr 16.25                  | Pr 17.25 | 0                                                  | auf Seite 17                                 | Zyklische OUT-Zuordnung 5                         |
| Pr 15.26     | Pr 16.26                  | Pr 17.26 | 0                                                  |                                              | Zyklische OUT-Zuordnung 6                         |
| Pr 15.27     | Pr 16.27                  | Pr 17.27 | 0                                                  |                                              | Zyklische OUT-Zuordnung 7                         |
| Pr 15.28     | Pr 16.28                  | Pr 17.28 | 0                                                  |                                              | Zyklische OUT-Zuordnung 8                         |
| Pr 15.29     | Pr 16.29                  | Pr 17.29 | 0                                                  |                                              | Zyklische OUT-Zuordnung 9                         |

**Tabelle 13.1 SM-PROFIBUS-DP-Parameterreferenz**

| Steckplatz 1 |          | Steckplatz 2 Steckplatz 3 | <b>Standard</b>                                             | Querverweis                      | Beschreibung                                                                                     |
|--------------|----------|---------------------------|-------------------------------------------------------------|----------------------------------|--------------------------------------------------------------------------------------------------|
| Pr 15.30     | Pr 16.30 | Pr 17.30                  | 0                                                           | Abschnitt 11.1<br>1 auf Seite 71 | SM-PROFIBUS-DP-Standardwerte<br>wiederherstellen                                                 |
| Pr 15.31     | Pr 16.31 | Pr 17.31                  | 0                                                           | Abschnitt 6.5<br>auf Seite 22    | Im FLASH-Speicher des SM-<br>PROFIBUS-DP-Moduls speichern                                        |
| Pr 15.32     | Pr 16.32 | Pr 17.32                  | $\Omega$                                                    | Abschnitt 5.6<br>auf Seite 16    | Reset des SM-PROFIBUS-DP-Moduls                                                                  |
| Pr 15.33     | Pr 16.33 | Pr 17.33                  | 0                                                           | Abschnitt 11.1<br>2 auf Seite 72 | Vorherige Konfiguration aus dem<br>FLASH-Speicher des SM-PROFIBUS-<br>DP-Moduls wiederherstellen |
| Pr 15.34     | Pr 16.34 | Pr 17.34                  | Abschnitt 11.8<br>$\mathbf{0}$<br>auf Seite 67<br>freigeben |                                  | Komprimierung der zyklischen Daten                                                               |
| Pr 15.35     | Pr 16.35 | Pr 17.35                  |                                                             | Abschnitt 10.9<br>auf Seite 59   | Seriennummer                                                                                     |
| Pr 15.36     | Pr 16.36 | Pr 17.36                  | $\Omega$                                                    |                                  | Reserviert                                                                                       |
| Pr 15.37     | Pr 16.37 | Pr 17.37                  | $\Omega$                                                    |                                  |                                                                                                  |
| Pr 15.38     | Pr 16.38 | Pr 17.38                  | $\Omega$                                                    | Abschnitt 12.1<br>auf Seite 74   | Ausgewähltes PPO                                                                                 |
| Pr 15.39     | Pr 16.39 | Pr 17.39                  | 5                                                           | Abschnitt 11.3                   | Zyklische IN-Datenwörter                                                                         |
| Pr 15.40     | Pr 16.40 | Pr 17.40                  | 5                                                           | auf Seite 61                     | Zyklische OUT-Datenwörter                                                                        |
| Pr 15.41     | Pr 16.41 | Pr 17.41                  | 0                                                           |                                  |                                                                                                  |
| Pr 15.42     | Pr 16.42 | Pr 17.42                  | 0                                                           |                                  | Reserviert                                                                                       |
| Pr 15.43     | Pr 16.43 | Pr 17.43                  | $\Omega$                                                    |                                  |                                                                                                  |
| Pr 15.44     | Pr 16.44 | Pr 17.44                  | $\Omega$                                                    |                                  |                                                                                                  |
| Pr 15.45     | Pr 16.45 | Pr 17.45                  | 0                                                           |                                  |                                                                                                  |
| Pr 15.46     | Pr 16.46 | Pr 17.46                  | $\overline{0}$                                              |                                  |                                                                                                  |
| Pr 15.47     | Pr 16.47 | Pr 17.47                  | 0                                                           |                                  |                                                                                                  |
| Pr 15.48     | Pr 16.48 | Pr 17.48                  | 0                                                           |                                  |                                                                                                  |
| Pr 15.49     | Pr 16.49 | Pr 17.49                  | ----                                                        | Abschnitt 10.6<br>auf Seite 55   | Status der zyklischen Datenzuordnung                                                             |
| Pr 15.50     | Pr 16.50 | Pr 17.50                  | ----                                                        | Abschnitt 10.8<br>auf Seite 58   | SM-PROFIBUS-DP-Fehlercodes                                                                       |
| Pr 15.51     | Pr 16.51 | Pr 17.51                  |                                                             | Abschnitt 10.2<br>auf Seite 52   | Firmware - Untervision                                                                           |

**Tabelle 13.1 SM-PROFIBUS-DP-Parameterreferenz**

[Tabelle 13.2](#page-88-0) enthält alle virtuellen Parameter, die im SM-PROFIBUS-DP-Modul verfügbar sind, sowie einen Querverweis auf den Abschnitt dieses Handbuchs, in dem weitere Informationen zu finden sind.

#### <span id="page-88-0"></span>**Tabelle 13.2 Referenz zu den virtuellen SM-PROFIBUS-DP-Parametern**

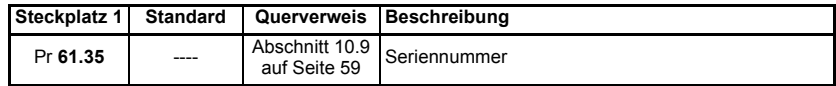

| Steckplatz 1 | <b>Standard</b> | Querverweis                    | <b>Beschreibung</b>                                                                   |
|--------------|-----------------|--------------------------------|---------------------------------------------------------------------------------------|
| Pr 61.40     | 0               |                                | SM-Applications-EVENT-Task-Trigger (niedrigste<br>Steckplatznummer)                   |
| Pr 61.41     | U               | Abschnitt 11.9<br>auf Seite 70 | SM-Applications-EVENT-Task-Trigger (Steckplatz 1)                                     |
| Pr 61.42     | O               |                                | SM-Applications-EVENT-Task-Trigger (Steckplatz 2)                                     |
| Pr 61.43     | O               |                                | SM-Applications-EVENT-Task-Trigger (Steckplatz 3)                                     |
| Pr 61.50     | 0               | Abschnitt 8.1<br>auf Seite 30  | Zuordnungsparameter für nicht zyklische Daten im<br>Modus "EPA Single Word" (Modus 1) |
| Pr 61.51     | 0               | Abschnitt 8.2<br>auf Seite 40  | Zuordnungsparameter für nicht zyklische Daten im<br>Modus "PPO 4 Word" (Modus 2)      |

**Tabelle 13.2 Referenz zu den virtuellen SM-PROFIBUS-DP-Parametern**

Ihr Partner für elektrische Antriebe. | Your partner for electrical drives.

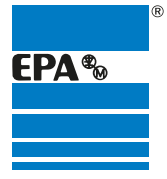

**EPA** GmbH Fliederstraße 8, D-63486 Bruchköbel Deutschland / Germany Telefon / Phone: +49 (0) 6181 9704 - 0 Telefax / Fax: +49 (0) 6181 9704 - 99 E-Mail: info@epa.de Internet: www.epa.de

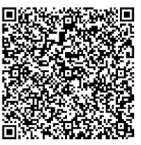

*Änderungen und Irrtümer vorbehalten. | We reserve the right to changes without notice.*